IBM SPSS Collaboration and Deployment Services Repository 5 インストールと 構成ガイド

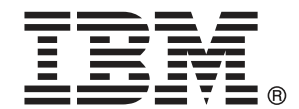

注: この情報をおよびサポートされている製品を使用する前に、注意事項 p.[117](#page-124-0) の一般 情報をお読みください。

このエディションは IBM SPSS Collaboration and Deployment Services 5 および新しいエ ディションで指示がない限りすべての後続リリースと変更に適用されます。 アドビ製品の画面コピーは、Adobe Systems Incorporated の承認を得て掲載しています。 Microsoft 製品の画面コピーは、Microsoft Corporation の承認を得て掲載しています。

ライセンスの対象 - IBM の所有物

#### © Copyright IBM Corporation 2000, 2012.

米国政府機関によるユーザーの権利の制限 - IBM Corporation との GSA ADP Schedule Contract により、使用、複製または情報の開示が制限されています。

# はじめに

IBM® SPSS® Collaboration and Deployment Services は予測分析の幅広い使 用および展開を可能にします。IBM® SPSS® Collaboration and Deployment Services Repository はシステムの重要な構成要素です。この機能を使用 して分析資産を安全かつ監査可能な形で集中的に格納でき、予測分析プロ セスの管理および制御を行う高度な機能が提供されます。また、分析処理 の結果をエンド ユーザーに提供する高度なメカニズムも提供されます。

このマニュアルでは、リポジトリののソフトウェアおよびハードウェアの 要件、インストールおよび構成について説明しています。コンテンツ リ ポジトリ サーバーの設定、ユーザーの管理、リポジトリの監査などのタ スクは、『IBM SPSS Collaboration and Deployment Services 5 管理者 ガイド』に説明されています。IBM SPSS Collaboration and Deployment Services の分析機能の日常的な使用に関連するタスクについては、『IBM® SPSS® Collaboration and Deployment Services Deployment Manager 5 ユー ザー ガイド』に説明されています。

#### IBM Business Analytics について

IBM Business Analytics ソフトウェアは、意思決定者がビジネスのパ フォーマンスを向上させるために信頼できる、完全な一貫性のある正確な 情報を提供します。[ビジネス インテリジェンス](http://www-01.ibm.com/software/data/businessintelligence/)[、予測分析](http://www-01.ibm.com/software/analytics/spss/)、[財務実績と戦](http://www-01.ibm.com/software/data/cognos/financial-performance-management.html) [略管理](http://www-01.ibm.com/software/data/cognos/financial-performance-management.html)、および[分析アプリケーション](http://www-01.ibm.com/software/data/cognos/products/cognos-analytic-applications/)の包括的なポートフォリオは、現在 のパフォーマンスと将来の結果を予測する機能に、明確な即時かつ実用的 な洞察を提供しています。豊富な業種別ソリューション、実証済みのプラ クティスおよびプロフェッショナルサービスと組み合わせることで、あら ゆる規模の組織で最高の生産性を実現することができ、自信を持って意思 決定を自動化し、より良い結果を提供します。

このポートフォリオの一部として、IBM SPSS Predictive Analytics ソフト ウェアは、組織が将来の事象を予測し、積極的にビジネスのより良い成果 を実現するために、その洞察力に基づいて行動することができます。不正 やリスクを軽減しながら、民間、政府および教育機関のお客様が、世界中 の顧客を引き付け、維持し、拡大するうえでの競争上の優位性として、 IBM SPSSのテクノロジーを信頼しています。日常業務に IBM SPSS ソフト ウェアを組み込むことにより、組織はビジネス目標を達成し、測定可能な 競争上の優位性を実現するために意思決定を指示および自動化できる予 測可能な企業体となるのです。詳細、または営業担当者にご連絡する際 は[、http://www.ibm.com/spss](http://www.ibm.com/spss) をご覧ください。

### テクニカル サポート

テクニカルサポートは、お客様にご利用いただけます。IBM Corp. 製 品の使用方法、または対応するハードウェア環境へのインストールに ついてサポートが必要な場合は、テクニカル サポートにご連絡くださ い。テクニカル サポートをご利用いただくには、IBM Corp. Web サイト [\(http://www.ibm.com/support\)](http://www.ibm.com/support) にアクセスしてください。お客様の身分、 組織を示すもの、サポート同意書をご用意ください。

# 内容

# 1 概要 [1](#page-8-0)

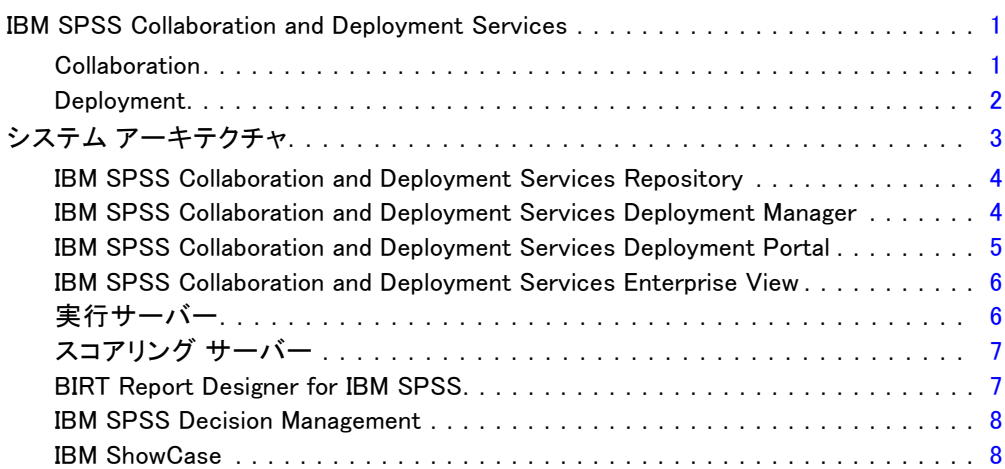

# 2 インストーラの新機能 [10](#page-17-0)

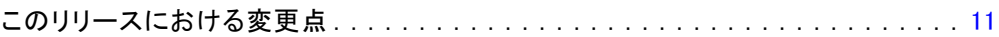

# 3 インストール [12](#page-19-0)

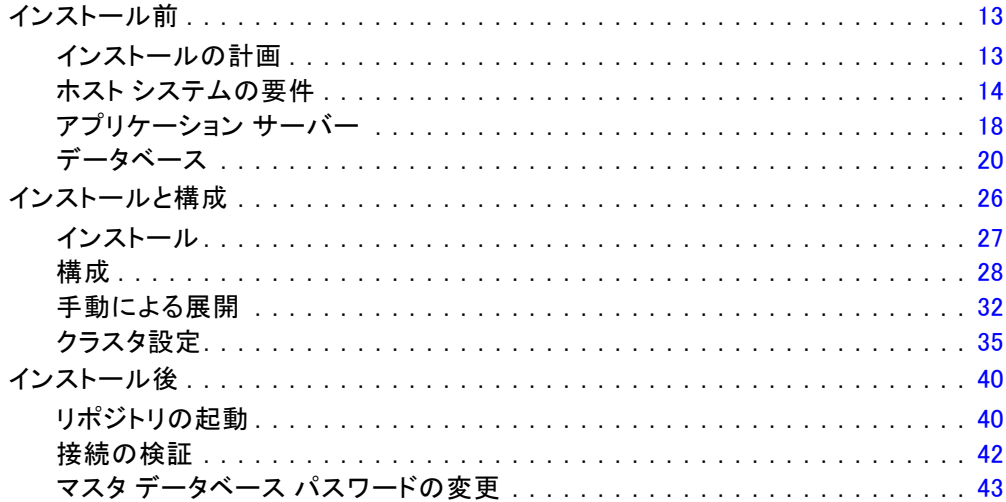

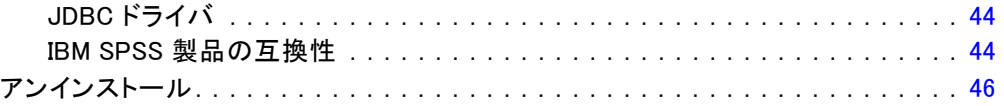

# 4 移行 2012年4月11日 11:00:00 12:00:00 12:00:00 12:00:00 12:00:00 12:00:00 12:00:00 12:00:00 12:00:00 13:00:00 13:0

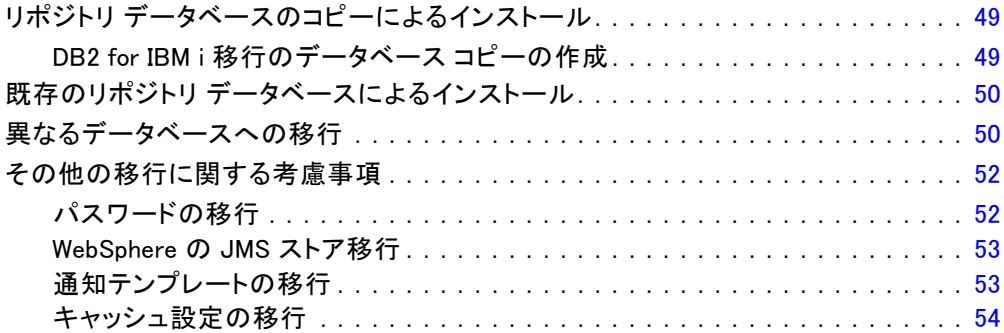

# 5 パッケージ管理 [55](#page-62-0)

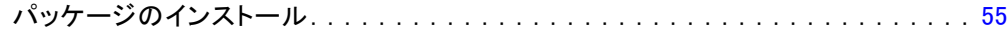

# 6 オプション コンポーネント [58](#page-65-0)

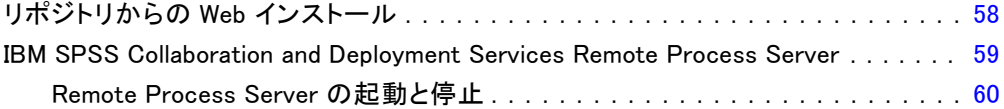

# 7 シングル サインオン そんな かんじょう しゅうしゃ [62](#page-69-0)

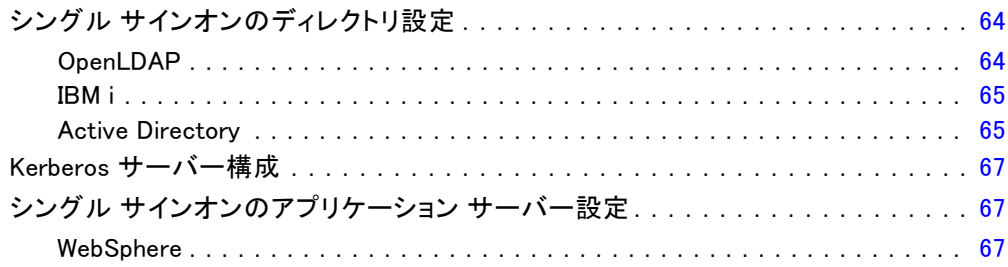

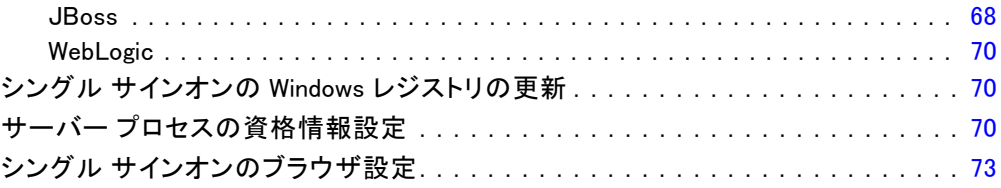

## 8 FIPS 140−2 準拠 [74](#page-81-0)

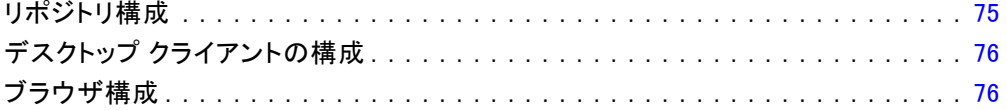

# 9 安全にデータを転送するための SSL の使用 [77](#page-84-0)

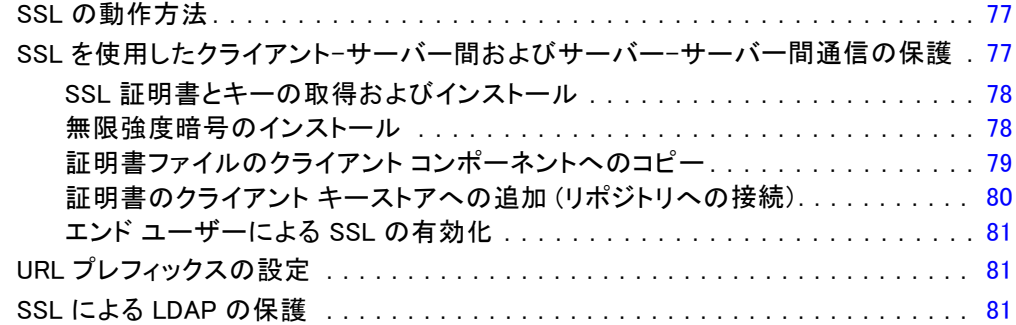

# 10 ログ記録 [83](#page-90-0)

# 付録

# A スコアリング サーバーの展開と設定 [85](#page-92-0)

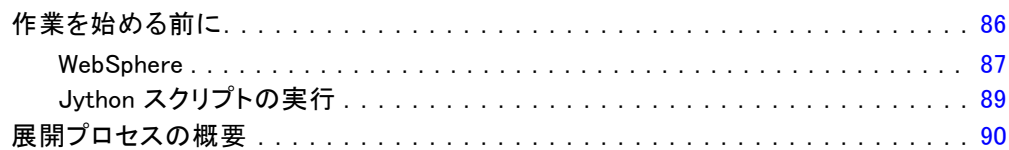

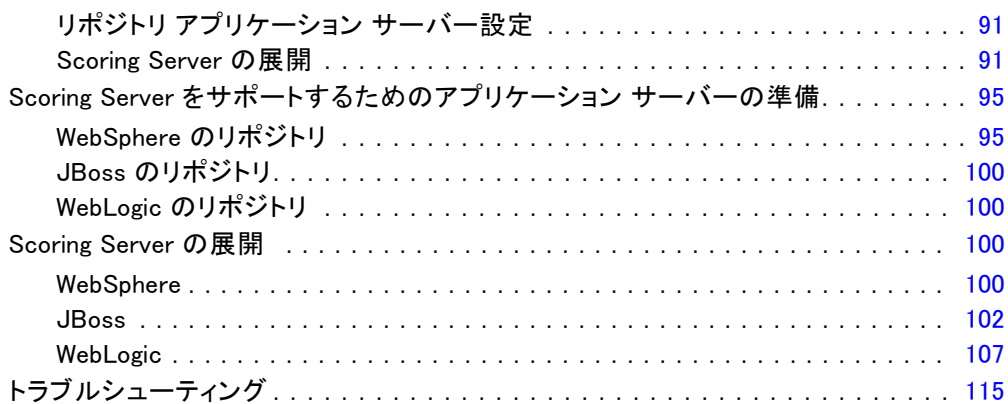

# B 注意事項 2008年 - 2009年 - 2009年 - 2012年 - 2012年 - 2012年 - 2012年 - 2013年 - 2013年 - 2014年 - 2013年 - 2013年 - 2014年 -

## 素引 オンコントランス しょうしょう しょうしょう おおところ インター おおところ インター おおところ おおところ しょうしょう しょうしょう しょうしょう

# <span id="page-8-0"></span>概要

## IBM SPSS Collaboration and Deployment Services

IBM® SPSS® Collaboration and Deployment Services は企業レベルのアプリ ケーションであり、予測分析の幅広い使用および展開を可能にします。IBM SPSS Collaboration and Deployment Services によって、分析資産を安全 かつ監査可能な形で集中的に格納でき、予測分析プロセスの管理および制 御を行う高度な機能が提供されます。また、分析処理の結果をエンド ユー ザーに提供する高度なメカニズムも提供されます。IBM SPSS Collaboration and Deployment Services を使用すると、次のような利点があります。

- 分析資産の価値の保護
- 法令順守の実現
- 分析の生産性の向上
- 分析管理にかかる IT コストを最小化します

IBM SPSS Collaboration and Deployment Services を使用してさまざまな 分析資産を安全に管理でき、分析資産の開発および使用における連携を促 進します。さらに、展開機能によって適切なユーザーがタイムリーに、適 切な処理を行う必要のある情報を取得できるようにします。

#### Collaboration

Collaboration とは、分析資産を効率的に共有および再利用する機能のこ とをいいます。企業全体で分析を開発および実行するために重要な機能で す。分析者には、他の分析者またはビジネス ユーザーが使用できるように する必要があるファイルを置くための場所が必要です。こうした場所で は、分析の展開を管理するためにファイルのバージョン制御の実装が必要 です。ファイルへのアクセスおよび変更を制御するには、セキュリティが 必要です。また、ビジネスにおけるこうした重要な資産の損失を防ぐため には、バックアップおよび復元のメカニズムが必要になります。

これらのニーズに対応するために、IBM® SPSS® Collaboration and Deployment Services では多くのファイル システムに類似したフォルダ階 層を使用して資産を保存するリポジトリを用意しています。企業のユー ザーに適切なアクセス権限がある場合、これらのユーザーは IBM® SPSS® Collaboration and Deployment Services Repository で保存されている ファイルを使用できます。ユーザーが資産を検出できるよう、リポジトリ では検索機能を用意しています。

<span id="page-9-0"></span>分析者は、IBM SPSS Collaboration and Deployment Services のサービ ス インターフェイスを使用するクライアント アプリケーションからリポ ジトリのファイルを使用できます。IBM® SPSS® Statistics や IBM® SPSS® Modeler のような製品を使用して、リポジトリのファイルと直接相互作用で きます。分析者は、開発中にファイルのバージョンを保存し、後でそのバー ジョンを取得、完了して運用プロセスに移行するまで変更を継続することが できます。これらのファイルには、ビジネス ユーザが分析の結果を利用で きる分析プロセスを実行するカスタム インターフェイスを追加できます。

リポジトリを使用すると、容易にバックアップおよび復元できる分析資 産の集約場所を提供することによって、業務を保護します。また、ユー ザー、ファイル、バージョン ラベル レベルの権限が各資産へのサクセス を制御します。バージョン コントロールおよびオブジェクト バージョン ラベルによって、適切なバージョンの資産を運用プロセスで使用できま す。また、ログ機能によってファイルやシステムの変更を追跡できます。

#### Deployment

予測分析の利点を最大限に活用するために、分析資産では業務決定の入力 を提供する必要があります。Deployment は、スケジュールに沿って、また はリアルタイムでユーザーおよびプロセスに結果を配信することによっ て、分析とアクションの間のギャップを埋めます。

IBM® SPSS® Collaboration and Deployment Services では、リポジ トリに保存されている各ファイルをジョブの処理に含めることができ ます。ジョブは分析の成果物の実行シーケンスを定義し、IBM® SPSS® Collaboration and Deployment Services Deployment Manager で作成できま す。実行の結果は、リポジトリ、ファイル システム、または指定した受信 者に配信できます。リポジトリに保存した結果には、適切な権限を持つ ユーザーであれば IBM® SPSS® Collaboration and Deployment Services Deployment Portal インターフェイスを使用してアクセスできます。ジョ ブ自体は、定義されたスケジュールに従って、またはシステム イベントに 対応してトリガできます。

また、IBM SPSS Collaboration and Deployment Services のスコアリン グ サービスを使用して、展開モデルの分析閣下を、顧客との対話時にリ アルタイムで配信できます。スコアリング向けに構成された分析モデル は、現在の顧客対話から収集したデータを過去のデータと結合して、対 話のコースを決定するスコアを生成できます。クライアント アプリケー ションはサービスを使用でき、プロセスを定義するカスタム インター フェイスを作成できます。

IBM SPSS Collaboration and Deployment Services の展開機能は、企業の インフラストラクチャと容易に統合するために設計されています。シング ル サインオン機能によって、プロセスのさまざまな段階で資格情報を手動 で入力する必要がなくなります。さらに、Federal Information Processing Standard Publication 140-2 に準拠するよう、システムを設定できます。

# <span id="page-10-0"></span>システム アーキテクチャ

一般的に、IBM® SPSS® Collaboration and Deployment Services は、 さまざまなクライアントに機能する単一の、集約化された IBM® SPSS® Collaboration and Deployment Services Repository で構成され、実行 サーバーを使用して分析資産を処理します。

図 1-1

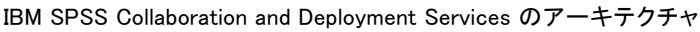

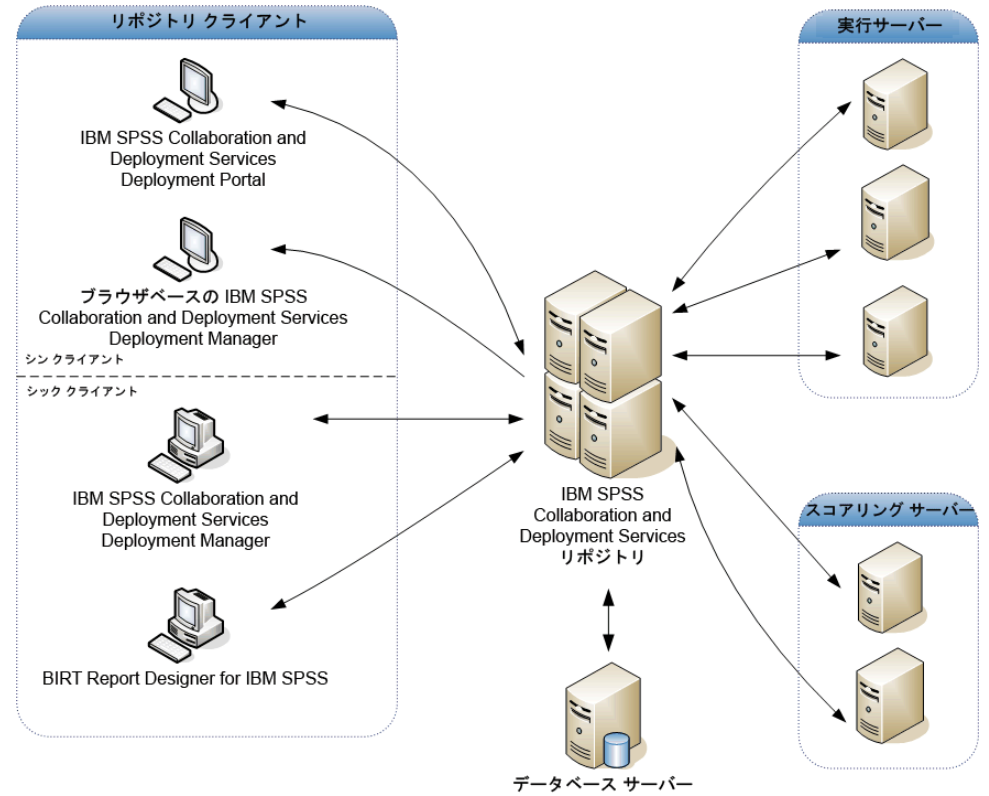

IBM SPSS Collaboration and Deployment Services は、次のコンポーネン トから構成されています。

- 分析アーティファクト向け IBM SPSS Collaboration and Deployment Services Repository
- IBM® SPSS® Collaboration and Deployment Services Deployment Manager
- IBM® SPSS® Collaboration and Deployment Services Deployment Portal
- ブラウザベース IBM® SPSS® Collaboration and Deployment Services Deployment Manager

<span id="page-11-0"></span>4

- IBM® SPSS® Collaboration and Deployment Services Enterprise View
- BIRT Report Designer for IBM® SPSS®

#### IBM SPSS Collaboration and Deployment Services Repository

リポジトリは、モデルおよびデータなどの分析資産を集中して格納するた めの場所を提供します。リポジトリには、次の機能があります。

- セキュリティ
- バージョン管理
- 検索
- 監査

リポジトリを使用するには、IBM DB2、Microsoft SQL Server、Oracle などのリレーショナル データベースがインストールされている必要が あります。

リポジトリの構成オプションは、IBM® SPSS® Collaboration and Deployment Services Deployment Manager またはブラウザベースの IBM® SPSS® Collaboration and Deployment Services Deployment Manager を使 用して定義します。リポジトリのコンテンツは、Deployment Manager で 管理し、IBM® SPSS® Collaboration and Deployment Services Deployment Portal でアクセスします。

#### IBM SPSS Collaboration and Deployment Services Deployment Manager

IBM® SPSS® Collaboration and Deployment Services Deployment Manager はクライアント アプリケーションであり、IBM® SPSS® Collaboration and Deployment Services Repository を使用して、モデルの更新やスコアの生 成など、分析タスクをスケジューリング、自動化、および実行できます。 クライアント アプリケーションを使用すると、次のことが可能です。

- レポート、SAS シンタックス ファイル、 およびデータ ファイルな ど、システム内の既存ファイルを表示する。
- リポジトリにファイルをインポートする。
- 四半期ごとまたは時間ごとなど、特定の反復パターンを使用してジョブ を繰り返し実行するようにスケジューリングする。
- ユーザーフレンドリなインターフェイスで既存のジョブ プロパティを 変更する。
- ジョブのステータスを決定する。
- ジョブ ステータスの E メール通知を指定する。

<span id="page-12-0"></span>また、クライアント アプリケーションを使用して、次のような IBM® SPSS® Collaboration and Deployment Services の管理タスクを実行す ることができます。

- ユーザーの管理
- セキュリティ プロバイダの構成
- 役割およびアクションの割り当て

#### ブラウザベース IBM SPSS Collaboration and Deployment Services Deployment Manager

ブラウザベースの IBM® SPSS® Collaboration and Deployment Services Deployment Manager は、次のようなセットアップやシステム管理タスクを 実行するためのシンクライアント インターフェイスです。

- システム構成オプションの設定
- セキュリティ プロバイダの構成
- MIME タイプの管理

管理者以外のユーザーは、ログイン資格情報に関連する適切なアクショ ンの権限を持つ場合、これらのタスクのいずれかを実行できます。アク ション権限は管理者によって割り当てられます。

#### IBM SPSS Collaboration and Deployment Services Deployment Portal

IBM® SPSS® Collaboration and Deployment Services Deployment Portal は、リポジトリにアクセスするためのシンクライアント インターフェ イスです。管理者向けに作成されているブラウザベースの IBM® SPSS® Collaboration and Deployment Services Deployment Manager と異なり、 Deployment Portal はさまざまなユーザーを対象としている Web ポータル です。Web ポータルには次の機能があります。

- フォルダごとのリポジトリ コンテンツの参照
- 公開コンテンツの表示
- ジョブとレポートの実行
- リポジトリに保存されたモデルを使用してスコアを生成
- リポジトリ コンテンツの検索
- コンテンツのプロパティの表示
- E メール アドレス、パスワード、全般オプション、登録、および出力 ファイル形式のオプションなど、個々のユーザー設定へのアクセス

#### IBM SPSS Collaboration and Deployment Services Enterprise View

IBM® SPSS® Collaboration and Deployment Services Enterprise View は、 企業データの単一で一貫したビューを提供します。分析、最適化、配布、 およびレポート作成に必要なウェアハウス データやトランザクション データの共通ビューを、ユーザーが定義および管理することができます。 基礎となるデータは、データ ウェアハウス、オペレーショナル データ ス トア、オンラインのトランザクション データベースなど、さまざまなソー スから入手できます。Enterprise View を利用すれば、企業データの使用 方法が統一されるため、保存データの複雑な構造をエンド ユーザーが意 識する必要はなくなります。Enterprise View は、予測エンタープライ ズにおけるデータ処理の中核を担っています。

データを検出するには、予測分析を実施する組織による大規模なリソー スの投資が必要となります。このプロセスには、多大な労力がかかりま す。組織の各部門の担当者たちが関与することになり、また、多くの場 合、組織の境界を越えてデータの構造や意味の違いを解決する必要が生じ ます。Enterprise View は、データ検出プロセスの結果の記録、結果とし て生じたスキーマのバージョン管理やセキュリティ保護、時間の経過に伴 う変更の追跡を行うためのメカニズムを備えています。

Enterprise View には IBM® SPSS® Collaboration and Deployment Services Enterprise View Driver コンポーネントが含まれており、他の アプリケーションを使用してリポジトリに格納されている Enterprise View オブジェクトにアクセスできるように設計されています。ドライバ は、直接物理データソースを問い合わせず、データ プロバイダ 定義の デザインに応じて物理的なデータ ソースを仮想化する点を除いて、JDBC と ODBC ドライバと同様に動作します。Enterprise View が IBM® SPSS® Collaboration and Deployment Services Deployment Manager の一部として インストールされるのに対して、IBM SPSS Collaboration and Deployment Services Enterprise View Driver は別個にインストールする必要がある点 に注意してください。詳細は、IBM SPSS Collaboration and Deployment Services Enterprise View Driver のマニュアルを参照してください。

### 実行サーバー

実行サーバーには、リポジトリ内に保存されているリソースを実行する機 能があります。リソースが実行するジョブに含まれている場合、ジョブ ス テップ定義でステップの処理に使用される実行サーバーが指定されていま す。実行サーバーの種類はリソースによって異なります。

IBM® SPSS® Collaboration and Deployment Services で現在サポートさ れる実行サーバーは次のとおりです。

<span id="page-13-0"></span>1 章

- <span id="page-14-0"></span>■ SAS :SAS の実行サーバーは SAS 実行形式ファイル sas.exe です。こ れは、Base SAS® ソフトウェアに含まれています。SAS シンタックス ファイルを処理するには、この実行サーバーを使用します。
- リモート プロセト プロセス実行サーバーを使用して、 プロセス をリモート サーバー上で開始および監視できます。プロセスが完了する と、成功メッセージまたは失敗メッセージを返します。Remote Process Server として機能しているマシンには、リポジトリと通信するために 必要なインフラストラクチャをインストールする必要があります。

適切なアダプタをインストールして、その他特定の種類のリソースを処 理する実行サーバーをシステムに追加できます。詳細は、これらのリソー ス タイプのマニュアルを参照してください。

ジョブ作成時、実行サーバーをジョブ内の各ステップに割り当てま す。ジョブを実行すると、リポジトリは、指定された実行サーバーを使 用して対応する分析を行います。

#### スコアリング サーバー

IBM® SPSS® Collaboration and Deployment Services スコアリング サービ スも個別に展開可能なアプリケーション、スコアリング サーバーとして 使用できます。スコアリング サーバーはいくつかの主要領域で展開の柔 軟性を改善します。

- スコアリング パフォーマンスを他のサービスとは独立して評価す ることができる
- スコアリング サービスを独立して設定し、コンピューティング リソー スを IBM SPSS Collaboration and Deployment Services スコアリン グ サービスに割り当てる
- スコアリング サーバーのオペレーティング システムとプロセッサ アーキテクチャは IBM® SPSS® Collaboration and Deployment Services Repository や他のスコアリング サーバーに一致する必要はない
- スコアリング サーバーのアプリケーション サーバーは IBM SPSS Collaboration and Deployment Services Repository やその他のスコ アリング サーバーに使用されるアプリケーション サーバーと一致 する必要はない

#### BIRT Report Designer for IBM SPSS

IBM® SPSS® Collaboration and Deployment Services のレポート作成機能 は、BIRT (Business Intelligence and Reporting Tools) により有効化さ れます。BIRT は、Eclipse Foundation が Eclipse Public License に基づ いて配布するオープンソースのパッケージです。BIRT により、レポート のレイアウト、データ アクセス、スクリプトなど、レポート作成の中核

となる機能が提供されます。BIRT の詳細は[、BIRT プロジェクト ページ](http://www.eclipse.org/birt) [\(http://www.eclipse.org/birt\)](http://www.eclipse.org/birt)を参照してください。

IBM SPSS Collaboration and Deployment Services のインストールに は、BIRT のレポート作成エンジン サーバー コンポーネントが含まれて おり、IBM SPSS Collaboration and Deployment Services のレポート作 成ジョブ ステップの一部として、BIRT のレポート シンタックス ファ イルを実行できます。BIRT Report Designer for IBM® SPSS® は、IBM SPSS Collaboration and Deployment Services と組み合わせて使用でき るスタンドアロン アプリケーションです。レポート作成のための高度な 機能を豊富に持つユーザー インターフェイスを備えており、別個にイ ンストールする必要があります。

BIRT Report Designer for IBM SPSS レポートで JDBC ベースのデー タベース接続が必要な場合、対応する JDBC ドライバを IBM® SPSS® Collaboration and Deployment Services Repository とともにインストー ルする必要があります。JDBC ドライバの場所に関するアプリケーション サーバー固有の情報については、リポジトリのインストール手順の該当す る項を参照してください。

BIRT Report Designer for IBM SPSS を起動するには、インストール ディレクトリのファイル BIRT.exe を実行します。BIRT Report Designer for IBM SPSS の使用方法については、アプリケーションとともにインス トールされるドキュメントを参照してください。

#### IBM SPSS Decision Management

IBM® SPSS® Collaboration and Deployment Services は、経営上の意思決 定による予測分析を統合するアプリケーション スイートの IBM® SPSS® Decision Management をインストールする前提条件です。 SPSS Decision Management では、高速スコアリング、マスタ データ管理を使用し、IBM SPSS Collaboration and Deployment Services のj自動化機能を処理し、高 ボリュームの決定を最適化および自動化して、特定の業務上のシチュエー ションにおける結果を改善することができます。

#### IBM ShowCase

IBM® SPSS® Collaboration and Deployment Services を IBM i に展開して IBM® ShowCase® ビジネス インテリジェンス スイートとの統合を可能に し、エンタープライズレベルのレポーティング プラットフォームを提供し て、さまざまな個人やグループに情報を効率的に、安全に、費用をかけず 配信することができます。このレポーティング環境内では、IBM® ShowCase® Query や IBM® ShowCase® Report Writer のコンテンツ向けの集約的な、安 全で検索可能なリポジトリを確立することができます。プラットフォーム経 由でコンテンツやレポートの出力への簡単なアクセスを提供、スケジュー ルされた動的な実行のためにクエリやレポート定義を Web 上で定義、更新

<span id="page-15-0"></span>1 章

のスケジュール設定ができる、または Web ブラウザ経由で更新または動的 に更新できる Excel スプレッドシートを公開、そしてグラフ、画像、そ の他のレポートへのリンクを含むレポートを作成することができます。

重要:IBM SPSS Collaboration and Deployment Services の高速スコアリン グ機能は IBM i では利用できません。

#### 概要

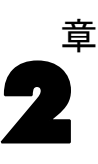

# <span id="page-17-0"></span>インストーラの新機能

IBM® SPSS® Collaboration and Deployment Services Repository 5 は、 予測分析の導入を簡素化し、コストを管理することができる新しい機能 を提供します。

#### 追加のオペレーティング プラットフォーム サポート。

IBM SPSS Collaboration and Deployment Services Repository 5 には、新し いバージョンのオペレーティング システム、アプリケーション サーバー、 データベース、仮想化環境、Web ブラウザのサポートが含まれています。

#### インストールと移行

次の新機能により、IBM SPSS Collaboration and Deployment Services Repository のインストール、移行およびメンテナンスが簡略化されます。

- 新しいインストールのユーティリティ: IBM Installation Manager に基づき、 ユーティリティにより、アプリケーション コンポーネントの合理化 された管理が可能になり、エンタープライズ インテグレーション が改善します。
- 構成ユーティリティ: エンタープライズ環境へのIBM SPSS Collaboration and Deployment Services Repository の展開を簡易化するユーティリ ティ。
- 再設計されたリポジトリ移行プロセス: ネイティブのデータベース ベン ダー ツールに基づき、新しプロセスによりリポジトリ移行がより 早くなります。
- 単一のエンタープライズ アーカイブ (EAR) ファイルとしての展開: 管理とメンテ ナンスを簡略化するために、IBM SPSS Collaboration and Deployment Services Repository がアプリケーション サーバーに単一の EAR ファ イルとして展開されています。

#### サーバー プロセスの資格情報

ある環境で構成された単一のサインオンを使用すると、サーバー プロセス (中間層) の資格情報は、エンタープライズ レポーティングのためのシン プルなデータアクセス、改良されたジョブのスケジューリング、および認 証のためのディレクトリ アクセスを可能にします。

インストーラの新機能

#### <span id="page-18-0"></span>スコアリング サーバー

スコアリング サーバーによりリモート システム上での IBM® SPSS® Collaboration and Deployment Services の高速スコアリング プロセスが 可能になります。IBM SPSS Collaboration and Deployment Services のス コアリング コンポーネントを専用ホストまたはクラスタに展開、パフォー マンスを改善し、重要なエンタープライズ機能のフェールオーバー機 能を提供できるようになります。

#### ドキュメント

完全な IBM SPSS Collaboration and Deployment Services のドキュメントは、IBM Information Center <http://publib.boulder.ibm.com/infocenter/spsscads/v5r0m0/index.jsp> にあります。ドキュメント セットに次のガイドが追加されました。

- トラブルシューティング ガイド
- クイックスタート ガイド

# このリリースにおける変更点

サポートが廃止されたのは、次のとおりです。

- $\blacksquare$  Java 1.5
- $\blacksquare$  AIX 5.3
- Solaris 9.x
- Red Hat Enterprise Linux Enterprise Advanced Platform 4.x
- Windows Server Standard 2003
- $\blacksquare$  IBM i v5r4
- WebSphere 6.1
- $\blacksquare$  JBoss 5.1.x
- $\blacksquare$  Thoss 4.2. x
- JBoss Enterprise Application Platform 5.0
- Citrix Presentation Server 4.5
- Citrix XenApp 5.0
- Microsoft Windows Terminal Services Windows 2003 Server
- VMWare VSphere 4.0

# <span id="page-19-0"></span>インストール

ここでは、IBM® SPSS® Collaboration and Deployment Services Repository のインストールについて説明します。インストール プロセスでは、さま ざまなインストール前、インストールと設定、インストール後の手順を 行います。

- **インストール前**: インストール タイプやシステムの使用状況に基づいた システム要件の決定、J2EE サーバーまたはサーバークラスタを実行 するマシンのプロビジョニング、サーバはすべてのハードウェアお夜 簿ソフトウェアの要件を満たしていることの確認、J2EE アプリケー ション サーバーまたはクラスタの構成、データベースの構成など、ア プリケーション環境の設定を行います。必要に応じて、データベース コピーツールを使用して新しいデータベースに、以前のリポジトリの インストールからコンテンツを移行します。
- インストールと構成: 指定されたアプリケーション サーバーまたは サーバー クラスタとリポジトリ データベースで実行するよう、 IBM Installation Manager や後続の IBM SPSS Collaboration and Deployment Services Repository の設定を使用してアプリケーション ファイルをホスト システムにインストールします。
- インストール後:IBM SPSS Collaboration and Deployment Services Repository を起動、接続を検証し、自動起動を設定、追加のデータ ベース ドライバ、オプションのコンポーネント、その他の IBM SPSS 製品のコンテンツ アダプタをインストールします。

一部の環境では、IBM SPSS Collaboration and Deployment Services Repository の展開に、アプリケーション セキュリティ、アクセス コン トロール、通知機能に関連する、さまざまな任意のエンタープライズ構 成手順が必要な場合があります。

- 雷子メールおよび RSS 通知。詳細については、管理者ガイドの該当 する章をを参照してください。
- 安全なリポジトリ接続。 [詳細は、 9 章 p.77 安全にデータを転送す](#page-84-0) [るための SSL の使用 を参照してください。](#page-84-0)
- FIPS 140-2 セキュリティおよび安全なリポジトリ データベース接続。 [詳細は、 8 章 p.74 FIPS 140–2 準拠 を参照してください。](#page-81-0)
- シングル サインオン。 [詳細は、 7 章 p.62 シングル サインオン を](#page-69-0) [参照してください。](#page-69-0)

# <span id="page-20-0"></span>インストール前

IBM® SPSS® Collaboration and Deployment Services をインストールする前 に、コンポーネントが動作できるように、ご使用の環境でリソースを設定 する必要があります。たとえば、コンテンツ リポジトリ用のデータベース を作成し、J2EE アプリケーション サーバーを設定する必要があります。

インストール前プロセスを示す以下のチェックリストを使用します。

- 投影システムの使用および対応するシステム要件に基づいて、インス トールのタイプを決定します。
- J2EE サーバーまたはサーバー クラスタを実行するようマシンを設定し ます。サーバーがすべてのハードウェア要件とソフトウェア要件を満 たしていることを確認します。
- インストール ユーザー権限とホスト ファイル システム権限の確 認を行います。
- J2EE アプリケーション サーバーまたはクラスタを設定します。
- データベースを設定します。必要に応じて、データベース コピーツー ルを使用して新しいデータベースに、以前のインストールからコンテン ツを移行します。 [詳細は、 4 章 p.48 移行 を参照してください。](#page-55-0)

#### インストールの計画

IBM® SPSS® Collaboration and Deployment Services Repository をイン ストールする前に、アプリケーションの環境を設定できるよう、インス トールの種類を決定する必要があります。 IBM SPSS Collaboration and Deployment Services Repository は、複数の IBM Corp. やサードパーティ のコンポーネントおよびテクノロジとの統合が必要なエンタープライズレ ベルのシステムです。その多くの基本的な構成では、アプリケーションの 機能、分析アーティファクトやアプリケーション設定を格納する IBM DB2 UDB、Oracle、または Microsoft SQL Server などのリレーショナル データ ベースを有効にする Web サービス を実行するには、J2EE アプリケーショ ンサーバーの既存のインストールが必要です。

インストールを計画する場合、以下のガイドラインに従ってください。

■ 運用環境で、リポジトリをサーバーグレード システムにインストール する必要があります。[詳細は、 p.14 ホスト システムの要件 を参照し](#page-21-0) [てください。別](#page-21-0)個の専用サーバーでリポジトリ データベースを稼働さ せると、システムのパフォーマンス全体が向上します。

- <span id="page-21-0"></span>■ 処理の負荷が大きく (リアルタイムのスコアを生成するなど)、ユー ザーの数が多いエンタープライズ環境の場合、スタンドアロンのアプ リケーション サーバーではなくアプリケーション サーバー クラス タでスケールアップすることを推奨します。
- 研修やデモのためにリポジトリをインストールし、デスクトップ ワー クステーションまたはノートブック上で実行することができますが、運 用環境のこのようなシステム上では実行できません。

IBM SPSS Collaboration and Deployment Services Repository の展開を予 定している場合、運用環境のその他の要件も考慮する必要があります。た とえば、分析の成果物とスコアリングの処理を有効にするには、専用ハー ドウェアやネットワーク リソースを必要とする場合もある IBM® SPSS® Statistics や IBM® SPSS® Modeler サーバーなどの実行サーバーを設定す る必要がある場合もあります。電子メール通知機能を有効にするには、 SMTP サーバが使用可能でなければなりません。また、外部のディレクトリ システムとKerberos サーバーとのシングル サインオンを介してリポジト リ 認証を設定する必要があります。

#### ホスト システムの要件

IBM® SPSS® Collaboration and Deployment Services Repository をイン ストールする前に、以下のハードウェア、およびソフトウェアの必要条 件が満たされていることを確認します。アプリケーション サーバー ク ラスタでインストールする場合、すべてのノードで要件を満たす必要が あります。展開には、以下の使用のサーバーグレード システムに専用リ ソースが必要です。

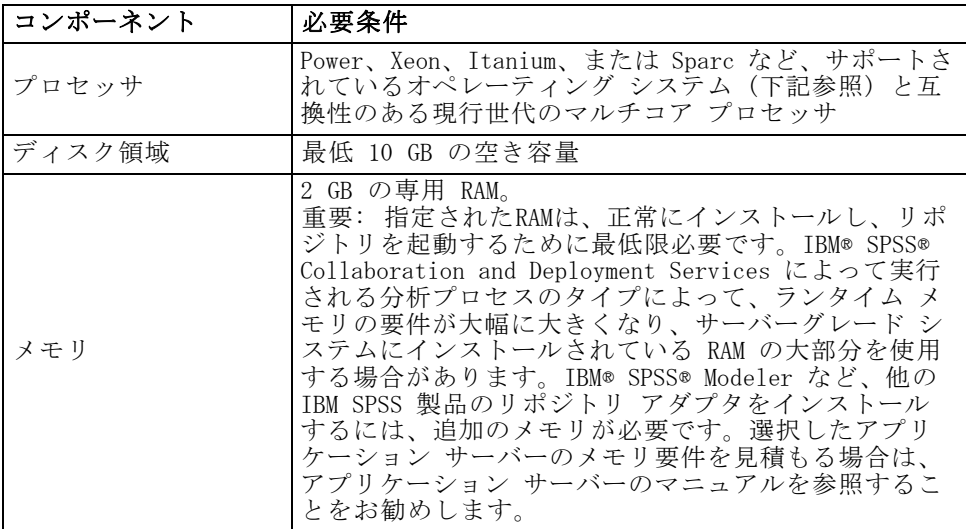

#### インストール

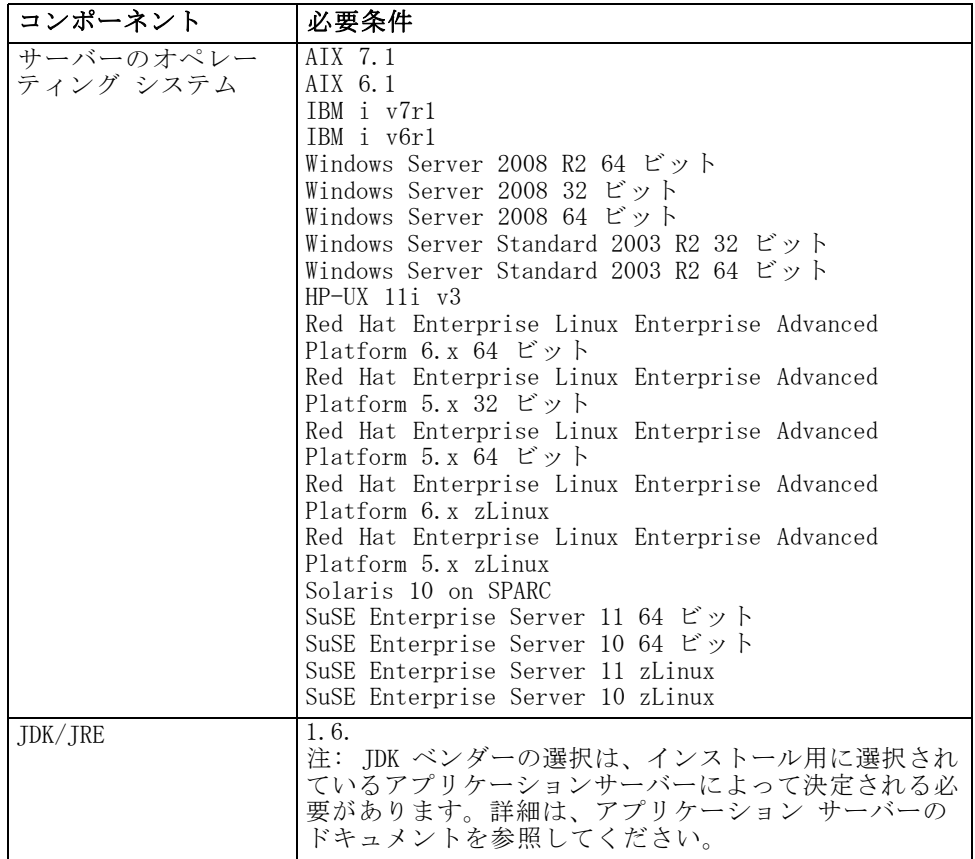

#### 追加の必要条件

#### IBM i

WebSphere アプリケーション サーバーと DB2 データベースに対するす べての IBM i の前提条件を満たし、必要なすべての修正パッケージが適 用されていることを確認します。

#### UNIX および Linux :

■ IBM® SPSS® Collaboration and Deployment Services Repository GUI ベース インストールおよび BIRT (Business Intelligence Reporting Tools) のグラフ表示機能を使用するには、X-Windows ターミナル ソフ トウェアが必要。また、ヘッドレス モード (Java コマンドライン オ プション -Djava.awt.headless=true) でサーバーを実行したり、PJA (Pure Java AWT) Toolkit を使用することもできます。

15

<span id="page-23-0"></span>■ Solaris の場合、64 ビット JRE をインストールする前に 32 ビット Sun JRE をインストールする必要があります。詳細は、ベンダーのド キュメントを参照してください。

#### Windows

■ Microsoft Visual C++ 2008 再頒布可能パッケージパッケージは、 Microsoftのサポート ポータルからダウンロードすることができます。

#### IBM Installation Manager

IBM Installation Manager 1.5 をインストールし、IBM® SPSS® Collaboration and Deployment Services のインストール ファイルが格納 されているリポジトリを使用するように設定する必要があります。

IBM Installation Manager がシステム上にない場合、配布ディスクから IBM SPSS Collaboration and Deployment Services インストールを開始す ると自動的にインストールされます。旧バージョンの IBM Installation Manager がある場合、インストールの一環としてインストール マネー ジャを更新する必要があります。

ディスクがなく、IBM Installation Manager がシステム上にない場合、 IBM Corp. サポート サイト (<http://www.ibm.com/support>) から IBM Installation Manager 1.5 をダウンロードしてインストールします。ダウン ロード場所とユーザー情報については、 IBM Installation Manager のマニュ  $\mathcal{F}/\mathcal{V}$  http://publib.boulder.ibm.com/infocenter/install/v1r5/index.isp を参照してください。

#### ユーザーおよびファイル システムの権限

一般的なルールとして、アプリケーション サーバーのインストールおよ び設定に使用されたものと同じユーザー権限でリポジトリをインストー ルおよび設定する必要があります。root/管理者ユーザー以外としてのイ ンストールのサポートに関する詳細については、アプリケーション サー バー ベンダーのマニュアルを参照してください。

リポジトリをインストールするユーザーには、ホスト システムで次のアク セス許可を割り当てる必要があります。

- インストール ディレクトリおよびサブディレクトリへの書き込み権限。
- 配布ディレクトリおよび構成ディレクトリへの書き込みアクセス許可、 他のアプリケーション サーバー ディレクトリの読み取りアクセス 許可と実行アクセス許可

#### インストール

- リポジトリがアプリケーション サーバー クラスタでインストールさ れている場合、管理プロファイル (WebSphere) または adminServer (WebLogic) をホストするマシン上のリポジトリ インストール ディ レクトリを共有し、クラスタのすべてのノードに使用可能にする必 要があります。
- Solaris にインストールする場合、インストールを実行するユーザー は、/etc/.java への書き込み許可も必要になります。ディレクトリへ の書き込み許可のないユーザーによってインストールが実行された場合 は、書き込み許可を持つユーザーに切り替え、再びセッ トアップを実行します。セットアップが完了した場合、 /etc/.java/.systemPrefs/com/spss/setup/component/services/prefs.xml が存在することを確認します。
- IBM i にインストールする場合、インストール プロファイルには、 QSECOFR または同等の権限を付与することをお勧めします。少なくと も、プロファイルには \*ALLOBJ、\*IOSYSCFG、\*SAVSYS、\*JOBCTL、およ び \*SECADM の特殊な権限が必要です。

注:IBM SPSS コンテンツ アダプターをインストールする場合、IBM® SPSS® Collaboration and Deployment Services Repository のインストールに使 用したときと同じユーザーでなければなりません。

#### 仮想化

IBM® SPSS® Collaboration and Deployment Services Repository または クライアント コンポーネントを、サードパーティのソフトウェアに提供 された仮想化環境に展開することができます。たとえば、開発または テスト環境の展開を容易にするために、システム管理者は IBM® SPSS® Collaboration and Deployment Services をインストールする仮想化サー バーを構成することができます。IBM SPSS Collaboration and Deployment Services コンポーネントをホストする仮想化マシンは、システムの最低限 の要件を満たす必要があります。 [詳細は、 p.14 ホスト システムの要](#page-21-0) [件 を参照してください。](#page-21-0)

構成された仮想化環境がシステムの最低限の要件を満たすのであれば、IBM SPSS Collaboration and Deployment Services Repository またはクライア ントのインストールによってパフォーマンスの低下の可能性はありませ ん。ただし、仮想システムは使用可能な物理リソースを共有し、および処 理に思い負荷のかかるシステム上でのリソースの競合によってホストされ た IBM SPSS Collaboration and Deployment Services のインストールのパ フォーマンスの低下を引き起こす場合があります。

<span id="page-25-0"></span>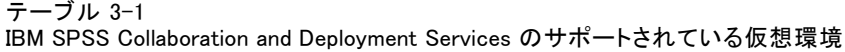

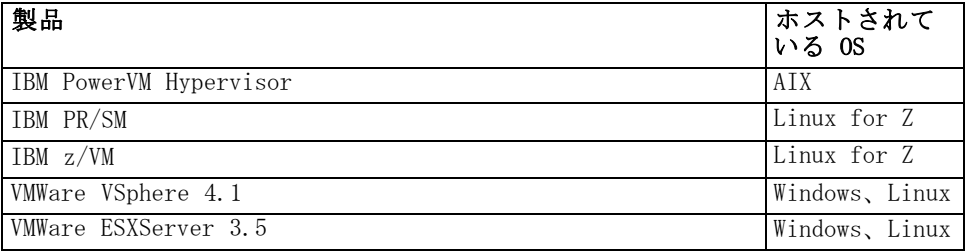

リポジトリを実行するために使用される J2EE アプリケーション サーバー がこれらの環境に展開できない場合、仮想化環境への展開に対し追加の制 限が存在する可能性があります。

### アプリケーション サーバー

IBM® SPSS® Collaboration and Deployment Services Repository をインス トールする前に、サポートされているアプリケーション サーバーまたは サーバー クラスタをインストールしてアクセス可能にする必要がありま す。リポジトリを再インストールする場合、新しい WebSphere プロファ イルを展開するなどして、アプリケーション サーバーを再作成すること をお勧めします。また、最新バージョンのベンダー パッチがアプリケー ション サーバーのインストールに適用されていることを確認してくださ い。アプリケーション サーバーは、適切な JRE で設定する必要がありま す。アプリケーション サーバー クラスタと IBM SPSS Collaboration and Deployment Services Repository をインストールする場合、すべてのクラ スタ ノードには同じバージョンのアプリケーションが必要であり、同じ OS で実行する必要があります。

#### **WebSphere**

IBM® SPSS® Collaboration and Deployment Services Repository は、ス タンドアロンの WebSphere サーバー、管理対象サーバー、またはクラス タで実行できます。

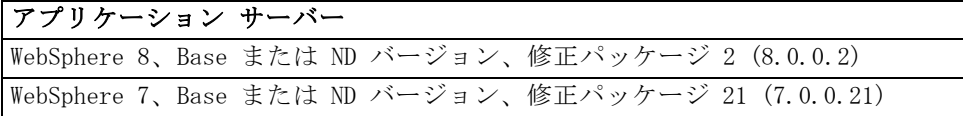

#### スタンドアロン WebSphere サーバーでインストールする前に

■ デフォルトのアプリケーション プロファイル テンプレートを使用して すべてのインストールに新しいプロファイルを作成します。

#### インストール

#### 管理対象 WebSphere サーバーでインストールする前に

- 展開管理プロファイルを作成します。
- 管理プロファイルを開始します。
- 管理対象プロファイルを作成します。
- 管理対象ノードを管理プロファイルに追加します。
- WebSphere コンソールを使用して、管理対象ノードに基づき管理対象 サーバーを作成します。

#### WebSphere クラスタでインストールする前に

■ クラスタを作成し、負荷バランサーを使用してアクセスできるよう にします。

#### JBoss

IBM® SPSS® Collaboration and Deployment Services Repository は、スタ ンドアロン JBoss サーバーでのみ実行できます。

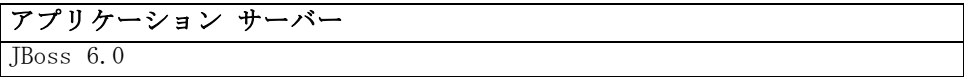

#### JBoss でインストールする前に

- すべてのリポジトリ インストールの新しいサーバーを作成します。 注:
- TBoss アプリケーション サーバーは HP-UX ではサポートされていま せん。
- サーバーのインスタンスは 1 つだけ実行することをお勧めします。リ ポジトリの複数のインスタンスを JBoss を使用して 1 台のマシンに設 定する必要がある場合は、JBoss のマニュアルを参照してください。
- リポジトリの起動時にエラーが発生しないようにするために、 C:\jboss6.0.0.Final のように JBoss 5.1 アプリケーションのインス トール パスにスペースを使用しないでください。

#### **WebLogic**

IBM® SPSS® Collaboration and Deployment Services Repository は、スタ ンドアロンの WebSphere サーバー、またはクラスタで実行できます。

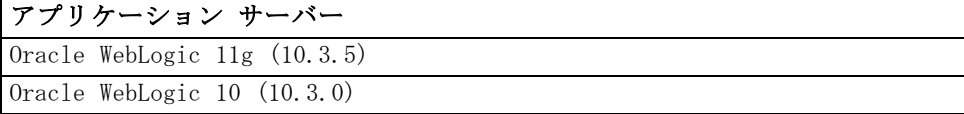

#### <span id="page-27-0"></span>スタンドアロン WebLogic サーバーでインストールする前に

■ すべてのリポジトリ インストールの新しいサーバーを作成します。

#### 管理対象 WebLogic サーバーでインストールする前に

■ すべてのリポジトリ インストールに新しい管理対象サーバーを作 成します。

#### WebLogic クラスタでインストールする前に

■ クラスタを作成し、負荷バランサーを使用してアクセスできるよう にします。

注: WebLogic が JRockit JRE で実行している場合、サーバーを -XstrictFP パラメータで起動する必要があります (すべてのクラスのすべてのメソッ ドに対しグローバルに厳密な浮動小数点演算を有効にする)。

### データベース

IBM® SPSS® Collaboration and Deployment Services Repository をインス トールする前に、データベースを実行してアクセス可能にする必要があり ます。必要なコントロール テーブルおよびインフラストラクチャの確率に は、データベースへの接続が必要になります。次の表には、サポートされ ているデータベースを示しています。

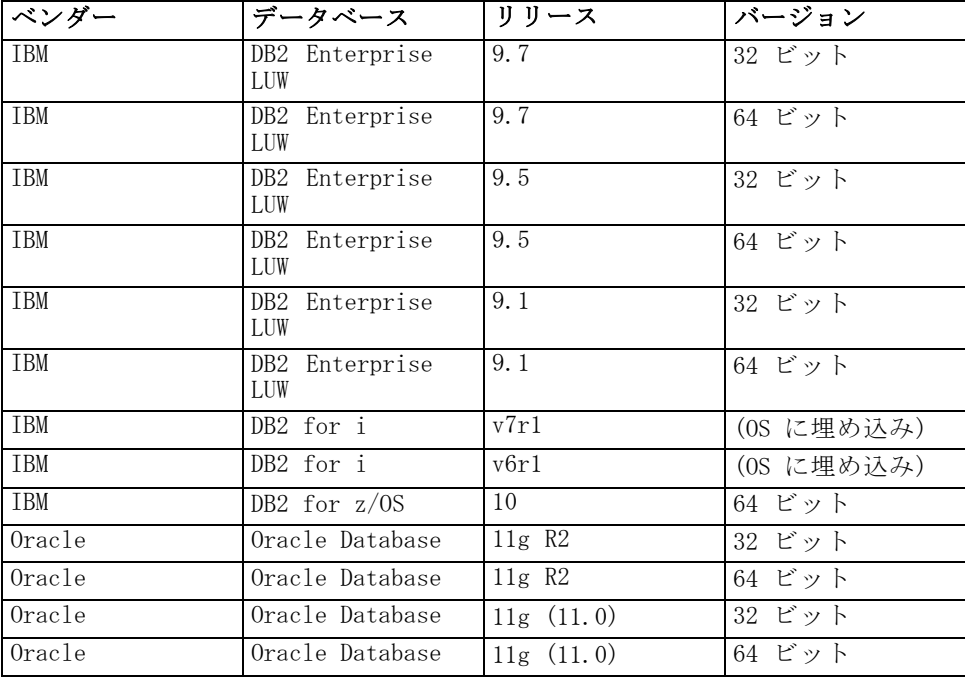

インストール

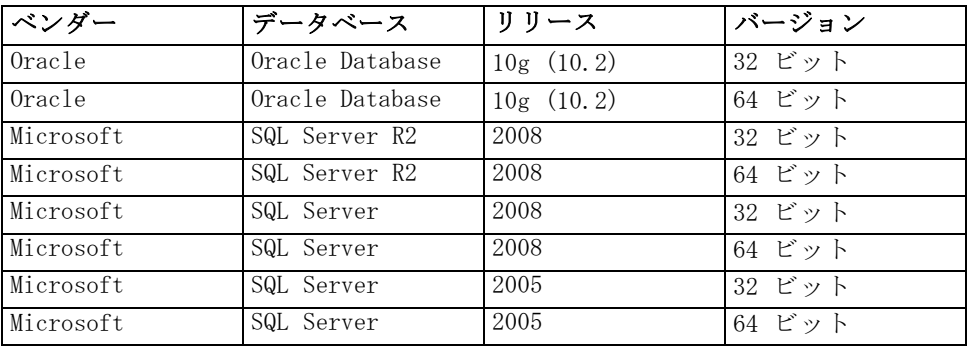

データベースと IBM SPSS Collaboration and Deployment Services Repository を同じサーバーにインストールする必要はありませんが、確実 に接続するためには構成情報が必要になります。インストール時に、デー タベース サーバーの名前、ポート番号、ユーザー名とパスワード、情報の 保存と検索に使用するデータベースの名前の入力を求められます。

DB2 for i は、IBM SPSS Collaboration and Deployment Services Repository が on IBM i で実行される場合にのみ、リポジトリ データ ベースとしてサポートされます。

重要: インストールする前に、手動でデータベースを作成する必要があり ます。任意の有効なデータベース名を使用できますが、まだデータベース が作成されていない場合は、インストールは続行されません。

#### データベースのアクセス許可

IBM® SPSS® Collaboration and Deployment Services Repository のイン ストールおよび初期設定を実行するために、次の一般的なアクセス許可 もユーザーに付与されている必要があります。

- セッションの作成
- テーブルの作成
- テーブルの削除
- ビューの作成
- ビューの削除
- 関数の作成
- プロシージャの作成
- 選択
- 挿入
- 更新
- 削除
- プロシージャの実行

これらのアクセス許可の正確な名前は、データベース タイプによって異 なります。たとえば、Microsoft SQL Server 2005 の権限は次のように なります。

- スキーマの変更
- 接続
- 関数の作成
- プロシージャの作成
- テーブルの作成
- ビューの作成
- XML スキーマ コレクションの作成
- 削除
- 実行
- 挿入
- 参照
- 選択
- 更新

データベースによっては、この他のアクセス許可が必要な場合がありま す。たとえば、Oracle には以下の明示的な権限が必要です。

- 接続
- インデックスの作成
- セッションの変更
- 種類の作成
- 種類の変更
- 種類の削除
- ディレクトリの作成
- ディレクトリの削除

IBM SPSS Collaboration and Deployment Services Repository がWebSphere をアプリケーション サーバーとして、DB2 をデータベースとしてインス トールしされている場合、明示的なスキーマの作成権限が必要です。

#### DB<sub>2</sub>

#### DB2 LUW

DB2 UDB LUW データベースを使用する場合、デフォルトのデータベース 作成パラメータだけでは不十分です。次の追加パラメータを指定する必 要があります。

- UTF-8 コードセット
- 4 KB より大きいテーブルの 8 KB ページ サイズのバッファ プール (下の例では CDS8K)
- 8 KB バッファ プールを使用する 8 KB テーブルスペース
- 32 KB バッファ プール (サンプル スクリプトの CDSTEMP)
- 32 KB バッファ プールを使用する大きな結果セットの 32 KB の一 時テーブルスペース

次に例として、SPSSCDS という名前のデータベースを作成するスクリプ トを示します。スクリプトをコピーして貼り付ける場合は、次に示すよ うに、正確にSQLに一致することを確認してください。スクリプトは、 Windows 上で実行する場合に変更する必要がある UNIX 形式のデータベー ス ファイル パスを参照します。物理メディアの場合、スクリプトはディ スクに含まれています。ソフトウェア ダウンロードの場合、スクリプトは ドキュメンテーション パッケージの一部として含まれています。

CREATE DATABASE SPSSCDS ON /home/cdsuser USING CODESET UTF-8 TERRITORY US COLLATE USING SYSTEM; CONNECT TO SPSSCDS;

CREATE Bufferpool CDS8K IMMEDIATE SIZE 250 AUTOMATIC PAGESIZE 8 K; CREATE REGULAR TABLESPACE CDS8K PAGESIZE 8 K MANAGED BY AUTOMATIC STORAGE EXTENTSIZE 8 OVERHEAD 10.5 PREFETCHSIZE 8 TRANSFERRATE 0.14 BUFFERPOOL CDS8K DROPPED TABLE RECOVERY ON; COMMENT ON TABLESPACE CDS8K IS '';

CREATE Bufferpool CDSTEMP IMMEDIATE SIZE 250 PAGESIZE 32 K;

CREATE SYSTEM TEMPORARY TABLESPACE CDSTEMP PAGESIZE 32 K MANAGED BY AUTOMATIC STORAGE EXTENTSIZE 16 OVERHEAD 10.5 PREFETCHSIZE 16 TRANSFERRATE 0.14 BUFFERPOOL "CDSTEMP"; COMMENT ON TABLESPACE CDSTEMP IS ''; CONNECT RESET;

DB2 LUW 9.1 を使用している場合、次のパラメータの値を大きくする必 要があります。

- APPLHEAPSZ は 1024 以上
- APP CTL HEAP SZ は 512 以上

UPDATE DATABASE CONFIGURATION FOR db\_name USING APPLHEAPSZ 1024 UPDATE DATABASE CONFIGURATION FOR db\_name USING APP\_CTL\_HEAP\_SZ 512

#### DB2 on IBM i

IBM i の組み込み DB2 データベースを使用するときは、インストールの前 にデータベース コレクションを作成する必要があります。

#### DB2 on z/OS

- DB2 z/OS データベースを使用している場合、DB2 zOS サブシステム を Java、ストアド プロシージャ、関数および XML に有効化する必 要があります。
- XQuery のサポートを有効にする場合、PTF UK73139 以降を適用する必 要があります。

#### JMS メッセージ ストア テーブル設定

IBM® SPSS® Collaboration and Deployment Services Repository が WebSphere アプリケーション サーバーでインストールされる場合、デフォ ルトの WebSphere JMS プロバイダー、システム統合バス (SIB) がリポ ジトリ データベースを JMS メッセージ ストアとして使用するよう設定 されます。リポジトリを起動すると、データベースに必要な JMS テーブ ルが存在しない場合は自動的に作成されます。

WebSphere on z/OS を DB2 で使用する場合、JMS メッセージ ストア テーブルを手動で作成する必要があります。WebSphere JMS メッセージ ストア テーブルを z/OS に DB2 を使用して作成するには、WebSphere sibDDLGenerator コマンドを使用して DDL を生成し、DDL をデータベース に適用してテーブルを作成します。sibDDLGenerator の詳細については、 WebSphere のマニュアルを参照してください。

#### その他の考慮事項

専用ハードウェアで DB2 を実行する場合、DB2 Configuration Advisor を データベースのパフォーマンス管理に使用することをお勧めします。次の パラメータの値を大きくすると、パフォーマンスが向上します。

- IBMDEFAULTBP:バッファ プール サイズを、使用できるメモリに従っ て、およびシステムで稼動している他のアプリケーションに関して設 定する必要があります。
- NUMIOCLEANERS:非同期ページ クリーナの数は、システムのプロセッ サの数以上でなければなりません。
- NUM IOSERVERS: I/O サーバーの数を大きくすると、プリフェッチを 最適化します。

25

- LOCKLIST:ロック リストのストレージ容量を大きく合うすると、書き 込み操作時のタイムアウトおよびデッドロックを回避します。
- MAXLOCKS:データベースの前に満たされる LOCKLIST はエスカレー ションを実行します。

DB2 が共有システムで実行される場合、使用できるシステム リソースを 考慮してこれらの値を変更し、DB2 の自己調整機能を、データベース パ フォーマンス管理の代替として検討する必要があります。

#### Microsoft SQL Server

Microsoft SQL Server データベースを使用する場合

- DBO スキーマを使用する必要があります。
- SQL Server のユーザーが、データベースアクセスに必要です。Windows ベースの認証はサポートされていません。
- TCP/IP ネットワーク プロトコルの IP アドレスを有効にする必要が あります。
- 非ラテン文字セットの場合は、適切なオプションを使用する必要があり ます。たとえば、日本語のひらがな文字とカタカナ文字を区別するため に、かなを区別する ( KS) オプションを使用することをお勧めしま す。データベース コレクションの詳細は、Microsoft SQL Server のド キュメントを参照してください。

#### **Oracle**

#### 初期化パラメータ

IBM® SPSS® Collaboration and Deployment Services を組み合わせて Oracle 10g または 11g データベースを使用する場合、次のパラメータお よび構成に従う必要があります。init.ora パラメータ ファイルおよび spfile.ora パラメータ ファイルに変更が行われます。

テーブル 3-2 Oracle データベース パラメータ

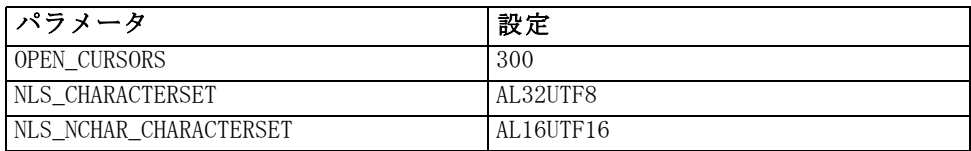

注 : Oracle インスタンスを作成するときは、NLS\_CHARACTERSET および NLS\_NCHAR\_CHARACTERSET の両方を設定する必要があります。

#### <span id="page-33-0"></span>Oracle XDB

Oracle Database の場合、Oracle XDB (XML データベース機能) をインス トールする必要があります。スキーマ (ユーザー アカウント) XDB (SELECT \* FROM ALL USERS) を問い合わせることによって、または RESOURCE VIEW が存在すること (DESCRIBE RESOURCE\_VIEW) を検証することによって確認 することができます。IBM® SPSS® Collaboration and Deployment Services Repository と使用される Oracle プリンシパルには XDBADMIN ロールを割 り当てる必要があります。

#### リポジトリ データベース メンテナンス

IBM® SPSS® Collaboration and Deployment Services Repository データ ベース メンテナンスを定期的に実行することをお勧めします。

テーブル 3-3

リポジトリ データベース メンテナンス スケジュール

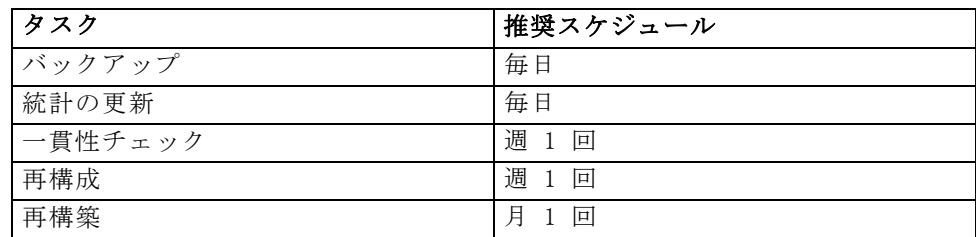

## インストールと構成

スタンドアロン アプリケーション サーバーでのインストールプロセスを 示す以下のチェックリストを使用します。

- IBM Installation Manager を使用してホスト システムにアプリケー ション ファイルをインストールします。
- **■** IBM® SPSS® Collaboration and Deployment Services Repository を、 アプリケーション サーバーおよびデータベースとともに使用するよ う設定します。

スタンドアロン サーバー向けに説明している手順は、クラスタ インス トールにも適用可能ですが、追加の手順がいくつか必要になります。 [詳細](#page-42-0) [は、 p.35 クラスタ設定 を参照してください。](#page-42-0)

27

### <span id="page-34-0"></span>インストール

IBM® SPSS® Collaboration and Deployment Services Repository アプリ ケーション ファイルは、IBM Installation Manager を使用して、ホスト シ ステムにインストールされます。インストール ファイルは、メディア内に あります。また、IBM Passport Advantage からダウンロードも可能です。

- 1. オペレーティング システムに適切な権限レベルを持つユーザーとしてロ グオンします。 [詳細は、 p.16 ユーザーおよびファイル システムの権](#page-23-0) [限 を参照してください。](#page-23-0)
- 2. IBM Installation Manager を起動します。

GUI モード:

<IBM Installation Manager installation directory>/eclipse/IBMIM

コマンド ライン モード:

<IBM Installation Manager installation directory>/eclipse/tools/imcl -c

IBM i のすべてのインストール タスクは、QShell 環境で実行する必 要があります。

- 3. インストール リポジトリが設定されていない場合、リポジトリ パスを、 マウントされたインストール ディスクやホスト ファイル システム、ネッ トワーク、HTTP アドレス上の場所などに指定します。
- 4. メイン メニューから、[インストール] を選択します。
- 5. IBM® SPSS® Collaboration and Deployment Services Server をインストー ルするパッケージとして選択します。
- 6. 使用許諾契約書を読み、その条件を承認します。
- 7. パッケージ グループとインストール ディレクトリを指定します。
	- IBM SPSS Collaboration and Deployment Services Repository のイン ストールには、新しいパッケージ グループが必要です。
	- 共有リソースのインストール ディレクトリを指定します。初めて パッケージをインストールした場合のみ共有リソース ディレクト リを指定できます。
- 8. インストールする機能を選択します。
- 9. 概要情報を確認し、インストールを続行します。指定したディレクトリ にアプリケーション ファイルがインストールされます。さらに設定が必 要です[。詳細は、 p.28 構成 を参照してください。](#page-35-0) IBM Installation Manager を GUI モードで実行している場合、設定ユーティリティを開始す るオプションが最後のパネルに表示されます。

インストール時に問題が発生した場合、IBM Installation Manager ログを使 用してトラブルシューティングすることができます。ログ ファイルは、IBM Installation Manager のメイン メニューから表示することができます。

IBM SPSS Collaboration and Deployment Services のインストールを自 動化するために、IBM Installation Manager をサイレント モードで実行 することができます。詳細は、IBM Installation Manager のマニュアル <http://publib.boulder.ibm.com/infocenter/install/v1r5/index.jsp> を 参照してください。

#### 構成

IBM® SPSS® Collaboration and Deployment Services Repository構成ユー ティリティでは、以下の作業を実行できます。

- コンテンツ リポジトリのデータベース オブジェクトを作成します。
- JMS キューやデプロイ、J2EE 実行ファイルなど、アプリケーション サーバー リソースをアプリケーション サーバーに作成します。
- 暗号化およびセキュリティを設定します。

スタンドアロン アプリケーション サーバーによる構成は、最後に必要な インストールの手順ですが、クラスタ化環境では追加の手順が必要になり ます。 [詳細は、 p.35 クラスタ設定 を参照してください。](#page-42-0)

#### 構成前

- ▶ アプリケーション サーバーがインストールされ、稼動していることを確認 します。自動構成を実行している場合は(アーティファクトを作成し、 アプリケーションサーバーに展開)、アプリケーション サーバーは、以 下の状態でなければなりません。
	- WebSphere スタンドアロン: サーバーは停止していなければなりません。
	- WebSohere 管理: 管理対象サーバーが停止し、Deployment Manager サー バーが稼動していなければなりません。
	- WebSphere クラスタ: クラスタ メンバーが停止し、Deployment Manager サーバーが稼動していなければなりません。
	- JBoss: サーバーは停止していなければなりません。
	- WebLogic スタンドアロン: サーバーは停止していなければなりません。
	- WebLogic 管理: 管理対象サーバーが停止し、WebLogic 管理サーバーが稼 動していなければなりません。
	- WebLogic クラスタ: クラスタ メンバーが停止し、WebLogic 管理サーバー が稼動していなければなりません。
- ▶ データベースがアクセス可能であることを確認します。

#### <span id="page-35-0"></span>3 章
### インストール

### 構成ユーティリティを実行するには

- 1. IBM SPSS Collaboration and Deployment Services Repository をインス トールした同じユーザーとしてログオンします。
- 2. 構成ユーティリティを起動します。

### GUI モード - Windows

<repository installation directory>\bin\configTool.bat

### GUI モード - UNIX および Linux

<repository installation directory>/bin/configTool.sh

### コマンド ライン モード - Windows

<repository installation directory>\bin\cliConfigTool.bat

### コマンド ライン モード - UNIX、Linux、および IBM i in QShell

<repository installation directory>/bin/cliConfigTool.sh

注: ユーティリティは、自動的に起動することも、インストール·ステップ の終了時にオプションとして起動することもできます。 [詳細は、 p.27 イ](#page-34-0) [ンストール を参照してください。](#page-34-0)

- 3. アプリケーション サーバー タイプを選択します。
- 4. アプリケーション サーバー タイプ設定の指定:

### **WebSphere**

- WebSphere プロファイル ルート: WebSphere サーバーのプロファイルのディ レクトリの場所。管理対象サーバーまたはクラスタの場合、Deployment Manager プロファイルのパスとなります。WebSphere インストール ルート、プロファイル トポロジ (スタンドアロン サーバー)、サー バー、ノードなどその他の WebSphere 設定は、プロファイルの情報 に基づいて自動的に入力されます。値を自動入力できない場合、手 動で指定する必要があります。
- WebSphere インストール ルート: WebSphere サーバーがインストールされ るディレクトリの場所。
- サーバートポロジ: WebSphere プロファイルのトポロジ(スタンドアロ ン、管理対象、クラスタ)。デプロイメント マネージャー プロファイ ルに管理対象サーバーおよびクラスタの両方が含まれている場合、トポ ロジを選択する必要があります。
- URL プレフィックス クラスタ化インストールを行う場合、サーバー開始 要求のルーティングを行う負荷バランサーまたはプロキシ サーバー の URL。
- WebSphere サーバーまたはクラスタ: WebSphere サーバーまたはクラス タの名前。
- WebSphere ノード: 管理対象 WebSphere サーバーの場合、対象サーバーが あるノードの名前。
- WebSphere ユーザー名およびパスワード: 管理セキュリティが有効化さ れている場合のみ。

#### **JBoss**

- サーバー ディレクトリパス: JBoss サーバーがインストールされるディレ クトリの場所。
- JBoss Server IBoss サーバー名 (デフォルトなど)。
- JVM: JBoss JVM のディレクトリの場所。
- URL プレフィックス サーバー開始要求をルーティングする URL。 IBoss のデフォルトの URL プレフィックスは、バインド アドレスやポー トなどサーバーのプロパティが変更されている場合を除いて、 http://127.1.1.1:8080 となります。localhost は URL プレフィックス の一部としては使用できません。

#### WebLogic

- WebLogicドメイン ルートディレクトリ: WebLogic ドメインのディレクトリ の場所。サーバーのディレクトリ パス、ドメイン トポロジ (スタ ンドアロン、またはクラスタ)、サーバーまたはクラスタの名前、 WebLogic JVM へのパスなどその他の WebLogic 設定は、ドメイン情 報に基づいて自動的に入力されます。値を自動入力できない場合、手 動で指定する必要があります。
- サーバーディレクトリパス: WebLogic サーバーがインストールされる ディレクトリの場所。
- ドメイントポロジ: WebLogic ドメインのトポロジ (単一サーバーまた はクラスタ)。
- URL プレフィックス クラスタ化インストールを行う場合、サーバー開始 要求のルーティングを行う負荷バランサーまたはプロキシ サーバー の URL。
- WebLogic サーバーまたはクラスタ: WebLogic サーバーまたはクラスタの 名前。
- WebLogic JVM へのパス: WebLogic JVM のディレクトリの場所。
- WebLogic ユーザー名およびパスワード:
- 5. 下記のデータベース接続情報を指定します。
	- データベースの種類 IBM DB2、SQL Server、または Oracle。
	- **ホスト** データベース サーバーのホスト名またはアドレス。
	- ポート データベース サーバーのアクセス ポート。

#### インストール

- データベース名 コンテンツ リポジトリに使用するデータベースの名前。
- SID/サービス名 Oracle の場合、SID またはサービス名。
- サービスとして実行 Oracle の場合、SID によってではなくデータベース サービスに接続されていることを示します。
- ユーザー名 データベース ユーザー名。
- パスワード データベース ユーザー パスワード。
- 6. 以前のインストールのデータベースを再利用する場合、既存のデータを保 存するかまたは破棄するかを指定します。
- 7. 暗号化キーストアのオプションを指定します。キーストアは、リポジトリ 管理パスワード、データベース アクセス パスワードなど、リポジトリで使 用されるパスワードの暗号化を解除するキーを含む暗号化ファイルです。
	- 既存のリポジトリ インストールのキーストアを再利用するには、キー ストアへのパスとパスワードを指定します。古いキーストアのキー は新しいキーストアから抽出され、使用されます。アプリケーショ ン サーバーの実行に使用する JRE は、 暗号化キーの作成に使用し た JRE との互換性が必要です。
	- 既存のキーストアを再利用しない場合、新しいキーストアのパスワー ドを指定して確認します。キーストアは <repository installation directory>/keystore に作成されます。

重要: キーストア ファイルがない場合、アプリケーションはパスワー ドを復号化することができず、使用できなくなり、後で再インストール する必要があります。そのため、保守のためにキーストア ファイルのコ ピーのバックアップを取ることをお勧めします。

- 8. 組み込みリポジトリ管理者ユーザー アカウント (admin) に使用するパ スワード値を指定します。リポジトリに初めてログインする場合にパス ワードを使用します。
- 9. 展開モードを選択します (自動または手動)。
	- 自動展開を選択すると、アプリケーション サーバー リソースが作成さ れ、アプリケーション実行ファイルが展開されます。
	- 手動による展開では、J2EE 実行ファイルおよびインストール スクリプ トを toDeploy/<timestamp> 出力ディレクトリに生成します。これらの 成果物を後で使用して、リポジトリを手動で展開することができます。 手動による設定は、アプリケーション サーバー環境のより多くのコン トロールが必要な場合の高度なユーザーを対象としています。
- 10.概要情報を確認し、構成を続行します。
	- 構成が正常に行われたら、リポジトリの起動や接続の検証など、イン ストール後の手順に進むことができます。 [詳細は、 p.40 インス](#page-47-0) [トール後 を参照してください。](#page-47-0)
- <span id="page-39-0"></span>■ 手動による展開モードを選択した場合、手動の手順に進むことができま す。 詳細は、 p.32 手動による展開 を参照してください。
- アプリケーション サーバー クラスタでリポジトリをインストールする 場合、他のクラスタ ノードの設定に進むことができます。 [詳細は、](#page-42-0) [p.35 クラスタ設定 を参照してください。](#page-42-0)

注: 構成操作は、ハードウェア、ネットワーク速度、アプリケーション サーバー トポロジーの複雑性などによって、15~30分かかる場合がありま す。構成プロセスが応答しない場合、または障害が報告される場合、<IBM SPSS Collaboration and Deployment Services Repository installation directory>/log のログ ファイルを検証してください。

### サイレント構成

IBM SPSS Collaboration and Deployment Services Repository 構 成は、プロパティ ファイルから入力してサイレント モードで ユーティリティを実行することにより、自動化することがで きます。プロパティ ファイルのテンプレートは <repository home>/setup/resources/properties/config.properties にあります。構成 ユーティリティがインタラクティブ モードで実行する場合、<repository home>/platform/engineConfig.properties を作成します。

構成ユーティリティをサイレント モードで実行するには

<repository installation home>/bin/engine.bat|.sh -config <config properties file path>

たとえば、初期の構成が失敗する問題を修正した後など、デフォルトのプ ロパティ ファイルがすでに作成されている状態でサイレント モードで構 成ユーティリティを再実行するには

<repository installation home>/bin/engine.bat|.sh -rerun

-antLogLevel <VERBOSE|DEBUG|INFO|WARN|ERROR> パラメータを使用してサイ レント構成のロギング レベルを変更することができます。

## 手動による展開

手動による設定は、アプリケーション サーバー環境のより多くのコント ロールが必要な場合の高度なユーザーを対象としています。手動展開モー ドを選択した状態で設定ユーティリティを実行すると、データベースに 必要な変更を行いますが、お使いのアプリケーションサーバーは変更さ れません。J2EE 展開ファイル、インストール スクリプト、プロパティ ファイルが <repository installation directory>/toDeploy/<timestamp> ディレクトリに生成されます。これらの成果物を後で使用して IBM® SPSS® Collaboration and Deployment Services Repository を展開できます。

インストール

### WebSphere に手動で展開するには

- 1. IBM SPSS Collaboration and Deployment Services Repository インストー ルを実行します。設定手順で、アプリケーション サーバーの情報パネルで 手動オプションを選択します。 [詳細は、 p.28 構成 を参照してください。](#page-35-0)
	- <repository installation directory>/toDeploy/<timestamp> ディレク トリには、WebSphere サーバー設定およびアプリケーション展開用の ファイルが含まれます。CrtCDSresources.py スクリプトは、JDBC プロ バイダ、データ ソース、メッセージ エンジンなど、アプリケーショ ン サーバー リソースを作成します。DeployCDS.py はアプリケーショ ン実行ファイルを展開します。
- 2. アプリケーション サーバーが次の状態であることを確認します。
	- WebSphere スタンドアロン: 停止している。
	- WebSphere 管理/クラスタ: 管理対象サーバー/クラスタメンバーが停止 し、Deployment Manager サーバーが稼動していなければなりません。
- 3. <repository installation directory>/toDeploy/<time stamp> ディレク トリのスクリプトを実行します。

スタンドアロンの WebSphere サーバーに手動で展開する場合、-connType NONE オプションを使用する必要があります。

<WAS profile root>/bin/wsadmin -lang jython -connType NONE -f CrtCDSResources.py <WAS profile root>/bin/wsadmin -lang jython -connType NONE -f DeployCDS.py

管理セキュリティが WebSphere サーバーに有効化されている場合、管理者 ユーザー ID およびパスワード パラメータを含める必要があります。

<WAS profile root>/bin/wsadmin -lang jython -user <admin\_user> -password <admin\_password> -f CrtCDSresources.py <WAS profile root>/bin/wsadmin -lang jython -user <admin\_user> -password <admin\_password> -f DeployCDS.py

- 4. サーバーを起動します。
	- クラスタの場合、すべてのクラスタ メンバーに対し必要な手順を完了 します。[詳細は、 p.36 WebSphere クラスタ を参照してください。](#page-43-0)

### JBoss に手動でリポジトリ展開するには

- 1. IBM SPSS Collaboration and Deployment Services Repository インストー ルを実行します。設定手順で、アプリケーション サーバーの情報パネルで 手動オプションを選択します。 [詳細は、 p.28 構成 を参照してください。](#page-35-0)
	- <repository installation directory>/toDeploy/<timestamp> ディレク トリには、JBoss サーバー設定およびアプリケーション展開用のファイ ルが含まれます。CrtCDSresources.bat または CrtCDSresources.sh ス クリプトは、JDBC プロバイダ、データ ソース、メッセージ エンジンな

ど、アプリケーション サーバー リソースを作成します。DeployCDS.bat または DeployCDS.sh はアプリケーション実行ファイルを展開します。

- 2. アプリケーション サーバーが停止していることを確認します。
- 3. <repository installation directory>/toDeploy/<timestamp> ディレク トリのスクリプトを実行します。

Windows

CrtCDSresources.bat DeployCDS.bat

UNIX

CrtCDSresources.sh DeployCDS.sh

4. サーバーを起動します。

### WebLogic に手動でリポジトリ展開するには

- 1. IBM SPSS Collaboration and Deployment Services Repository インストー ルを実行します。設定手順で、アプリケーション サーバーの情報パネルで 手動オプションを選択します。 [詳細は、 p.28 構成 を参照してください。](#page-35-0)
	- <repository installation directory>/toDeploy/current ディレクト リには、WebLogic サーバー設定およびアプリケーション展開用の ファイルが含まれます。DeployCDS.bat または DeployCDS.sh は、 JDBC プロバイダ、データ ソース、メッセージ エンジンなど、アプ リケーション サーバー リソースを作成し、アプリケーション実行 ファイルを展開します。
- 5. アプリケーション サーバーが次の状態であることを確認します。
	- WebLogic スタンドアロン: 停止している。
	- WebLogic 管理/クラスタ: 管理対象サーバー/クラスタメンバーが停止し、 管理サーバーが稼動していなければなりません。
- 2. <repository installation directory>/toDeploy/current ディレクトリか ら以下のコマンドを実行します。

Windows

deploy.bat -user <weblogic\_user> -password <weblogic\_password> -resources -deploy

UNIX

deploy.sh user <weblogic\_user> -password <weblogic\_password> -resources -deploy

35

<span id="page-42-0"></span>3. WebLogic サーバー起動スクリプトを更新して、環境変数を設定するス クリプトへの呼び出しを含めます。これらのファイルは、<repository installation directory>/toDeploy/current ディレクトリおよび <WebLogic domain>/bin ディレクトリにあります。

Windows

setCDSEnv.cmd

UNIX

setCDSEnv.sh

- 4. サーバーを起動します。
	- クラスタの場合、すべてのクラスタ メンバーに対し必要な手順を完了 します。[詳細は、 p.37 WebLogic クラスタ を参照してください。](#page-44-0)

# クラスタ設定

IBM® SPSS® Collaboration and Deployment Services Repository を、クラ スタ化された J2EE アプリケーション サーバーの環境に展開することが できます。クラスタの各アプリケーション サーバーは、ホストされたア プリケーション コンポーネントと同じ構成である必要があり、リポジト リは、ハードウェアベースまたはソフトウェアベースの負荷バランサー を使用してアクセスします。このアーキテクチャを使用すると、処理を 複数のアプリケーション サーバー間で分配することができ、1 つのサー バーが失敗した場合には冗長機能を提供します。

図 3-1 クラスタ化展開構造

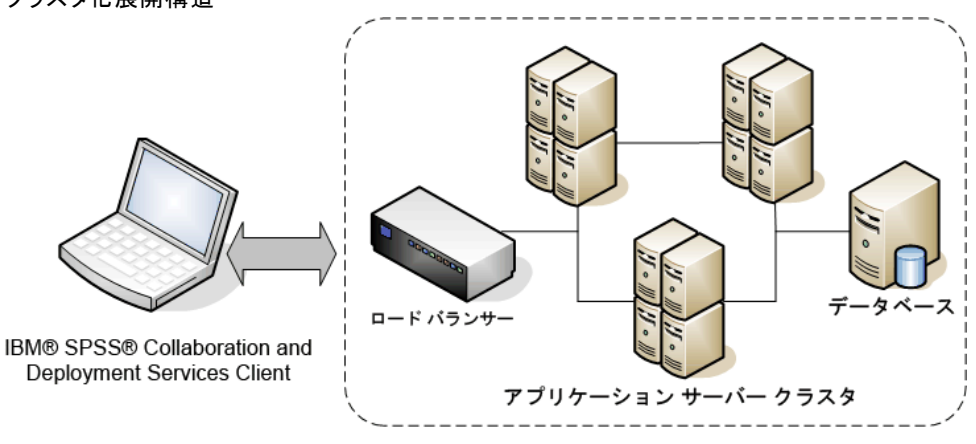

IBM® SPSS® Collaboration and Deployment Services Repository

リポジトリをクラスタにインストールには、次の手順を行います。

- クラスタの管理ノードのアプリケーション コンポーネントの初期イ ンストールおよび設定。
- クラスタ ノードの後続の設定。

IBM SPSS Collaboration and Deployment Services Repository では、現 在 WebSphere および WebLogic アプリケーション サーバーのクラスタリ ングをサポートします。アプリケーション サーバー特有の指示に従って 展開を実行します。

### インストールの前提条件

- クラスタのすべてのノードでホストのシステム要件が満たされてい る必要があります。
- IBM SPSS Collaboration and Deployment Services Repository クラス タのすべてのメンバーがメイン (管理) ノードと同じオペレーティ ング システムで実行すること。
- リポジトリ データベースが存在し、アクセス可能であること。
- アプリケーション サーバー トポロジが IBM SPSS Collaboration and Deployment Services Repository のインストール前に存在すること。 クラスタがロード バランサ アドレスでアクセス可能で正しく実行し ていることを確認することをお勧めします。
- IBM SPSS Collaboration and Deployment Services Repository インス トール ディレクトリがクラスタ内のすべてのノードで共有されること。

### WebSphere クラスタ

- 1. すべての前提条件を満たしていることを確認します。
- 2. インストールおよび設定を実行します。アプリケーションを自動で展開 するか、手動で展開するかを選択できます。 [詳細は、 p.26 インストー](#page-33-0) [ルと構成 を参照してください。](#page-33-0)
- 3. クラスタのすべてのメンバーにアクセスできるよう、共有するインストー ル ディレクトリを設定します。
- 4. 各ノードに CDS\_HOME 変数の値を設定します。
	- WebSphere 管理コンソールを開きます。
	- Environment -> WebSphere 変数セクションを開きます。
	- クラスタ内の各ノードで、CDS HOME 変数が定義されています。値に 共有インストール ディレクトリへの適切なパスが含まれていること を確認します。
- 5. 変更内容を保存および同期します。

### <span id="page-43-0"></span>3 章

#### インストール

- <span id="page-44-0"></span>6. IBM® SPSS® Collaboration and Deployment Services Repository URL プレ フィックス設定プロパティ値が、負荷バランサーの URL に正しく設定さ れていることを確認します。 [詳細は、 p.38 負荷バランサーの構成 を](#page-45-0) [参照してください。](#page-45-0)
- 7. クラスタを起動します。

### WebLogic クラスタ

- 1. すべての前提条件を満たしていることを確認します。
- 2. インストールおよび設定を実行します。アプリケーションを自動で展開 するか、手動で展開するかを選択できます。 [詳細は、 p.26 インストー](#page-33-0) [ルと構成 を参照してください。](#page-33-0)
- 3. クラスタのすべてのメンバーにアクセスできるよう、共有するインストー ル ディレクトリを設定します。
- 4. JMS フェールオーバーを確保するには、JMS Server を移行可能なター ゲットに設定します。
	- 自動的な移行を行うためには、WebLogic は特定のテーブルのデー タ ソースが必要です。IBM® SPSS® Collaboration and Deployment Services Repository データベースをこの目的で使用することは可 能ですが、テーブルは手動で作成する必要があります。<WebLogic server directory>/server/db に移動し、リポジトリで使用して いるデータベース ベンダーと対応しているサブフォルダーを 選択します。WebLogic が必要なテーブルを作成するデータベー ス固有の SQL はファイル leasing.ddl (例 <WebLogic server directory>/server/db/db2/leasing.ddl) にあります。デフォルトの テーブル名は ACTIVE です。リポジトリ データベースにテーブルを作 成するために、データベース ベンダーのツールを使用します。
	- **■** WebLogic 管理コンソールを使用して、[環境] > [クラスタ] > [構成] > [移 行] で、[移行の基準] を [データベース] に、[自動移行のデータ ソース] を [CDS\_DataSource] に設定します。これは、リポジトリの データ ソースで、すでに作成されており、クラスタをターゲット とする必要があります。
	- [環境] > [移行可能なターゲット] で、[サービス移行ポリシー] を[自動移行 1 回限定サービス]に設定します。これにより、JMS サービスが失敗す ると自動的に別のサーバーに移動します。移行可能ターゲットに変更す るには、サーバーを再起動する必要があります。
- [サービス]〉[永続ストア]〉[プラットフォーム ストア]〉[構成] で、前回のステッ プで設定された移行可能なターゲットを参照するよう、ターゲット設定 を変更します。ターゲットが同じではない PlatformJMSServer に関す るエラー メッセージを受け取った場合、無視できます。
- [サービス]〉 [メッセージ]〉 [JMS サーバー]〉 [PlatformJMSServer]で、前回 のステップで設定された移行可能なターゲットを参照するよう、ター ゲット設定を変更します。
- 5. WebLogic サーバー起動スクリプトを更新して、環境変数を設定する setCDSEnv.sh または setCDSEnv.cmd スクリプトへの呼び出しを含めます。 リポジトリ アダプタをインストールする場合、スクリプト ファイルが 新しい設定で更新されます。すべてのサーバーの設定を最新のものにす るには、共有ネットワーク パスを使用して <repository installation directory>/toDeploy/current ディレクトリのスクリプト ファイルを直接 参照すると最も簡単です。
- 6. IBM SPSS Collaboration and Deployment Services Repository URL プレ フィックス設定プロパティ値が、負荷バランサーの URL に正しく設定さ れていることを確認します。 詳細は、 p.38 負荷バランサーの構成 を 参照してください。
- 7. クラスタを起動します。

### 負荷バランサーの構成

クラスタ化環境でリポジトリにアクセスするために、ソフトウェアベー スまたはハードウェアベースの負荷バランサーを構成する必要がありま す。WebLogic および WebSphere アプリケーション サーバーは、WebLogic Apache プラグインおよび IBM HTTP サーバーなど、組み込みソフトウェア ベースのロードバランサ ユーティリティを提供します。

重要:IBM® SPSS® Collaboration and Deployment Services クラスタを使用 する場合負荷バランサーにセッション アフィニティを有効にする必要が あります。詳細は、負荷バランサーのベンダーから提供されるドキュメ ントを参照してください。

### URL プレフィックス プロパティの設定

クラスタ環境で、サーバーが開始する HTTP 要求のルーティングに使用 する URL Prefix リポジトリ構成プロパティ値を負荷バランサーの URL に設定する必要があります。IBM® SPSS® Collaboration and Deployment Services Repository 設定ユーティリティを実行する場合、このプロパ ティを最初に設定できます。 [詳細は、 p.28 構成 を参照してください。](#page-35-0)

### <span id="page-45-0"></span>3 章

39

リポジトリの設定後、URL プレフィックス プロパティの値を設定/更 新するには

- 単一クラスタ メンバーを起動します。
- http://<repository host>:<port number>/security/login に移動し、 ブラウザベースの IBM® SPSS® Collaboration and Deployment Services Deployment Manager を開きます。
- クラスタの負荷バランサーの URL で URL Prefix 構成プロパティを更 新し、変更を保存します。
- 実行クラスタ メンバーを停止します。
- クラスタを起動します。

### クラスタの拡張

処理の負荷が大きなエンタープライズ環境では、初期インストール後に ノードを追加して、IBM® SPSS® Collaboration and Deployment Services Repository を実行するクラスタを拡張する必要があります。

### **WebSphere**

- 1. 追加のWebSphere管理プロファイルを作成し、セルにそれらを統合しま す。サーバーを作成し、WebSphere コンソールを使用してクラスタに追 加します。
- 2. /toDeploy/ ディレクトリの CrtCDSresources.py スクリプトを実行して、 セルに定義されている新しいノードを更新します。

/bin/wsadmin -lang jython -f CrtCDSresources.py -update

- 3. 各ノードに CDS\_HOME 変数の値を設定します。 [詳細は、 p.36 WebSphere](#page-43-0) [クラスタ を参照してください。](#page-43-0)
- 4. クラスタを再起動します。

### WebLogic

- 1. 追加の WebLogic サーバーを作成し、WebLogic コンソールを使用してクラ スタに追加します。
- 2. WebLogic サーバー起動スクリプトを更新して、環境変数を設定する setCDSEnv.sh または setCDSEnv.cmd スクリプトへの呼び出しを含めます。 リポジトリ アダプタをインストールする場合、スクリプト ファイルが 新しい設定で更新されます。すべてのサーバーの設定を最新のものにす るには、共有ネットワーク パスを使用して <repository installation directory>/toDeploy/current ディレクトリのスクリプト ファイルを直接 参照すると最も簡単です。

3. クラスタに追加されたサーバーを再起動します。

# インストール後

インストール後プロセスを示す以下のチェックリストを使用します。

- サーバを起動し、接続を確認します。必要に応じてサーバーの自動 起動を設定します。
- IBM® SPSS® Statistics や IBM® SPSS® Modeler など、他の IBM SPSS 製品とともに IBM® SPSS® Collaboration and Deployment Services Repository を使用するためのコンテンツ アダプタをインストールし ます。
- オプションのコンポーネント、IBM® SPSS® Collaboration and Deployment Services Remote Process Server、IBM® SPSS® Collaboration and Deployment Services - Essentials for Python、お よび IBM® SPSS® Collaboration and Deployment Services Enterprise View Driver をインストールします。詳細は、「[オプション コンポー](#page-65-0) [ネント p.58](#page-65-0) 」、『 IBM SPSS Collaboration and Deployment Services Enterprise View Driver 5 Guide』および『IBM SPSS Collaboration and Deployment Services - Essentials for Python 5 Reference』を 参照してください。
- 必要に応じて、マスター データベースのパスワードを変更します。
- 必要に応じて、追加の JDBC ドライバをインストールします。
- IBM® SPSS® Collaboration and Deployment Services クライアン ト、IBM® SPSS® Collaboration and Deployment Services Deployment Manager および BIRT Report Designer for IBM® SPSS® をインストール します。詳細は、クライアント アプリケーションのインストール手 順を参照してください。
- Deployment Manager を使用して、ユーザーとグループを作成し、ロー ルを介してアプリケーションのアクセス許可を割り当てます。詳細につ いては、『IBM SPSS Collaboration and Deployment Services 5 管理者 ガイド』を参照してください。

インストール後の手順で問題が発生して場合、『IBM SPSS Collaboration and Deployment Services 5 トラブルシューティング ガイド』を参照 してください。

## リポジトリの起動

リポジトリはコンソールまたはバックグラウンドで実行できます。コン ソールで実行すると、処理メッセージを表示することができ、予想でき ない動作の診断に役立ちます。ただし、リポジトリは通常、バックグラ ウンドで動作し、IBM® SPSS® Modeler や IBM® SPSS® Collaboration and

### <span id="page-47-0"></span>3 章

#### インストール

Deployment Services Deployment Manager などのクライアントからの要求 を処理します。

注 : 同時に他のアプリケーションを実行すると、システムのパフォーマン スが低下し、起動が遅くなる場合があります。

Windows プラットフォームの場合、コンソールでの実行とは、コマンド ウィンドウで実行することです。またバックグラウンドでの実行とは、 Windows サービスとして実行することです。これに対し、UNIX プラット フォームの場合、コンソールでの実行とはシェルで実行することを意味し、 バックグラウンドでの実行とはデーモンとして実行することを意味します。

注 : UNIX システムでアクセス許可の競合を回避するには、常に同じ資格 情報 (可能な限り root) でリポジトリを起動する必要があります。

アプリケーション サーバーを起動すると、リポジトリが起動します。こ れは、リポジトリのインストールまたはネイティブのアプリケーション サーバー管理ツールに付属するスクリプトで実行できます。詳細は、ア プリケーション サーバーのベンダーから提供されるドキュメントを参照 してください。

#### **WebSphere**

WebSphere 管理ツールを使用します。詳細は、WebSphere のマニュアルを 参照してください。

#### **JBoss**

リポジトリをインストールする場合、以下のスクリプトを使用してく ださい。

<repository installation directory>/bin/startserver.cmd

<repository installation directory>/bin/startserver.sh

または、IBoss 管理ツールを使用してサーバーを起動します。詳細は、 JBoss のマニュアルを参照してください。

#### WebLogic

単一の WebLogic サーバーを設定する場合、リポジトリのインストールに 付属している次のスクリプトを使用してください。

<repository installation directory>/bin/startserver.cmd

<repository installation directory>/bin/startserver.sh

WebLogic アプリケーション サーバーも、お好みのメカニズムを使用して 開始することができますが、正しい環境変数と Java のプロパティが設 定されていることを確認する必要があります。このプロセスをサポート するために、設定プロセスは toDeploy/current ディレクトリで以下の スクリプトを作成します。

- setCDSEnv.cmd または setCDSEnv.sh
- startCDSWebLogic.cmd または startCDSWebLogic.sh
- startManagedCDSWebLogic.cmd または startManagedCDSWebLogic.sh

設定時に自動展開を選択している場合、ファイルもドメインおよび <domain>/bin ディレクトリにコピーされます。これらのファイルを調査し て、設定する必要のある環境および Java プロパティを確認します。特定 のプロパティは、インストールされている IBM SPSS アダプターによって 異なります。起動スクリプトを使用してサーバーを起動する場合、スクリ プトから setCDSEnv.cmd/setCDSEnv.sh を呼び出すことができます。ノード マネージャまたは他のメカニズムを使用してサーバーを起動している場 合、同等の設定を定義してください。

### 接続の検証

サポートされている以下の Web ブラウザのいずれかを使用してブラウザ ベースの IBM® SPSS® Collaboration and Deployment Services Deployment Manager にアクセスすることにより、IBM® SPSS® Collaboration and Deployment Services Repository が実行していることを検証できます。

- Internet Explorer 9
- Internet Explorer 8
- **Firefox 10 ESR**
- Safari 5
- Safari 4

### ブラウザベースの IBM SPSS Collaboration and Deployment Services Deployment Manager にアクセスするには

- 1. ログイン ページ http://<repository host>:<port number>/security/login に移動します。
- 2. 管理者のログイン資格情報を指定します。資格情報は、リポジトリの設 定時に設定します。

インストール

# マスタ データベース パスワードの変更

セキュリティ上の理由から、リポジトリをインストールした後に、マス タ データベース パスワードの変更が必要になる場合があります。このよ うな場合、データベース アクセスでリポジトリに使用されるパスワード も変更する必要があります。IBM® SPSS® Collaboration and Deployment Services Password Utility を使用できます。

注:

- WebLogic アプリケーション サーバーをリポジトリとともに使用す る場合は、パスワードをデータベースで変更する前に、IBM® SPSS® Collaboration and Deployment Services で変更する必要があります。
- IBM i 上で、IBM SPSS Collaboration and Deployment Services Password Utility が正しく動作するよう WebSphere AdminServer を実 行する必要があります。

パスワード ユーティリティを実行するには

1. 実行

Windows:

<repository installation directory>/bin/clidbpassword.bat

UNIX:

<repository installation directory>/bin/clidbpassword.sh

System i:

<repository installation directory>/bin/clidbpassword.qsh

2. コマンド プロンプトを使用して、新しいパスワードを指定し、確定しま す。

パスワードは、アプリケーション サーバーの設定を変更することでも変更 できます。パスワードは暗号化された状態で保存されます。このため、新し いパスワードを暗号化文字列に変換する必要があります。変換するには、 パスワードをコマンド ライン引数として指定して encrypt.bat/encrypt.sh を実行します。WebLogic コンソールを使用してパスワードを変更する場 合、WebLogic が自動的に暗号化します。

# <span id="page-51-0"></span>JDBC ドライバ

IBM® SPSS® Collaboration and Deployment Services には、IBM DB2、 Microsoft SQL Server、および Oracle など、すべての主要データベース システムに対応する各 IBM Corp. JDBC ドライバが含まれています。これら のJDBC ドライバは、リポジトリでもデフォルトでインストールされます。

IBM SPSS Collaboration and Deployment Services に必要なデータベー スのドライバがない場合、データベース用のサードパーティ製ドライバ を含むように環境を更新できます。たとえば、Netezza または Teradata データベースへのアクセスが IBM® SPSS® Collaboration and Deployment Services Enterprise View、スケジュール ジョブ、またはレポートに必要 な場合、ベンダーから適切なドライバを入手してシステムを更新します。 サードパーティ製のドライバは、ドライバ ファイルと、リポジトリのイン ストールを増強することによって使用することができます。

アプリケーション サーバーに応じて、JDBC ドライバのディレクトリの場 所は次のようになります。

WebSphere : <WebSphere のインストール ディレクトリ>/lib/ext

**JBoss:**  $\langle$ JBoss installation directory>/server/ $\langle$ server name>/lib

**Oracle WebLogic:**  $\langle$ repository installation directory>/ $\langle$ domain name>/lib

Netezza の場合、バージョン 4.5 および 5.0 のデータベースにアクセスす るには、バージョン 5.0 のドライバを使用する必要があります。

JDBC ドライバを IBM® SPSS® Collaboration and Deployment Services Deployment Manager および BIRT Report Designer for IBM® SPSS® クラ イアントに追加する手順は、次のとおりです。

- 1. クライアント アプリケーションが実行中の場合は閉じます。
- 2. クライアントのインストール ディレクトリのルート レベルに JDBC とい う名前のフォルダを作成します。
- 3. ドライバ ファイルを IDBC フォルダに置きます。

ドライバ ファイルをご使用の環境に追加した後、ドライバをデータ ソー ス定義で使用できます。[JDBC 名と URL] ダイアログ ボックスに、ドライ バの名前と URL を入力します。ドライバが適切なクラス名および URL 形 式を取得するには、ベンダーのマニュアルを確認してください。

### IBM SPSS 製品の互換性

システムは次のバージョンの IBM SPSS アプリケーションと互換性が あります。

インストール

テーブル 3-4 対応する IBM SPSS アプリケーションのバージョン

| 'IBM Corp. 製品         |                                | <b> バージョン</b> |
|-----------------------|--------------------------------|---------------|
| IBM® SPSS® Modeler    |                                | 14.2, 15      |
| IBM® SPSS® Statistics |                                | 20            |
|                       | IBM® SPSS® Decision Management | 6.2, 7        |
| IBM® ShowCase®        |                                | 9.<br>10      |
|                       | IBM® SPSS® Data Collection     | 6             |

注 :

- 一部の製品について、パッチを適用する必要があります。IBM Corp. サ ポートで、適切なパッチ レベルを確認します。
- IBM SPSS アプリケーションのインストール及びランタイム要 件 (アプリケーション サーバーやデータベースなど) が IBM® SPSS® Collaboration and Deployment Services Repository の要件と互換性があることを確認する必要が あります。詳細は、 [Software 製品互換性レポート](http://publib.boulder.ibm.com/infocenter/prodguid/v1r0/clarity/index.jsp) [\(http://publib.boulder.ibm.com/infocenter/prodguid/v1r0/clarity/index.jsp\)](http://publib.boulder.ibm.com/infocenter/prodguid/v1r0/clarity/index.jsp) および各 IBM SPSS 製品のマニュアルを参照してください。

SPSS Statistics クライアント、SPSS Modeler Client、ShowCase クライア ントは、IBM® SPSS® Collaboration and Deployment Services の使用に おいて必須ではありませんが、これらのアプリケーションは、オブジェ クトの保存や取得に IBM SPSS Collaboration and Deployment Services Repository を使用するためのインターフェイスを提供します。SPSS Statistics、SPSS Modeler、または ShowCase オブジェクトを含むジョブを 実行するには、これらの製品のサーバー バージョンが必要です。

デフォルトで、リポジトリは他の IBM SPSS 製品を伴なわずにインストー ルされ、ユーザーは、それらのバージョンに対応するコンテンツ リポジト リ アダプタ パッケージをインストールする必要があります。パッケー ジは、製品の配布メディアに含まれています。

最初に必要なアダプタ パッケージをインストールするまでは、リポジトリ 内に IBM SPSS 製品のオブジェクトを格納しないようにする必要がありま す。これを行うと、アダプタ パッケージをインストールした後でもオブ ジェクトが認識され、オブジェクトを削除し、再びそれをリポジトリに追 加する必要があります。たとえば、SPSS Modeler アダプタがインストール される前に SPSS Modeler ストリームがリポジトリに格納されている場 合、MIME タイプが認識されずにジェネリック型に設定され、使用できな くなるストリーム ファイルが作成されます。

# アンインストール

インストールが必要ない場合、現在のバージョンをアンインストールす ることができます。

リポジトリをアンインストールするには、次の手順を実行します。

- 1. リポジトリを停止します。
- 2. リポジトリを設定する場合に [手動] オプションを使用していた場合、アプ リケーション サーバーからリポジトリ リソースをアンディプロイします。
	- WebSphere スタンドアロン サーバー

<WAS profile root>/bin/wsadmin -lang jython -connType none -f <repository installation directory>/toDeploy/<time stamp>/delCDS.py

■ WebSphere 管理対象サーバー またはクラスタ

<WAS profile root>/bin/wsadmin -lang jython -f <repository installation directory>/toDeploy/<time stamp>/delCDS.py

■ JBoss

<repository installation directory>/setup/ant/bin/ant -lib "<repository installation directory>/setup/lib" -Dinstall.dir="<repository installation directory>" -Doutput.dir="." -f <repository installation directory>/setup/resources/scripts/JBoss/delete-resources.xml

■ WebLogic

<repository installation directory>/toDeploy/current/deploy[.sh] -user <user ID> -password <password> -undeploy

3. リポジトリ データベースのすべてのデータを削除するには、<repository installation directory>/uninstall/uninstall.properties 設定ファイル を開いて cds.uninstall.remove.user.data property を true に設定します。IBM Installation Manager のアンインストールを実行した後一部のデータがデー タベースに残っている場合があるため、手動で削除する必要があります。

重要: 新規インストールのために再度リポジトリを使用する予定また は、監査またはロギングデータを保存する必要がある場合は、この手順 を実行しないでください。また、このオプションを使用する前に、デー タベースのバックアップを作成するデータベース ベンダーのツールを使 用して検討する必要があります。

4. IBM Installation Manager (GUI またはコマンド ライン) を実行 し、IBM® SPSS® Collaboration and Deployment Services をアンイ ンストールするオプションを選択してプロンプトの指示に従いま す。IBM Installation Manager をサイレント モードで実行するこ とができます。詳細は、IBM Installation Manager のマニュアル

47

<http://publib.boulder.ibm.com/infocenter/install/v1r5/index.jsp> を 参照してください。

5. リポジトリの root インストール ディレクトリを削除します。

重要: リポジトリ データを再利用する場合、<repository installation directory>/keystore にあるキーストア ファイルを保存することをお勧 めします。

# 移行

IBM® SPSS® Collaboration and Deployment Services Repository の移行で は、以下を含む既存のリポジトリの内容構成設定を保持します。

- リポジトリ ファイルとフォルダの構造
- スケジュールと通知のコンポーネント
- 通知テンプレート
- ローカル ユーザー
- リモート ディレクトリのユーザー リストとグループに関する、ローカ ルに定義されたオーバーライド
- ロール定義とメンバシップ
- ユーザー設定
- アイコン

サポートされている移行シナリオは、次のとおりです。

- 旧バージョンのリポジトリからの移行。
- 異なるアプリケーション サーバーまたはデータベースへの移行。

移行に使用することができるのは、以下のとおりです。

- リポジトリ データベースのコピーによるインストール。推量される 移行方法です。
- 既存のリポジトリ データベースによるリポジトリのインストール。

移行パスを選択する前に、追加の移行に関する考慮事項についての情報を 含め、この章全体を確認してください。

選択した移行パスに関係なく、次のガイドラインに従う必要があります。

■ IBM SPSS Collaboration and Deployment Services Repository アプリ ケーション ファイルは、元のインストールから別の場所にインス トールする必要があります。元の場所にあるファイルを上書きしな いでください。

- 新しい I2EE サーバー インスタンスを作成する必要があります。リポ ジトリの古いインスタンスを実行するために、すでに使用されるプロ ファイル (WebSphere)、サーバー (JBoss)、またはドメイン (WebLogic) を再利用しないでください。
- 移行プロセスは、リポジトリ パッケージ 設定は保持されないため、 IBM® SPSS® Modeler や IBM® SPSS® Statistics などの IBM SPSS 製品 の追加パッケージを再インストールする必要があります。パッケージは 指定されたバージョンの IBM® SPSS® Collaboration and Deployment Services と互換性のあるレベルでなければなりません。 [詳細は、](#page-51-0) [3 章 p.44 IBM SPSS 製品の互換性 を参照してください。](#page-51-0)

IBM SPSS Collaboration and Deployment Services 5 の場合、バージョン 4.0、4.1、4.2、4.2.1、および 5 からの移行に対応されています。

# リポジトリ データベースのコピーによるインストール

既存のリポジトリ データベースのコピーを使用すると、新しいインストー ルが稼動の準備が完了するまで既存のインスタンスをオンライン状態に維 持することができます。この手順は、ソースおよびターゲット データベー スが DB2 LUW と DB2 LUW のように同じである、リポジトリ データベース のコピーによる移行のためのものです。データベース システム切替の詳細 は[、「異なるデータベースへの移行」](#page-57-0)を参照してください。

- 既存のリポジトリ データベースのコピーを作成します。データベース のコピーは、データベース ベンダーまたはサードパーティのツールを 使用して実行することができます。
- IBM® SPSS® Collaboration and Deployment Services 設定ユーティリ ティを実行し、リポジトリ データベースの新しいコピーを指すように 設定します。[既存データの保持] オプションは選択されていることを 確認し、すべての既存データを保持します。
- 追加パッケージを再インストールします。

## DB2 for IBM i 移行のデータベース コピーの作成

IBM i の IBM® SPSS® Collaboration and Deployment Services Repository 移行のためのデータベース コピーを作成するには

- 1. SQL コマンド CREATE SCHEMA でターゲット スキーマを作成します。
- 2. SAVLIB コマンドでソース ライブラリを保存します。以下を指定します。
	- アクセス パスが含まれるようにする
	- \*LOCALE、\*USRSPC、\*JRNRCV、\*JRN を含む必要はない
- 3. QDFTJRN というターゲット ライブラリにデータ領域を作成する。restore コマンドによって自動ジャーナル処理を有効にする値が含まれます。
	- 最初の 10 文字はターゲット スキーマ名
	- 次の 10 文字は QSQJRN
	- 次の 10 文字は \*ALL オプション
	- 最後の 10 文字は \*RSTOVRJRN オプション

CRTDTAARA DTAARA(target/QDFTJRN) TYPE(\*CHAR) LEN(40) VALUE('target QSQJRN') CHGDTAARA DTAARA(target/QDFTJRN (21 20)) VALUE('\*ALL \*RSTOVRJRN')

- 4. RSTLIB コマンドを使用してソースをターゲット スキーマに復元します。
	- 新しいオブジェクトだけが復元されるよう、OPTION(\*NEW) オプション を使用します。

# 既存のリポジトリ データベースによるインストール

既存のリポジトリ データベースを使用してシステムをインストールし、 IBM® SPSS® Collaboration and Deployment Services Repository にアッ プグレードすることもできます。

- リポジトリを停止します。
- 既存のリポジトリ データベースをバックアップします。
- IBM® SPSS® Collaboration and Deployment Services をインストール し、設定ユーティリティを実行します。[既存データの保持] オプショ ンは選択されていることを確認し、すべての既存データを保持します。
- 追加パッケージを再インストールします。

# 異なるデータベースへの移行

異なるデータベースへの移行には、SQL Server から IBM DB2 または Oracle からは DB2 など異なるデータベース ベンダーへの移行、Windows から Linux IBM DB2 LUW、または DB2 for i から DB2 LUW への切り替えなど、 異なるオペレーティング システムのデータベースへの移行があります。

異なるベンダーのデータベースへのリポジトリ オブジェクトの移行は、さ まざまな方法で行われます。移動が必要なデータの量が小さい場合、既存の IBM® SPSS® Collaboration and Deployment Services Repository インスタ ンスからのエクスポート/インポートを使用できます。エクスポート/イン ポートでは、リポジトリの設定およびセキュリティ設定は維持されません が、コンセプト インストールの証明から運用環境に至るまで、オブジェク トのサブセットの移動には効果的です。また、オブジェクトのプロモーショ ン 機能を使用して、開発環境から運用環境への移行など、オブジェクトの

### <span id="page-57-0"></span>4 章

移行を行うことができます。詳細については、『IBM® SPSS® Collaboration and Deployment Services Deployment Manager 5 ユーザー ガイド』の「エ クスポート、インポート、プロモーション」を参照してください。

大きな運用リポジトリ全体を移動する必要がある場合、エクスポート/イン ポートおよびプロモーション機能は適切でなく、以下のガイドラインに 従ってデータを直接する必要があります。

- 移行している IBM® SPSS® Collaboration and Deployment Services の リリースで提供される指示に従って、ターゲットデータベースを作 成します。
- 移行している IBM SPSS Collaboration and Deployment Services リ リースの一時的なインスタンスをインストールします。前の手順で作成 したターゲット データベースを指定します。これにより、データベー スおよびそのすべてのオブジェクト(SQL ビュー、UDF、整合性ルール など)が正しく設定されます。
- 一時的な IBM SPSS Collaboration and Deployment Services Repository インスタンスが停止されていることを確認します。
- データベース ベンダー ツールを使用してソース リポジトリ データ ベースからターゲット リポジトリ データベースにデータを移動し てください。データベースがすでに構成されているため、IBM SPSS Collaboration and Deployment Services テーブル内のデータの移動の みが必要です。詳細は、データベース ベンダーが提供するドキュメン トを参照してください。
- IBM SPSS Collaboration and Deployment Services をインストールし、 設定ユーティリティを実行します。ターゲット データベースをリポジ トリ データベースとして指定し、[既存データの保持] オプションは選 択されていることを確認してすべての既存データを保持します。
- 追加パッケージを再インストールします。

DB2 バックアップ、MS-SQL Server バックアップ、Oracle RMAN など、デー タベース環境およびベンダー コピー ツール間の相違点により、移行時に は以下のデータベース機能が選択したツールによってサポートされている ことを確認する必要があります。

- XML テーブル (SPSSDMRESPONSE LOG および SPSSSCORE LOG)
- バイナリ データ/BLOB、CLOB
- 特別な日付形式

たとえば、Oracle 11g Data Pump は XML テーブルをサポートしていませ ん。そのため、2 つの XML テーブルを除くすべてのリポジトリ テーブル の復元に使用することができます。XML テーブルは、Oracle Export を使 用して移行できます。MS SQL Server および Oracle の XML スキーマ登録 同様、すべてのデータベース ベンダーの要件を確認します。データベース 以降の前に IBM Corp. サポートにお問い合わせください。

# その他の移行に関する考慮事項

設定に応じて、正常に移行するには次の追加タスクが必要な場合があ ります。

- パスワード
- IMS データ ストア
- 通知テンプレート
- キャッシュ設定

移行を予定している場合、構成ユーティリティを既存のデータベースまた はデータベース コピーで実行する前に、上記タスクの一部の実行が必要 な場合があります。

# パスワードの移行

新しい IBM® SPSS® Collaboration and Deployment Services インスタンス に移行する場合、最初のインストールと同じベンダーとビット サイズ (32 ビットまたは 64 ビット)の Java 環境を使用するのが最適です。これ は、リポジトリに格納されているパスワードが、Java ランタイムによっ て提供されるキーストアのキーに基づいて暗号化されているためです。 別の Java のビット サイズやベンダー実装が、パスワードを正しく復号 化できない別のキーストアのキーを持つことになります。場合によって は、Javaのベンダーまたはビット サイズを変更する必要があります (たと えば、WebLogic から WebSphere への移行時)。

注: 既存のデータベースにリポジトリをインストールする際使用された Java 暗号化が元のインスタンスで使用された暗号化と異なる場合 (たと えば IBM Java 暗号化と Sun Java 暗号化など)、資格情報のパスワード が移行されず、構成ユーティリティで障害が報告されます。ただし、リ ポジトリを起動し、IBM® SPSS® Collaboration and Deployment Services Deployment Manager を使用して手動で資格情報パスワードを変更すること ができます。エクスポート/インポート ユーティリティでは、パスワード を移行しますが、既存のデータベースを再利用する場合、エクスポートは ターゲット インストールに資格情報リソースをインポートする前に、ソー ス インストールから実行する必要があります。

別の Java 環境を使用する必要がある場合には、IBM® SPSS® Collaboration and Deployment Services Repository の構成後、資格情報リソース定義 とIBM® SPSS® Modeler ジョブステップのパスワードを置き換えることが できます。

■ Deployment Manager を使用してソース リポジトリ インスタンスから ジョブおよび資格情報リソース定義をエクスポートし、ターゲット リ ポジトリにインポートします。

または

■ Deployment Manager を使用して、ターゲット リポジトリ内のジョブス テップと各資格情報のパスワードを手動で更新します。

### WebSphere の JMS ストア移行

IBM® SPSS® Collaboration and Deployment Services Repository が WebSphere アプリケーション サーバーでインストールされる場合、デフォ ルトの WebSphere JMS プロバイダー、システム統合バス (SIB) がリポジト リ データベースを JMS メッセージ ストアとして使用するよう設定されま す。リポジトリを起動すると、データベースに必要な JMS テーブルが存在 しない場合は自動的に作成されます。WebSphere on z/OS を DB2 で使用する 場合、JMS メッセージ ストア テーブルを手動で作成する必要があります。

データベース コピーを使用してリポジトリのコンテンツを WebSphere で実 行している新しいインスタンスに移行する場合、IBM® SPSS® Collaboration and Deployment Services を起動する前にデータベースから JMS メッセー ジ ストア テーブル (SIB\* から始まる名前のテーブル) を削除する必要が あります。テーブルが自動的に作成されますが、WebSphere on z/OS で は作成されません。

WebSphere JMS メッセージ ストア テーブルを z/OS に DB2 を使用して 手動で作成するには、WebSphere sibDDLGenerator コマンドを使用して DDL を生成し、DDL をデータベースに適用してテーブルを作成します。 sibDDLGenerator の詳細については、WebSphere のマニュアルを参照して ください。

# 通知テンプレートの移行

既存のリポジトリの通知テンプレートに設定されたカスタマイズを保持す るには、新しいインストールの初期設定後、テンプレートを<repository installation directory>/components/notification/templates から新しい インストールの同じディレクトリにコピーする必要があります。通知テン プレートの詳細については、『IBM® SPSS® Collaboration and Deployment Services Repository 5 管理者ガイド』を参照してください。

## キャッシュ設定の移行

IBM® SPSS® Collaboration and Deployment Services Repository を移行す る場合、オブジェクト キャッシュ設定が新しいリポジトリ インストールに 継承されます。そのため、WebSphere eXtreme Scale や Oracle Coherence などの、デフォルト以外のキャッシュ プロバイダをソース リポジトリで 使用している場合、ターゲット サーバーには同じキャッシング インフラ ストラクチャの設定が必要です。IBM SPSS Collaboration and Deployment Services Repository のインストールおよび設定の後、アプリケーション サーバー起動の前に次の追加ステップを実行する必要があります。

### WebSphere eXtreme Scale

- $\blacksquare$  <repository installation directory>/components/notification/providers/repository-server.jar を <WebSphere xTreme Scale installation path>/ObjectGrid/gettingstarted にコピーします。
- <WebSphere xTreme Scale installation path $\frac{1}{10}$  path $\frac{1}{10}$  is the set of the set of the set of the set of the set of the set of the set of the set of the set of the set of the set of the set of the set of the set of the set of the set of the set of t directory>/setup/resources/websphere にコピーします (websphere サ ブフォルダは手動で作成する必要があります)。

### Oracle Coherence

- Coherence JAR ファイルおよびすべての要件を <repository installation path>/components/cache-provider にコピーします。
- IBM® SPSS® Collaboration and Deployment Services Package Manager を使用して coherence cache provider.package を <repository installation path>/packages/optional からインストールします。 [詳](#page-62-0) [細は、 5 章 p.55 パッケージ管理 を参照してください。](#page-62-0)

# <span id="page-62-0"></span>パッケージ管理

更新はおよびオプションのコンポーネントは、リポジトリ サーバーで、 \*.package 拡張子の付いた圧縮ファイルとして、IBM® SPSS® Collaboration and Deployment Services Package Manager を使用して <リポジトリ インス トール ディレクトリ>/staging/ ディレクトリに配置されます。オプション のパッケージは <repository installation directory>/packages/optional にあります。

# パッケージのインストール

IBM® SPSS® Collaboration and Deployment Services Package Manager は コマンド ラインのアプリケーションです。他のアプリケーションにより バッチ モードで呼び出して、パッケージ ファイルをリポジトリにイ ンストールすることもできます。

IBM® SPSS® Collaboration and Deployment Services Repository が最初に 自動的に展開される場合、パッケージ インストール時にアプリケーション サーバーは次のような状態でなければなりません。

- WebSphere: スタンドアロン サーバーの場合、サーバーは停止してい なければなりません。管理対象サーバーの場合、サーバーは停止し、 Deployment Manager サーバーは稼動していなければなりません。ク ラスタの場合、すべてのクラスタ メンバーは停止し、Deployment Manager ノードは稼動していなければなりません。
- JBoss: 停止していなければなりません。
- WebLogic: スタンドアロン サーバーの場合、サーバーは停止していなけ ればなりません。管理対象サーバーまたはクラスタの場合、WebLogic 管理サーバーは稼動し、ターゲット サーバー/クラスタは停止して いなければなりません。

重要: リポジトリを手動で展開した場合、展開は IBM SPSS Collaboration and Deployment Services Package Manager を実行した後手動で更新する必 要があります。[詳細は、 3 章 p.32 手動による展開 を参照してくださ](#page-39-0) [い。](#page-39-0) パッケージ マネージャを実行する場合、手動で作成されたリソース は変更されませんので、それらを更新する必要はありません。

パッケージをインストールできるようにするには、ユーザーは管理者レベ ルの権限を持っている必要があります。

新しいバージョンのパッケージが古いバージョンで上書きされないように するために、Package Manager によりバージョン チェックが実行されま す。また Package Manager は、必須のコンポーネントのチェックを行い、 インストールされたコンポーネントのバージョンが必要なバージョンであ るか、それよりも新しいことを確認します。古いバージョンのパッケージ をインストールする場合など、チェックを無効にすることが可能です。

注 : 依存関係チェックは、Package Manager がバッチ モードで呼び出さ れた場合、オーバーライドすることはできません。

パッケージをインストールするには:

- 1. <repository installation directory>/bin/ に移動します。
- 2. 使用しているオペレーティング システムに応じて、cliPackageManager.bat (Windows の場合)、cliPackageManager.sh (UNIX の場合)、または cliPackageManager (IBM i の場合) を実行します。
- 3. メッセージが表示されたら、ユーザー名およびパスワードを入力して ください。
- 4. インストール コマンドを入力して、Enter キーを押します。次の例に示す とおり、コマンドには、install オプションとパッケージのパス (引用符 で囲む) を含める必要があります。

install 'C:\dir one\package1.package'

複数のパッケージを同時にインストールするには、次のようにパッケージ 名をスペースで区切って入力します。

install 'C:\dir one\package1.package' 'C:\dir one\package2.package'

複数のパッケージをインストールするもう 1 つの方法として、-dir また は -d パラメータをインストールするパッケージを含むディレクトリの パスと使用します。

install -dir 'C:\cds\_packages'

依存関係やバージョンチェックが失敗した場合、メインのパッケージ マ ネージャ プロンプトに戻ります。重要な失敗を無視してインストールす るには、-ignore または -i パラメータを使用してインストール コマン ドを再実行します。

5. インストールが完了したら、exit コマンドを使用して Package Manager を終了します。

注 : コマンド ラインでインストールする場合に使用できるその他のオプ ションを確認するには、help を入力して Enter キーを押します。オプ ションは次のとおりです。

### 5 章

info "くパッケージのパス>": 指定したパッケージ ファイルの情報を表 示します。

install "くパッケージのパス>": 指定したパッケージ ファイルをリポジト リにインストールします。

tree: インストールされたパッケージのツリー情報を表示します。

### サイレント モード

パッケージ インストールを自動化するために、IBM SPSS Collaboration and Deployment Services Package Manager をサイレント モードで実行す ることができます。

<repository installation directory>/bin/cliPackageManager[.sh] -silent -user <administrator> -password <administrator password> install <package path> [<additional\_package\_path>]

### ログ記録

IBM SPSS Collaboration and Deployment Services Package Manager ログ (メインおよび Ant ログ) は <repository installation directory>/log にあります。

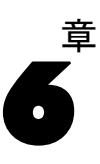

# <span id="page-65-0"></span>オプション コンポーネント

ここでは、IBM® SPSS® Collaboration and Deployment Services の次の オプション コンポーネントのインストール方法および構成方法につい て説明しています。

- IBM® SPSS® Collaboration and Deployment Services Deployment Manager、BIRT Report Designer for IBM® SPSS®、および IBM® SPSS® Collaboration and Deployment Services Enterprise View Driver の Web インストール モジュール
- IBM® SPSS® Collaboration and Deployment Services Remote Process Server

パッケージは IBM Passport Advantage ポータルからダ ウンロードできます。ダウンロードの詳細については、 <http://www.ibm.com/support/docview.wss?uid=swg24031011> [\(http://www.ibm.com/support/docview.wss?uid=swg24031011\)](http://www.ibm.com/support/docview.wss?uid=swg24031011)を参照してく ださい。パッケージは、IBM SPSS Collaboration and Deployment Services の配布ディスク 2 の /WebInstallers および /RemoteProcessServer の ディレクトリにあります。

IBM SPSS Collaboration and Deployment Services Enterprise View Driver のインストールに関する詳細は、『IBM SPSS Collaboration and Deployment Services Enterprise View Driver 5 Guide』を参照してください。

# リポジトリからの Web インストール

IBM® SPSS® Collaboration and Deployment Services Deployment Manager、 BIRT Report Designer for IBM® SPSS®、および IBM® SPSS® Collaboration and Deployment Services Enterprise View Driver の Web インストール を有効にするには、IBM® SPSS® Collaboration and Deployment Services Repository を実行するアプリケーションに次の EAR ファイルをリポジ トリに展開する必要があります。

- Deployment Manager-DeploymentManagerWebInstall.ear
- BIRT Report Designer for IBM SPSS-BIRTSPSSWebInstall.ear
- IBM SPSS Collaboration and Deployment Services Enterprise View Driver—EVDriverWebInstall.ear

# IBM SPSS Collaboration and Deployment Services Remote Process Server

IBM® SPSS® Collaboration and Deployment Services でリモート プロセス を実行できるようにするには、IBM® SPSS® Collaboration and Deployment Services Remote Process Server をリモート ホストに展開する必要があり ます。リモート プロセス サーバー ホストのハードウェア及びソフトウェ アの要件は、リポジトリ ホストと同じです。J2EE アプリケーション サー バーは必要ではありませんが、Java 環境を構成する必要があります。

インストール手順は次のとおりです。

- 1. 必要なファイルを配布メディアから対象のコンピュータにコピーします。
- 2. Remote Process Server を構成します。
- 3. Remote Process Server を起動します。

この作業は、グラフィカル インストール ウィザードまたはコマンド ライ ンによる方法を使用して行います。グラフィカル インターフェイスを備え ていない環境の場合は、コマンド ラインによる方法を使用します。

インストール実行ファイルは Disk 2 の /RemoteProcessServer/<operating system>/NoVM ディレクトリにあります。IBM Passport Advantage からダ ウンロードしたインストール パッケージを使用している場合、実行ファ イルはアーカイブを解凍した後の Remote\_Process\_Server/NoVM ディレ クトリにあります。

メディアに収録されているインストール プログラムを実行する場合、アプ リケーションをインストールするユーザーには、オペレーティング システ ムにソフトウェアをインストールするアクセス許可が必要です。

### グラフィカル インストール ウィザード

- 1. ディスク メニューを開いたら、「リモートプロセスサーバーをインストール] をク リックするか、プログラムを実行してインストール ウィザードを起動して ください。Windows の場合は、uninstall.bat です。Unix ベースのシステ ムの場合、セットアップ ファイルは install.bin です。
- 2. インストール ウィザードが起動したら、画面上の指示に従ってください。

### コマンド ラインによるインストール

コマンド ラインによるインストールは、システムがグラフィカル インター フェイスを備えていない場合に実行する必要があります。接続先のリポジ トリのデータベース サーバーが存在することを確認したら、console コマ ンド ライン スイッチでインストール プログラムを実行してください。

 $\blacksquare$  Windows  $\vdash$ :

install.exe -console

■ Linux  $\pm$ :

./install.bin -console

■ IBM i 上では、QShell 環境で setupi5.sh スクリプトおよびインストー ル JAR ファイルを一時ディレクトリにコピーしてから、このファイル を実行します。コマンドの例を次に示します。

cp /qopt//OPT\_DVD/RPS/setupi5.sh /temp cp /qopt//OPT\_CD/RPS/\*.jar /temp cp /qopt//OPT\_CD/RPS/SETUP.JAR /temp /temp/setupi5.sh

注 : IBM i への Remote Process Server のインストールには古い IVM 1.6 を有効にする必要があります。

インストール ウィザードが起動したら、画面上の指示に従ってください。 多くの項目にはデフォルト値があります。通常、デフォルト値は大かっ こで示されます。Enter を押すと、デフォルト値が適用されます。パス ワードは、入力するごとに画面上で自動補完されますが、暗号化した形 式で保存されます。

### インストールに関する注意事項

- コンポーネントのコピーが完了した後で、リポジトリ データベー ス接続情報を指定する必要があります。データベースの種類を選択 し、データベース ホスト、データベース名、ユーザー名、およびパ スワードを指定します。
- リモート プロセス サーバーを構成する場合、サーバーのインスタン ス名、アクセス ポート、セキュアな接続のオプションを指定する必 要があります。
- リモート プロセス サーバーのクラスタリングを有効化で着ます。リポ ジトリ の特定のインスタンスに対してクラスタ化が有効になっている場 合は、そのリポジトリ内で定義されているクラスタにリモート サーバー を追加できます。クラスタ化を有効にしないように指定した場合は、イ ンストールが続行して完了します。それ以外の場合は、リポジトリのホ スト、ポート、およびログイン資格情報を指定する必要があります。

### Remote Process Server の起動と停止

Remote Process Server がターゲット ホスト システムにインストールされ たら、起動する必要があります。

▶ サーバーを起動するには、次のコマンドを実行します。

(Windows) <Remote Process Server のインストール ディレクトリ>/startserver

(UNIX および IBM i) <Remote Process Server のインストール ディレクトリ>/startserver.sh

▶ Remote Process Server の接続をセキュリティで保護するには、次のように 追加のパラメータを指定する必要があります。

#### (Windows)

```
<Remote Process Serverのインストールディレクトリ>/startserver "-Djavax.net.ssl.keyStore=./keystore"
"-Djavax.net.ssl.keyStorePassword=remote"
```
(UNIX および IBM i) <Remote Process Serverのインストールディレクトリ>/startserver.sh "-Djavax.net.ssl.keyStore=./keystore" "-Djavax.net.ssl.keyStorePassword=remote"

▶ Remote Process Server を停止するには、次のコマンドを実行します。

(Windows) <Remote Process Server のインストール ディレクトリ>/shutdown

(UNIX および IBM i) <Remote Process Server のインストール ディレクトリ>/shutdown.sh

# シングル サインオン

シングル サインオン (SSO) は、アクセス コントロールの方法の 1 つ で、ユーザーは 1 回ログインすると、再度ログインすることなく複数のソ フトウェア システムのリソースにアクセスを取得することができます。 IBM® SPSS® Collaboration and Deployment Services は、Kerberos セキュ リティ プロトコルに基づいて、外部ディレクトリ サービスを経由して ユーザーの認証を最初に行い、その資格情報を IBM® SPSS® Collaboration and Deployment Services Deployment Manager、IBM® SPSS® Collaboration and Deployment Services Deployment Portal などすべての IBM SPSS Collaboration and Deployment Services アプリケーションまたはポータル サーバーに継続して使用することによって、シングル サインオンの機能を 提供しています。追加の認証は必要ありません。

注: ブラウザベースの IBM® SPSS® Collaboration and Deployment Services Deployment Manager では、シングル サインオンはサポートさ れていません。

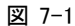

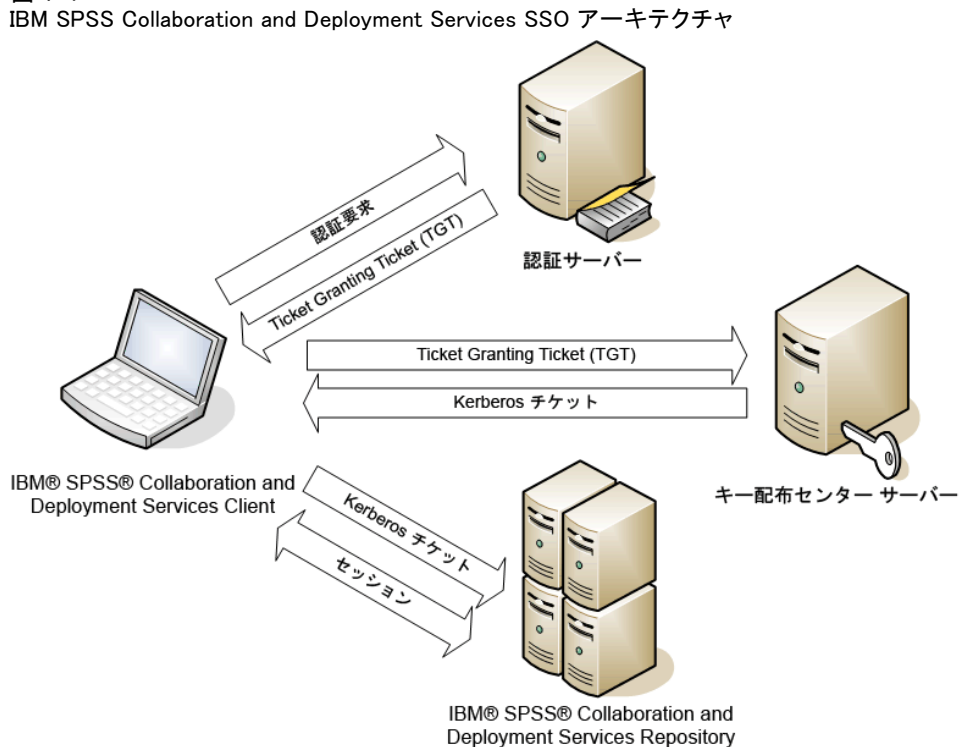

### シングル サインオン

たとえば、IBM SPSS Collaboration and Deployment Services を Windows Active Directory と連動して使用する場合、シングル サインオンを有効化 するには、Kerberos キー配布センター (KDC) サービスを設定する必要があ ります。このサービスでは、セッション チケットと一時セッション キー を Active Directory ドメイン内のユーザーおよびコンピュータに提供しま す。KDC は、Active Directory Domain Services (AD DS) の一環として、各 ドメイン コントローラで実行する必要があります。シングル サインオンが 有効な場合、IBM SPSS Collaboration and Deployment Services アプリケー ションは Kerberos ドメインにログ インし、Web サービス認証に Kerberos トークンを使用します。シングル サインオンが有効化されている場合、リ ポジトリに対して SSL 通信を有効にすることを強くお勧めします。

Deployment Manager および BIRT Report Designer for IBM® SPSS® など のデスクトップ クライアント アプリケーションは、Java Subject を作 成し、サブジェクト コンテキストを使用してしポジトリとの GSS セッ ションを確立します。GSS コンテキストが確立されると、リポジトリは Kerberos Service Ticket をクライアントに返します。Deployment Portal のようなクライアント アプリケーションは、Kerberos Service Ticket をリポジトリから取得します。ただし、クライアントはまず Negotiate Protocol を介して HTTP ベースのプラットフォーム間認証を実行します。 デスクトップ クライアント アプリケーションおよびシン Web クライアン ト アプリケーションでは、まず Kerberos ドメイン、たとえば Microsoft Active Direcory/Windows ドメイン にログインする必要があります。

IBM SPSS Collaboration and Deployment Services のシングル サインオン 設定には、次のステップが含まれます。

- ディレクトリ システムのセットアップ。
- Deployment Manager の「サーバー認証] を使用してディレクトリ シス テムの IBM SPSS Collaboration and Deployment Servicesセキュリティ プロバイダの設定。詳細は、『IBM SPSS Collaboration and Deployment Services 管理マニュアル』を参照してください。
- Kerberos Key Distribution Center のサーバー設定。資格情報の譲渡 は、Kerberos キー配布センター サーバーの Kerberos サービス プリン シパルに有効化する必要があります。資格情報の譲渡を有効化する手順 は、ディレクトリ サーバーおよび Kerberos 環境によって異なります。
- Deployment Manager の [サーバー認証] タブを使用して Kerberos Key Distribution Center サーバーの IBM SPSS Collaboration and Deployment Servicesの設定。詳細は、『IBM SPSS Collaboration and Deployment Services 管理マニュアル』を参照してください。
- アプリケーション サーバーのシングル サインオンの設定。
- Windows クライアント システムの場合、レジストリを Kerberos LSA ア クセス向けに更新する必要があります。
- リポジトリで使用するアプリケーション サーバーによっては、アプリ ケーション サーバー設定の更新が必要な場合があります。
- Windows クライアント システムは HKEY\_LOCAL\_MACHINE\System\CurrentControlSet\Control\Lsa\Kerberos\ レジス トリ値を更新する必要があります。 [詳細は、 p.70 シングル サインオ](#page-77-0) [ンの Windows レジストリの更新 を参照してください。](#page-77-0)
- リポジトリへのシンクライアント アクセス (Deployment Portal な ど) の場合、Web ブラウザは、SPNEGO (Simple and Protected GSS-API Negotiation ) を有効化する必要があります。

リポジトリのサーバー プロセス資格情報を有効にするには、追加の構成 手順も必要です。 [詳細は、 p.70 サーバー プロセスの資格情報設定 を](#page-77-0) [参照してください。](#page-77-0)

# シングル サインオンのディレクトリ設定

IBM® SPSS® Collaboration and Deployment Services シングル サインオン では外部ディレクトリを設定する必要があります。IBM SPSS Collaboration and Deployment Services のシングル サインオンのディレクトリに認証 は、次のディレクトリに基づきます。

- OpenLDAP ディレクトリ
- IBM i プロファイル ディレクトリ
- Microsoft Active Directory

### OpenLDAP

全体を構成するには、次のステップを実行します。

- OpenLDAP セキュリティ プロバイダの構成。詳細については、『IBM® SPSS® Collaboration and Deployment Services5 管理者ガイド』を 参照してください。
- 使用されている Kerberos によって異なる OpenLDAP 構成に対する Kerberos サーバー固有の変更。

### Windows Kerberos サーバーを使用する OpenLDAP

OpenLDAP ディレクトリが Windows Kerberos サーバーで使用され、 OpenLDAP が IBM SPSS Collaboration and Deployment Services セキュリ ティ プロバイダで Windows Kerberos サーバーがシングルサインオン プロ バイダである場合、OpenLDAP スキーマが Active Directory スキーマに 一致することを確認する必要があります。スキーマが一致しない場合、 OpenLDAP サーバーのユーザー マッピングを変更する必要があります。

#### 7 章
#### MIT Kerberos Server

MIT Kerberos Server を OpenLDAP とともに使用する場合、OpenLDAP サー バーおよびクライアントで SSL を設定し、KDC サービスおよび LDAP サー バーが異なるホストにある場合に通信が安全な元のなるようにする必要が あります。更新情報については、リリース固有の MIT Kerberos Server マニュアルを参照してください。

# IBM i

IBM i をセキュリティ プロバイダとして、Kerberos シングル サインオン を設定して使用するには、 IBM i システムに EIM (Enterprise Identity Management) を設定する必要があります。セキュリティ プロバイダを設定 するには、次のステップを実行します。

- 1. System i Navigator を使用して、EIM ドメインを設定し、ドメイン コ ントローラが実行中であることを確認します。
- 2. ドメインに接続します。
- 3. 各 EIM エントリをターゲット IBM i プロファイルおよびソース Kerberos ユーザーに関連付けることによって、EIM ドメイン レジストリの各 IBM® SPSS® Collaboration and Deployment Services ユーザーに対するユー ザー ID マッピングを設定します。
- 4. EIM を IBM® SPSS® Collaboration and Deployment Services Deployment Manager で使用するよう、IBM i セキュリティ プロバイダを設定します。
- 5. Deployment Manager でユーザー ロールを割り当てます。

## Active Directory

次の説明は、Windows Server 2003 ドメイン コントローラ向けです。手順 は、Windows Server 2008 システムと似ています。

- ▶ Kerheros サービス プリンシパルとして使用されるユーザー プロファ イルを作成します。
- E このユーザー プロファイルを IBM® SPSS® Collaboration and Deployment Services ホスト システムにマッピングします。
- ▶ 暗号タイプと Kerberos 資格情報の指定を設定します。

▶ Kerberos キータブ ファイルを作成し、IBM SPSS Collaboration and Deployment Services ホスト システムに置きます。

これらの手順が完了したら、Deployment Manager を使用して Active Directory をセキュリティ プロバイダとして設定し、Kerberos シングル サインオン プロバイダを設定できます。

# Kerberos プリンシパルのユーザー プロファイルを作成するには、次の手順を実行 します。

- ▶ Active Directory ユーザーおよびコンピュータの管理コンソールを使用し て、たとえば、ドメイン spss のユーザー krb5.principal など、選択した ドメインにサービス プリンシパルのアカウントを作成します。
- ▶ このユーザーに姓のパラメータを指定します。これは一部のアプリケー ション サーバーで必要です。
- ▶ パスワードに有効期限がないオプションを選択します。

## ユーザー プロファイルを IBM SPSS Collaboration and Deployment Services ホスト システムにマッピングする手順は、次のとおりです。

適切なバージョンの Windows サポート ツールをダウンロードおよびイ ンストールし、プロファイルをホストにマッピングする setspn ユー ティリティを使用します。

▶ IBM SPSS Collaboration and Deployment Services サーバーの完全修飾ホ スト名を引数として setspn を実行します。以下に例を示します。

C:\Program Files\Support Tools>setspn -A HTTP/cdsserver.spss.com krb5.principal Registering ServicePrincipalNames for CN=krb5.principal,CN=Users,DC=spss,DC=com HTTP/cdsserver.spss.com Updated object

▶ IBM SPSS Collaboration and Deployment Services サーバー ホスト名を引 数として setspn を実行します。以下に例を示します。

C:\Program Files\Support Tools>setspn -A HTTP/cdsserver krb5.principal Registering ServicePrincipalNames for CN=krb5.principal,CN=Users,DC=spss,DC=com HTTP/cdsserver Updated object

## 暗号タイプと Kerberos 資格情報の指定を設定する手順は、次のとおりです。

- **▶** 「ユーザー プロパティ<sup>]</sup> ダイアログの「アカウント]タブで、AES 暗号化を 使用するオプションを選択します。
- ▶ 「ユーザー プロパティ ダイアログの [指定] タブで、サービスに指定さ れたユーザーを信頼するオプションを選択します。

### 7 章

シングル サインオン

# Kerberos キータブ ファイルを作成する手順は、次のとおりです。

▶ ktpass サポート ツール ユーティリティを実行します。以下に例を示 します。

C:\Program Files\Support Tools>ktpass -out c:\temp\krb5.prin.keytab -princ HTTP/cdsserver.spss.com@SPSS.COM -mapUser krb5.principal -mapOp set -pass Pass1234 -crypto AES256-SHA1 -ptype KRB5\_NT\_PRINCIPAL

► 生成したキータブ ファイル (上記の例では、c:\temp\krb5.prin.keytab) を IBM SPSS Collaboration and Deployment Services ホストのファイ ル システムに置きます。

# Kerberos サーバー構成

Microsoft Windows 環境では、Active Directory Server を Windows (統合) Kerberos Server とともに使用することをお勧めします。Kerberos LSA ア クセスのすべてのクライアント コンピュータのレジストリを更新する必要 があります。Kerberos を使用するブラウザに変更をする必要もあります。 Microsoft Windows Kerberos 以外のサーバーの場合、クライアント コン ピュータのほか、リポジトリ ホスト コンピュータで追加のソフトウェアの インストールが必要な場合があります。いずれの場合でも、資格情報の譲 渡には、Kerberos サービス プリンシパルを設定する必要があります。資格 情報を指定するクライアント コンピュータに変更をする必要もあります。

# シングル サインオンのアプリケーション サーバー設定

# **WebSphere**

WebSphere 7 および 8 のシングル サインオンに対する IBM® SPSS® Collaboration and Deployment Services の設定には、次のステップが含 まれます。

- Kerberos キータブの定義。
- JAAS-JGSS ポリシーの定義。

## Kerberos キータブの定義

- ▶ WebSphere 管理コンソールで、次のメニューを選択します。 サーバー > アプリケーション サーバー > <サーバー名> > サーバー インフラストラクチャ > Process Definition > Java Virtual Machine > カスタム プロパティ
- ▶ 値が keytab ファイル パスのカスタム プロパティ KRB5\_KTNAME を追 加します。

### JAAS-JGSS ポリシーの定義

- ▶ WebSphere 管理コンソールで、次のメニューを選択します。 セキュリティ > セキュア管理、アプリケーションおよびインフラストラクチャ > Java 認証及び 認証サービス > アプリケーション ログイン
- ▶ プロパティ JGSSServer を定義します。
- ▶ IGSSServer の追加クラスで、モジュール クラス com.ibm.security.auth.module.Krb5LoginModule を認証方法 REQUIRED で定義します。
- ▶ com.ibm.security.auth.module.Krb5LoginModule の次のプロパティを定 義します。

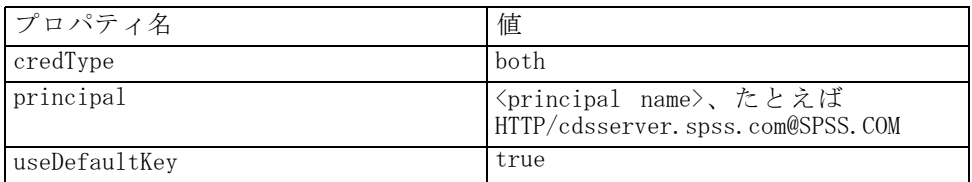

# JBoss

JBoss アプリケーション サーバーについて、JGSSServer に 1 つ以上の JAAS (Java 認証及び認証サービス) 設定が必要です。シングル サインオ ン アプリケーション ポリシーのテンプレートは、<JBoss installation directory>/server/<deploy-dir>/conf/login-config.xml の JGSSServer 要 素にあります。アプリケーション サーバー JRE に対応するよう Kerberos ログイン モジュール名の変更が必要な場合があります。

少なくとも、JGSSServer に対して 1 つの JAAS 構成に、次のパラメータを 指定する必要があります。

- JGSSServer 必須
- KerberosLocalUser オプション
- JDBC\_DRIVER\_01 オプション
- ▶ Sun JRE の場合、次のデフォルト **JGSSServer** 構成が作成されます。

JGSSServer { com.sun.security.auth.module.Krb5LoginModule required storeKey="true" doNotPrompt="true" realm=<realm name> useKeyTab="true" principal=<name> keyTab=<path>

シングル サインオン

debug=false; };

▶ オプションの KerberosLocalUser 構成を使用して、NTLM バイパスを許可しま す。この構成で、ネゴシエーションの問題中にクライアント ブラウザが (Kerberos トークンの代わりに) NTLM トークンを送信すると、ユーザーが Kerberos 資格情報を作成できます。Windows システムでは、IBM® SPSS® Collaboration and Deployment Services サーバーをインストールしている 同じコンピュータのブラウザが、NTLM トークンを常に送信します。IBM SPSS Collaboration and Deployment Services へのすべての NTLM 要求は、 JAAS 構成ファイルからこの構成を削除すると無効にすることができます。

IBM JRE の場合

```
KerberosLocalUser {
```

```
com.ibm.security.auth.module.Krb5LoginModule required
useDefaultCcache=true
debug=false;
```

```
};
```
Sun JRE の場合

```
KerberosLocalUser {
com.sun.security.auth.module.Krb5LoginModule required
useTicketCache="true"
debug=false;
};
```
▶ オプションの JDBC DRIVER 01 構成を使用して、データベース サーバーへ の Kerberos への認証に使用します。

```
IBM JRE の場合
JDBC_DRIVER_01 {
 com.ibm.security.auth.module.Krb5LoginModule required
 useDefaultCcache=true
 debug=false;
};
Sun JRE の場合
```

```
JDBC_DRIVER_01 {
com.sun.security.auth.module.Krb5LoginModule required
useTicketCache="true"
debug=false;
};
```
▶ また、適切なログイン モジュールのクラス名、要件タイプ、そして各 JAAS 構成にログイン モジュールが必要とするその他のオプションを指定するこ ともできます。ログイン モジュール クラスは、クラス パスにある必要が あります。詳細は、JRE およびアプリケーション サーバーのベンダーから 提供されるドキュメントを参照してください。

# WebLogic

WebLogic Application Server に対する追加設定は必要ありません。ただ し、J2EE アプリケーション サーバーが最新の JRE を使用していることを 確認する必要があります。古い JRE を使用すると、さまざまな Kerberos エラーが発生します。

# シングル サインオンの Windows レジストリの更新

IBM® SPSS® Collaboration and Deployment Services インストー ル メディアには、Windows XP SP2、Windows Vista、および Windows 2003 システムで Kerberos ベースのシングル サインオンを設定す るレジストリ更新ファイルが含まれています。ファイルは、マニュ アル パッケージ (IBM Passport Advantage からダウンロード) の /Documentation/Utility\_Files/Windows/registry ディレクトリと Disk 1 の /Administration/Windows/registry ディレクトリにあります。ファイル は次のとおりです。

- /Server/Kerberos/Win2003 Kerberos.reg
- /Server/Kerberos/WinXPSP2 Kerberos.reg

Windows Vista システムの場合は、Win2003 Kerberos.reg ファイルを 使用してください。

レジストリ ファイルを使用すると、システム管理者はリポジトリにシン グル サインオンでアクセスする必要のあるネットワークのすべてのシステ ムにレジストリの変更を行うことができます。

# サーバー プロセスの資格情報設定

サーバー プロセス資格情報は、リポジトリ サーバーが実行されて いるユーザープロファイルの組み込みの資格情報の定義です。Active Directory または OpenLDAP ベースのシングル サインオン環境の場合、 サーバー プロセス資格情報を通常のリポジトリ ユーザーの資格情報を使 用して次のことを実行できます。

- 報告ジョブ ステップとスケジュール時間ベースのジョブを実行する
- ユーザーおよびグループ プロファイルのヤキュリティ プロバイダ を問い合わせる

## 7 章

Server Process Credential の使用に関する詳細は、IBM® SPSS® Collaboration and Deployment Services Deployment Manager のドキュメ ントを参照してください。

リポジトリがシングル サインオンに設定されている場合、Server Process Credential を有効にするには次の追加ステップが必要です。

- アプリケーション サーバーの中間層ユーザー ログイン設定を設定し ます。
- リポジトリ ホストに Kerberos チケット キャッシュを作成します。

サーバー プロセス資格情報をレポーティング ジョブ ステップで使 用するには

- データ ソース データベース サーバーをドメイン/realm に追加します。
- ドメイン/realm からのシングル サインオン接続を受け入れるようデー タ ソース データベース サーバーを設定します。
- 適切な権限を Server Process Credential に提供するよう、データ ソース データベースを設定します。

## WebSphere に中間層ユーザー ログインを設定するには

- 1. WebSphere 管理コンソールで、次のメニューを選択します。 セキュリティ > グローバル セキュリティ > JAAS - アプリケーション ログイン
- 2. ログイン資格情報 CaDSMiddleTier を定義します。
- 3. CaDSMiddleTier の場合、 JAAS モジュールをクラス名 com.ibm.security.auth.module.Krb5LoginModule で定義しま す。
- 4. com.ibm.security.auth.module.Krb5LoginModule について、次のカスタム プロパティを定義します。
	- useDefaultCache true
	- **F** renewTGT true
	- **debug** false

## JBoss に中間層ユーザー ログインを設定するには

次のアプリケーション ポリシーを <IBoss installation directory>/server/<Server Name>/conf/login-config.xml に追加します。

<application-policy name="CaDSMiddleTier"> <authentication> <login-module code="com.sun.security.auth.module.Krb5LoginModule" flag="required">

<module-option name="useTicketCache">true</module-option> <module-option name="realm">###DOMAIN#NAME###</module-option>

```
<module-option name="kdc">###KDC#SERVER#HOST###</module-option>
    <module-option name="renewTGT">true</module-option>
 </login-module>
</authentication>
</application-policy>
```
## WebLogic に中間層ユーザー ログインを設定するには

```
次のアプリケーション ポリシーを JAAS ログイン設定ファイル (jaas.conf)
に追加します。
```

```
CaDSMiddleTier
```

```
{
  com.sun.security.auth.module.Krb5LoginModule required
  useTicketCache=true
  renewTGT=true
  debug=false;
```
ファイルが存在しない場合、 WebLogic サーバーの -Djava.security.auth.login.config 起動引数として作成および指定する 必要があります。

## Kerberos チケット キャッシュの作成

Kerberos チケット キャッシュを使用して、Server Process Credential の 認証に使用する Kerberos チケットを保存します。チケット キャッシュを 作成するには、以下のステップを実行します。

1. リポジトリ ホスト サーバーの Kerberos 構成ファイル (c:\windows\krb5.ini など) を更新します。このファイルはデフォルトの realm/ドメイン、デフォルトの暗号化タイプ、更新可能なチケット、KDC アドレスを指定し、kinit アプリケーションが使用してチケット キャッ シュを生成します。Kerberos 構成ファイルの例を次に示します。

```
[libdefaults]
  default_realm = ACSSO.COM
  default tkt enctypes = rc4-hmac
  default_tgs_enctypes = rc4-hmac
  renewable = true
[realms]
  ACSSO.COM = \{kdc = acKDC.ACSSO.COM:88
```
default\_domain = ACSSO.COM

}

```
};
```
7 章

73

- 2. Server Process Credential に使用するドメイン資格情報を使用してリポ ジトリ ホストにログインします。この資格方法にホストの適切な権限 があることを確認してください。
- 3. 更新可能なチケットとチケット キャッシュを作成するオプションでリポ ジトリ アプリケーション サーバーによって使用される JRE のディレ クトリから kinit を実行します。
- 4. Server Process Credential のユーザーのパスワードを入力します。

# シングル サインオンのブラウザ設定

IBM® SPSS® Collaboration and Deployment Services Deployment Portal お よび IBM® SPSS® Collaboration and Deployment Services のその他のシン クライアントへのシングル サインオンを有効にするには、ご使用の Web ブラウザが SPNEGO (Simple and Protected GSS-API Negotiation) プロト コルに対応するよう、設定する必要があります。

#### Microsoft Internet Explorer

SPNEGO に対応する Microsoft Internet Explorer の設定の詳細は、 <http://msdn.microsoft.com/en-us/library/ms995329.aspx> を参照してく ださい。

### Mozilla Firefox

Firefox の SPNEGO サポートは、デフォルトではオフになっています。サ ポートをオンにするには、以下を実行します。

- 1. URL about:config (Firefox 設定ファイル エディタ) に移動します。
- 2. network.negotiate-auth.trusted-uris パラメータ値を、ローカルのイントラネット ドメイン名が含まれるよう変更します。network.negotiate-auth.using-native-gsslib パラメータの値は、true に設定する必要があります。

### Safari

Safari では、シングル サインオンはサポートされていません。

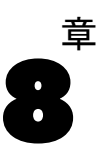

# FIPS 140–2 準拠

Federal Information Processing Standard (FIPS) Publication 140-2、 FIPS PUB 140-2 は、暗号化モジュールの認可に使用するアメリカ合衆国 政府のコンピュータ セキュリティの基準です。ここでは、アメリカ合衆 国政府と取引する組織に必須の 4 段階のセキュリティ レベルに対応す る、ハードウェア コンポーネントおよびソフトウェア コンポーネントを 両方含む暗号化モジュールの要件について指定しています。IBM® SPSS® Collaboration and Deployment Services は、FIPS 140-2 で指定している よう、セキュリティ レベル 1 となるよう構成されています。

FIPS 140-2 準拠のセキュリティ構成では、次のガイドラインに従う必 要があります。

- リポジトリおよびクライアント アプリケーション間の通信では、通常 のデータ転送の転送レイヤー セキュリティに SSL を使用する必要が あります。追加の AES 暗号化が、アプリケーション コードに保存さ れている共有キーを使用した視覚情報のパスワードに提供されていま す。 [詳細は、 9 章 p.77 安全にデータを転送するための SSL の使](#page-84-0) [用 を参照してください。](#page-84-0)
- リポジトリ サーバーでは、サーバー ファイル システムのキーストア に保存されたキーとともに AES アルゴリズムを使用して、構成ファイ ル、アプリケーション サーバー構成ファイル、セキュリティ プロバイ ダ構成ファイルなどのパスワードを暗号化します。
- リポジトリ サーバーとデータベース サーバー間の通信では、通常の データ転送の転送レイヤー セキュリティに SSL を使用します。AES 暗 号化は、資格情報パスワード、構成パスワード、ユーザー設定パスワー ドなど、データベース サーバー ファイル システムのキーストアに保 存された共有キーを使用して提供されます。

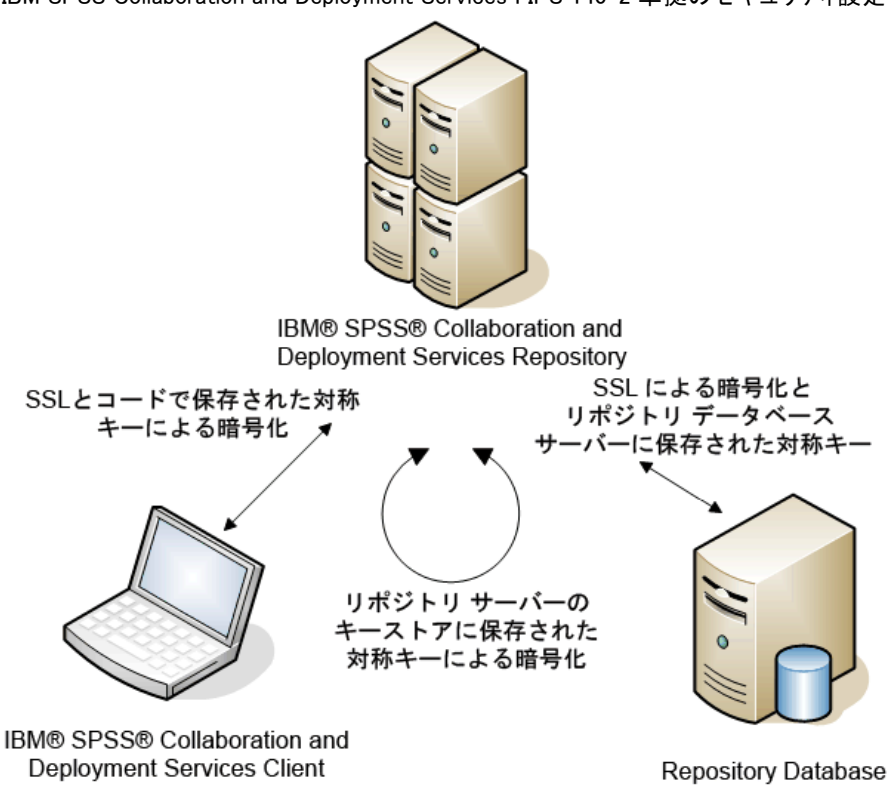

## 図 8-1 IBM SPSS Collaboration and Deployment Services FIPS 140-2 準拠のセキュリティ設定

# リポジトリ構成

リポジトリ構成では、次のガイドラインに従う必要があります。

- データベースは、SSL 通信ができるように設定する必要があります。 JCE 暗号化モジュールも構成する必要があります。
- リポジトリが UNIX にインストールされている場合、デフォルトの IRE を JCE モジュールで設定する必要があります。
- アプリケーション サーバー JRE を、JCE モジュールで設定する必 要があります。
- アプリケーションサーバーを、SSL 通信ができるように設定する必要が あります。JCE モジュールも構成する必要があります。
- リポジトリが Windows にインストールされている場合、セットアップ 画面でインストールを終了、JCE モジュールを構成し、セットアップを 再起動して、適切な画面で FIPS 140-2 準拠モードで実行するように します。 を参照してください。
- リポジトリがクラスタ化環境に展開されている場合、キーストアをクラ スタ内のすべてのノードに複製する必要があります。
- IBM® SPSS® Statistics Server や IBM® SPSS® Modeler など、IBM® SPSS® Collaboration and Deployment Services と対話する IBM Corp. サーバー アプリケーションによって使用される JRE には、SSL 証明書 をインストールする必要があります。

# デスクトップ クライアントの構成

IBM® SPSS® Collaboration and Deployment Services Deployment Manager などの IBM® SPSS® Collaboration and Deployment Services デスクトップ クライアント アプリケーションの場合、JCE アプリケーション モジュー ルを JRE を使用してアプリケーションを実行するよう有効化する必要があ ります。JRE は、SSL 証明書をインストールする必要があります。

# ブラウザ構成

- アプリケーション オプションを変更して、Mozilla Firefox が FIPS 140-2 準拠モードで実行するよう設定することができます。詳細は、 <http://support.mozilla.com/en-US/kb/Configuring+Firefox+for+FIPS+140-2> を参照してください。
- Internet Explorer 構成では、Windows 暗号化の有効化と、ブラウザ設定 の変更が必要です。詳細は、<http://support.microsoft.com/kb/811833> を参照してください。
- Apple Safari を FIPS 140-2 準拠モードで使用することはできません。

# 章

# <span id="page-84-0"></span>9 安全にデータを転送するための SSL の使用

Secure Sockets Layer (SSL) は、2 つのコンピュータ間で転送するデー タを暗号化するためのプロトコルです。SSL を使用することにより、コ ンピュータ間の通信が安全なものとなります。SSL を使用して、ユー ザー名/パスワードの認証およびサーバー/クライアント間で交換する内 容を暗号化することができます。

# SSL の動作方法

SSL は、サーバーの ID をパブリック キーにバインドするパブリック キー証明書のほか、サーバーのパブリック キーとプライベート キー に依存します。

- ▶ クライアントがサーバーに接続する場合、クライアントはパブリック キー 証明書を使用してサーバーを認証します。
- ▶ クライアントは乱数を生成し、サーバーのパブリック キーを使用して番号 を暗号化し、暗号化されたメッセージをサーバーに送信します。
- ▶ サーバーはプライベート キーを使用して乱数を復号化します。
- ▶ 乱数から、サーバーとクライアントは、後続する情報の暗号化および復号 化に使用するセッション キーを作成します。

パブリック キー証明書は通常、認証期間によって署名されています。 VeriSign や Thawte などの認証期間は、パブリック キー証明書に含まれる セキュリティ資格情報を発行、認証、および管理する組織です。認証期間 は、サーバーの ID を確認します。認証期間は通常、証明書に課金します が、自己署名証明書を作成することもできます。

# SSL を使用したクライアント-サーバー間およびサーバー-サーバー間通信の保護

SSL によってクライアント-サーバー間およびサーバー-サーバー間の通信 を保護する主な手順は次のとおりです。

▶ SSL 証明書とキーを取得およびインストールします。

© Copyright IBM Corporation 2000, 2012. 77

- ▶ 必要に応じて、クライアント コンピュータに無限強度の暗号をインス トールします。
- ▶ 自己署名証明書を使用する場合は、クライアント コンピュータの証明 書をコピーします。
- ▶ エンド ユーザーにサーバー接続時に SSL を有効化するよう指示します。

注: サーバー製品がクライアントとして機能する場合があります。たと えば、IBM® SPSS® Collaboration and Deployment Services Repository に接続する IBM® SPSS® Statistics Server などです。この場合、SPSS Statistics Server は、クライアントとなります。

# SSL 証明書とキーの取得およびインストール

- ▶ SSL 証明書およびキー ファイルを取得します。それには、2 つの方法が あります。
	- 公的認証機関 (Verisign、Thwaite など) から証明書およびキー ファ イルを購入します。公的認証機関は。使用するサーバーを認証するため の証明書に署名します。
	- 内部の自己署名認証局を使用してキーおよび証明書ファイルを生成しま す。OpenSSLは、この目的のために証明書管理ツールを提供します。ま たは、自己署名SSL証明書を作成する手順については、インターネッ トを検索することができます。
- **▶ アプリケーション サーバーに SSL 証明書およびキーをインストールしま** す。キーおよび証明書を特定のアプリケーション サーバーと同時に操作す る方法の詳細は、発売元のベンダーのマニュアルを参照してください。証 明書とキーを Java キーストアに追加する必要があります。

# 無限強度暗号のインストール

製品に付属している Java Runtime Environment では、米国から輸出可能な 強度の暗号が有効になっています。データのセキュリティを強化するため に、弊社では無限強度暗号にアップグレードすることをお勧めします。

#### IBM J9

- ► IBM.com Web サイトから SDK のバージョンの Java Cryptography Extension (JCE) Unlimited Strength Jurisdiction ポリシー ファイルをダウン ロードしてください。
- ▶ ZIP でパッケージ化されている管轄ポリシーファイル (無制限強度) を解凍します。ZIP ファイルには、US\_export\_policy.jar ファイルと local\_policy.jar ファイルが含まれています。WebSphere Application

### 9 章

#### 安全にデータを転送するための SSL の使用

Server インストールで、\$IAVA\_HOME/jre/lib/security ディレクトリに移 動し、US export policy.jar および local policy.jar ファイルをバック アップします。

- E US\_export\_policy.jar および local\_policy.jar ファイルをダウンロード した 2 つのファイルと置き換えます。
- ▶ WebSphere Application Server の管理コンソールでセキュリティを有効に します。セル内のすべてのノード エージェントがアクティブであることを 事前に確認してください。詳細は、WebSphere のマニュアルを参照してく ださい。[セキュリティ>セキュア管理、アプリケーション、およびインフラストラクチャー] の リストから利用可能な realm 定義を選択し、[現在のように設定] をクリック して、サーバーの再起動時にセキュリティが有効になるようにします。
- ▶ 管理コンソールをログ オフします。
- ▶ サーバーを停止します。
- ▶ サーバーを再起動します。

#### Sun Java

- ▶ Sun Java Web サイトから SDK のバージョンの Java Cryptography Extension (JCE) Unlimited Strength Jurisdiction ポリシー ファイルを ダウンロードしてください。
- ▶ ダウンロードしたファイルを解凍します。
- E 2 つの .jar ファイル、local\_policy.jar と US\_export\_policy.jar を <installation folder>/jre/lib/security にコピーします。<installation folder> は製品をインストールしたフォルダです。

# 証明書ファイルのクライアント コンポーネントへのコピー

注: 認証機関に署名された証明書を使用している場合は、この手順を 省略してください。

自己署名証明書を使用している場合は、クライアント コンピュータに証明 書をコピーする必要があります。サーバー コンピュータがクライアントと して機能する場合があるので、注意してください。たとえば、IBM® SPSS® Collaboration and Deployment Services Repository に接続する IBM® SPSS® Statistics Server などです。この場合、SPSS Statistics Server はクライアントとなるため、IBM SPSS Collaboration and Deployment Services Repository Server の証明書を SPSS Statistics Server にコ ピーする必要があります。

▶ root.pem を、クライアント コンピュータの次の場所にコピーします。デ フォルトでは、すべての IBM Corp. クライアント製品は、信頼できる自己 署名証明書ファイル用にこの場所を指定します。別の場所を使用する場合、 SSL\_CERT\_DIR 環境変数を作成して、変数の値をその場所に設定します。

Windows :C:\Documents and Settings\All Users\Application Data\SPSSInc\certificates

すでに root.pem ファイルを別の IBM Corp. 製品のクライアントにコピー している場合、新しいサーバーの証明書情報を root.pem ファイルに関連 付けます。このファイルはテキスト ファイルであるため、証明書のコピー し、貼り付けることができます。

# 証明書のクライアント キーストアへの追加 (リポジトリへの接続)

注: 認証機関に署名された証明書を使用している場合は、この手順を 省略してください。

SSL を使用して IBM® SPSS® Collaboration and Deployment Services リ ポジトリに接続し、自己署名証明書を使用する場合、証明書をクライア ントの Java キーストアに追加する必要があります。クライアント コン ピュータで、次の手順を実行します。

▶ コマンド プロンプトを開き、ディレクトリを次の場所に変更します。 <product install dir> は製品をインストールしたディレクトリを示しま す。

<product install dir>/jre/bin

▶ 次のコマンドを入力します。

keytool -import -alias <alias name> -file <path to cert> -keystore <path to key store>

ここで、<alias name> は証明書のエイリアス、<path to cert> は証明書 への完全パス、<path to key store> は Java キーストアへの完全パス で、<product install dir>/lib/security/issecacerts または <product install dir>/lib/security/cacerts となります。

- ▶ メッセージが表示されたら、キーストアのパスワード (デフォルトは changeit) を入力してください。
- ▶ 証明書の信頼についてのメッセージが表示されたら、「yes」と入力して ください。

#### 安全にデータを転送するための SSL の使用

# エンド ユーザーによる SSL の有効化

エンド ユーザーがクライアント製品を使用してサーバーに接続する場 合、サーバーに接続するために、ダイアログ ボックスで SSL を有効化 する必要があります。ユーザーが必ず該当するチェック ボックスを選択 するようにしてください。

# URL プレフィックスの設定

IBM® SPSS® Collaboration and Deployment Services Repository が SSL アクセスに設定されている場合、URL プレフィックス設定の値を、次の ように変更する必要があります。

- 1. ブラウザベースのコンソールを使用してリポジトリにログインします。
- 2. URL プレフィックスの設定オプションを開きます。 構成 > セットアップ > URL プレフィックス
- 3. プレフィックスの値を http ではなく https に設定し、ポート番号を SSL ポート番号に設定します。次に例を示します。

[default] http://<hostname>:<port> [SSL-enabled] https://<hostname>:<SSLport>

# SSL による LDAP の保護

Lightweight Directory Access Protocol (LDAP)は、任意のレベルの情報を 含むネットワーク ディレクトリとデータベース間で情報を交換するための インターネット技術タスク フォース (IETF) 基準です。追加のセキュリ ティが必要なシステムに対し、Microsoft の Active Directory などの LDAP プロバイダは、Web またはアプリケーション サーバーが SSL で LDAP をサ ポートしている場合、Secure Socket Layer (SSL) で操作することができま す。LDAP と連動させて SSL を使用すると、ログイン パスワード、アプリ ケーション情報、そのほかの重要データの侵入、改ざん、漏洩されません。 次の例では、セキュリティ プロバイダとして Microsoft の Active Directory を使用した LDAP の有効化方法を説明しています。手順につい ての詳細または、特定のリリースのセキュリティ プロバイダを扱う詳細に ついては、発売元のベンダーのマニュアルを参照してください。

- 1. Active Directory および企業の認証機関が導入され、機能していること を確認します。
- 2. 認証機関を通じて証明書を生成し、証明書を IBM® SPSS® Collaboration and Deployment Services Deployment Manager インストールの証明書 ス

安全な Active Directory 接続向けに Deployment Manager を設定するため に、リポジトリへの接続が終了していることを確認します。

- 3. IBM® SPSS® Collaboration and Deployment Services Deployment Manager を起動します。
- 4. [ツール] メニューの [サーバー管理] を選択します。
- 5. 以前に定義された管理対象のサーバーにログインします。
- 6. サーバーの [構成] アイコンをダブルクリックして、階層を展開します。
- 7. [セキュリティ プロバイダ] アイコンをダブルクリックして、階層を展開します。
- 8. Active Directory セキュリティ プロバイダをダブルクリックします。
- 9. セキュリティ証明書をインストールした Active Directory のインスタン スに構成値を入力します。
- 10.[SSL を使用] チェック ボックスを選択します。
- 11. [ドメイン ユーザー] フィールドに名前を入力します。Active Directory を使用した今後のログインは、SSL を使用して認証されます。

特定のアプリケーション サーバーに LDAP のインストール、構成、実行の 詳細は、発売元のベンダーのマニュアルを参照してください。

## 9 章

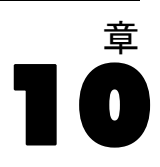

# ログ記録

ロギングは、アプリケーションの問題のトラブルシューティングだけでな く、予防的な保守作業の計画に不可欠なツールです。システム イベントや アプリケーション イベントの生成で、警告しきい値に到達した場合や、重 要なシステム イベントが発生した場合に、管理担当者に対して警告を示す ことができます。さらに、詳細情報出力は、後で分析できるようにテキ スト ファイルに保存できます。

IBM® SPSS® Collaboration and Deployment Services Repository で は、log4j パッケージを使用して、ランタイム ログ情報を処理します。 log4j は、J2EE アプリケーション用の Apache Software Foundation のログ ソリューションです。log4j を利用すると、構成ファイルを 使用してログを制御できます。アプリケーション バイナリを変更す る必要はありません。log4j の包括的な詳細は[、log4j Web サイト](http://logging.apache.org/log4j/) [\(http://logging.apache.org/log4j/\)](http://logging.apache.org/log4j/)を参照してください。

## ログ記録構成ファイル

IBM SPSS Collaboration and Deployment Services Repository ログ記録 構成ファイルの場所は、ホスト アプリケーション サーバーによって異 なります。

- **E** WebSphere: **Example 2** repository installation directory>/platform/log4j.properties.
- JBoss:<IBoss server directory>/deploy/iboss-logging.xml.
- **WebLogic:**<repository installation directory>/toDeploy/current/log4j.properties.

このファイルによって、ログの出力先と出力量の両方が制御されます。 log4j の構成は、このファイルを変更してログ出力先のアペンダを定義 し、ロガー出力をそれらのアペンダに送ることによって行います。

以下のデフォルトのロガーが定義されています。

テーブル 10-1 ロガー

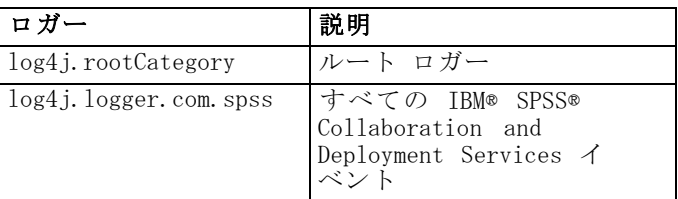

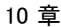

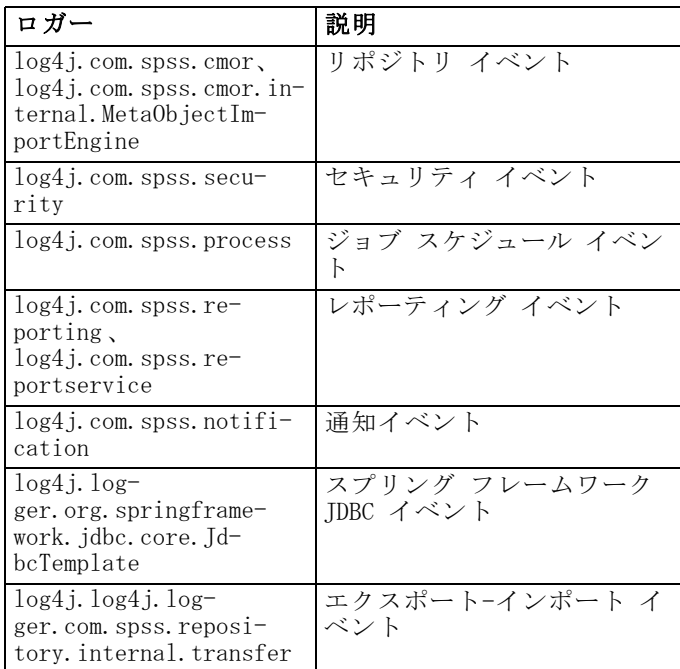

次のアペンダーが定義されます。

- Console
- $\blacksquare$  メイン ログ (cds. log)
- エクスポート-インポート トランザクション ログ (cds\_transfer.log)

ログ ファイルのデフォルトの場所は、ホスト アプリケーション サー バーによって異なります。

- WebSphere:<WebSphere profile directory>/logs/
- JBoss:<JBoss server directory>/log/
- WebLogic:<WebLogic domain directory>/servers/<server name>/logs/

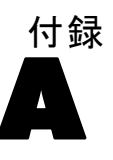

# スコアリング サーバーの展開 と設定

IBM® SPSS® Collaboration and Deployment Services スコアリング サービ スも個別に展開可能なアプリケーション、スコアリング サーバーとして 使用できます。スコアリング サーバーはいくつかの主要領域で展開の柔 軟性を改善します。

- スコアリング パフォーマンスを他のサービスとは独立して評価す ることができる
- スコアリング サービスを独立して設定し、コンピューティング リソー スを IBM SPSS Collaboration and Deployment Services スコアリン グ サービスに割り当てる
- スコアリング サーバーのオペレーティング システムとプロセッサ アーキテクチャは IBM® SPSS® Collaboration and Deployment Services Repository や他のスコアリング サーバーに一致する必要はない
- スコアリング サーバーのアプリケーション サーバーは IBM SPSS Collaboration and Deployment Services Repository やその他のスコ アリング サーバーに使用されるアプリケーション サーバーと一致 する必要はない

柔軟性を実現するために、Scoring Server は、標準的なWebサービスの 呼び出しとJMSメッセージだけを使用して IBM SPSS Collaboration and Deployment Services Repository と通信します。共有ファイル システムま たはリポジトリ·データベースへの JDBC 接続の必要はありません。ネット ワーク インフラストラクチャは、HTTP およびリポジトリ サーバーとスコ ア サーバーの間で JMS トラフィックを許可する必要があります。

<span id="page-93-0"></span>A 付録

#### 図 A-1

Scoring Server を使用する IBM SPSS Collaboration and Deployment Services

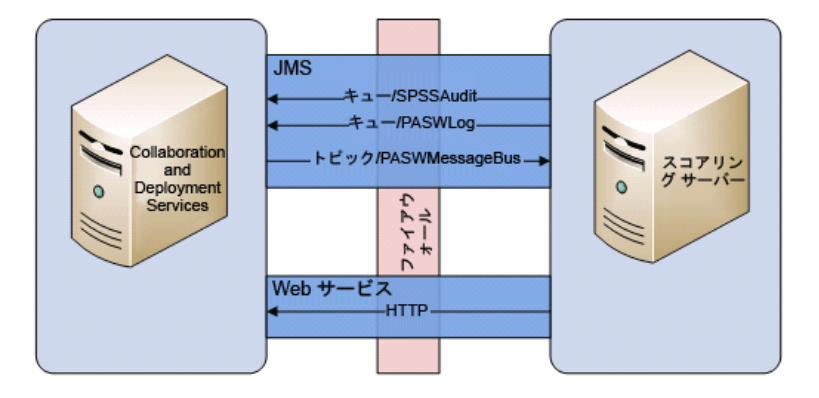

## 重要:

- スコアリング構成設定と関連するリポジトリ·リソースをロードできる ように Scoring Server が起動されると、リポジトリが利用可能でな ければなりません。しかし起動すると、IBM SPSS Collaboration and Deployment Services Repository が使用できない場合でも Scoring Server は実行し続けます。
- Scoring Server は IBM SPSS Collaboration and Deployment Services Repository サーバー環境がいで実行するため、IBM SPSS Collaboration and Deployment Services セキュリティの役割は Scoring Server に設 定されます。代わりに、Scoring Server は JAX-WS アプリケーショ ンとして、標準アプリケーション サーバーのセキュリティ ポリシー 設定を使用することによって保護することができます。詳細について は、アプリケーション サーバーの Web サービスのセキュリティのド キュメントを参照してください。

# 作業を始める前に

オペレーティング システムおよびアプリケーション サーバーの組み合わ せの数が多いために、以下の手順では、可能なデプロイメント シナリオで のみ一般的なアウトラインを提供することを目的としています。ITインフ ラとビジネス要件に対応するための変更は、このドキュメントの範囲を超 えて追加の技術情報が必要になります。たとえば、このドキュメントでは 以下に示す展開手順は、サービスの基本品質として Scoring Server を設 定することができますが、状況よっては十分でない場合があります。その 他の情報については、適切な製品マニュアルを参照してください。

#### スコアリング サーバーの展開と設定

# <span id="page-94-0"></span>**WebSphere**

WebSphere上に Scoring Server を展開するための正しい手順を確認するに は、次について考慮する必要があります。

- 展開シナリオ/WebSphere サーバー トポロジー
- サービス統合バスのエンドポイント プロバイダ トリプレット

# 展開シナリオ

IBM® SPSS® Collaboration and Deployment Services Repository および Scoring Server を WebSphere で実行している場合、次のような 2 つの主 要な展開シナリオが JMS 設定のさらなる手順を決定します。

- 同じ WebSphere セルで実行する IBM SPSS Collaboration and Deployment Services Repository および Scoring Server プロファイル
- 異なる WebSphere セルで実行する IBM SPSS Collaboration and Deployment Services Repository および Scoring Server プロファイル

## 同じセルのサーバー

「同一セル」のトポロジーは同じ WebSphere セル内で実行する IBM SPSS Collaboration and Deployment Services Repository および Scoring Server アプリケーションによって定義されます。たとえば、下のダイア グラムでは、リポジトリが Cell1-Node1-Server1 にあります。スコアリ ング サーバー アプリケーションを同一ノード (Cell1-Node1-Server2)、 異なるノード (Cell1-Node2-Server3)、またはその両方に展開することが できます。Scoring Server は、使用できるノードおよびサーバーの数を 制限しません。

図 A-2

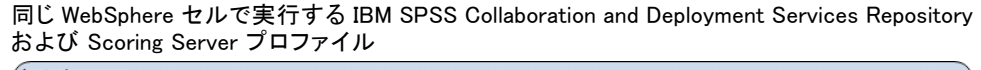

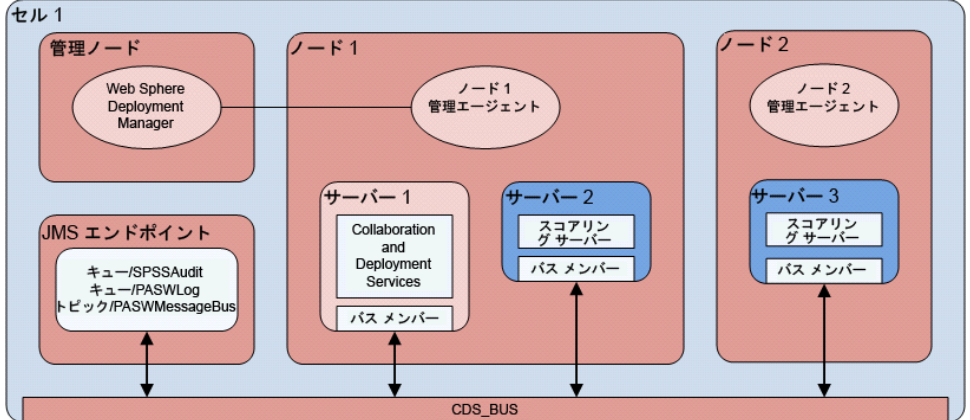

## 異なるセルのサーバー

「同一セル」のトポロジーは同じ WebSphere セル内で実行する IBM SPSS Collaboration and Deployment Services Repository および Scoring Server アプリケーションによって定義されます。たとえば、下のダイア グラムでは、リポジトリが Cell1-Node1-Server1 にあります。Scoring Server は別のセル (Cell2-Node1-Server1) に展開されます。展開時に、2 つのセルはサービス統合バス (例: SCORING\_BUS) を使用して接続され、1 つのセルから生成された JMS トラフィックは他のセルにも表示されるよう になります。もう 1 つの例として、管理されていない WebSphere プロ ファイルの Scoring Server アプリケーションの実行があります。Scoring Server は、使用できるセル、ノードおよびサーバーの数を制限しません。 しかし、 Scoring Server アプリケーションを実行する各セルには、IBM SPSS Collaboration and Deployment Services Repository セルの CDS\_BUS への独自のサービス統合バス接続が必要になります。多くのセルを使用 すると、管理が難しくなります。

#### 図 A-3

異なる WebSphere セルで実行する IBM SPSS Collaboration and Deployment Services Repository および Scoring Server プロファイル

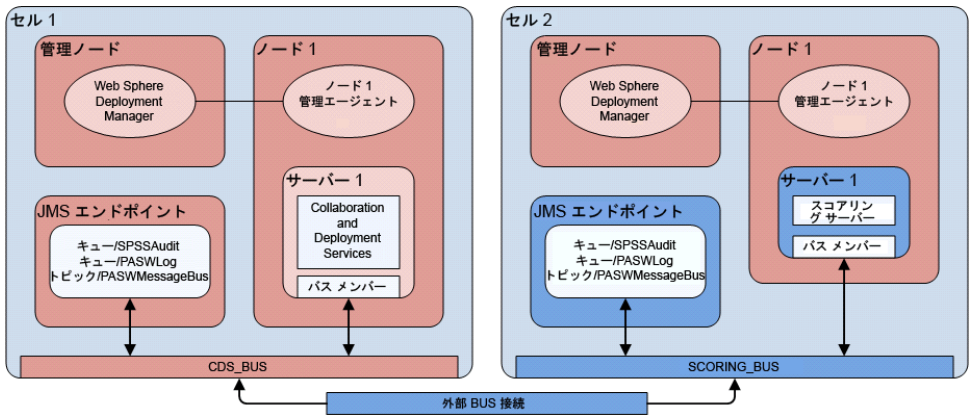

# サービス統合バスのエンドポイント プロバイダ トリプレットの決定

- 1. WebSphere 統合ソリューション コンソール (ISC) から、サービス統合 バスのポート番号を検索します。 サーバー > サーバー タイプ > WebSphere アプリケーション サーバー > [サーバー名] > 構 成 > 通信 > ポート > SIB\_ENDPOINT\_ADDRESS > ポート
- 2. このサービス統合バスのエンドポイント トリプレット リファレンス の形式は次のとおりです。

<HOST>:<SIB-ENDPOINT-ADDRESS-PORT>:BootstrapBasicMessaging

A 付録

#### スコアリング サーバーの展開と設定

<HOST> は、WebSphere サーバーを実行しているホスト名または IP アドレ スです。<SIB-ENDPOINT-ADDRESS-PORT> はステップ 1 で指定したサービス 統合バスポート番号です。以下に例を示します。

server.example.com:7276:BootstrapBasicMessaging

# Jython スクリプトの実行

多くの Jython スクリプトにScoring Server ディストリビューションが 提供され、アプリケーション サーバー リソースの作成や成果物の展開 などの展開を支援します。

#### **WebSphere**

WebSphere のすべての Jython スクリプトは次の場所にあります。

<SCORING\_HOME>\appServer\WebSphere\bin

スクリプトは現在の作業ディレクトリがスクリプト ファイルを含むディレ クトリに設定されていると想定します。Jython スクリプトを開始したら、 現在の作業ディレクトリをスクリプト ファイルを含むディレクトリに変 更し、フルパスをスクリプト プロセッサに指定します。Jython スクリ プトは、WebSphere プロファイル ディレクトリ内の WebSphere wsadmin ツールを使用して実行されます。

wsadmin のコマンド ライン パラメータは、次の 2 種類あります。

- wsadmin に渡されるパラメータ
- Jython スクリプトに渡されるパラメータ

wsadmin パラメータは、.WebSphere のトポロジが管理されているかされ ていないかによって異なります。

管理されていないトポロジの場合、スクリプト実行時に WebSphere サー バーを停止する必要があります。WebSphere コンソールで手動で変更を行 う場合、サーバーを起動、操作を実行し、続行する前にサーバーをシャッ トダウンします。コマンドは、Scoring Server がインストールされている WebSphere プロファイルから実行する必要があります。–connType none オプ ションを使用する必要があります。次にコマンドの例を示します。

<PROFILE\_HOME>/bin/wsadmin.(bat/sh) –lang jython –conntype none -f <PYTHON\_SCRIPT\_FILE\_NAME> [script parameters]

管理されているトポロジの場合、WebSphere Deployment Manger と関連する ノード マネージャを実行する必要がありますが、サーバーをすべて停止す る必要があります。コマンドは、WebSphere Deployment Manager (DMGR) を

A 付録

<span id="page-97-0"></span>90

実行している WebSphere プロファイルから実行する必要があります。次に コマンドの例を示します。

<DMGR\_PROFILE\_HOME>/bin/wsadmin.(bat/sh) –lang jython –f <SCRIPT\_FILE\_NAME> [script parameters]

管理セキュリティが WebSphere プロファイルに有効化されている場合、 管理ユーザー ID およびパスワード パラメータも wsadmin に渡す必 要があります。

-user <USER> -password <PASSWORD>

Scoring Server を非クラスタ化サーバーに展開している場合、ノードおよ びサーバー パラメータを Jython スクリプトに渡す必要があります。

#### -node <NODE> -server <SERVER>

If the Scoring Server is being deployed into a clustered server, the cluster parameter must be passed to the Jython script:

#### -cluster <CLUSTER\_NAME>

本ドキュメントで示されているすべての wsadmin の例は、管理セキュリ ティを無効にしている、スタンドアロンの管理されていない、非クラス タ化 WebSphere サーバーを想定しています。

#### WebLogic

WebSphere のすべての Jython スクリプトは次の場所にあります。

#### <SCORING\_HOME>/appServer/WebLogic/bin

スクリプトは現在の作業ディレクトリがスクリプト ファイルを含むディレ クトリに設定されていると想定します。Jython スクリプトを開始したら、 現在の作業ディレクトリをスクリプト ファイルを含むディレクトリに変 更し、フルパスをスクリプト プロセッサに指定します。Jython スクリ プトは、<WebLogic home>/common/bin ディレクトリ内の WebLogic WLST ツールを使用して実行されます。

# 展開プロセスの概要

Scoring Server のインストール手順は、次の 2 つのカテゴリに分類さ れます。

- IBM® SPSS® Collaboration and Deployment Services Repository アプリ ケーション サーバーで行う手順
- Scoring Server で行う手順

#### スコアリング サーバーの展開と設定

# リポジトリ アプリケーション サーバー設定

- 1. IBM® SPSS® Collaboration and Deployment Services Repository とコンテ ンツ アダプタ (IBM® SPSS® Modeler、IBM® SPSS® Decision Management、 IBM® SPSS® Text Analytics、IBM® SPSS® Statisticsなど) をインストー ルします。Scoring Server は基本的に IBM® SPSS® Collaboration and Deployment Services サービスのサブセットであるため、Scoring Server のインストールは、IBM SPSS Collaboration and Deployment Services Repository のインストールとともに行われます。IBM SPSS Collaboration and Deployment Services サーバーがインストールされ、完全に機能す るまで Scoring Server を展開しないでください。詳細は、IBM SPSS Collaboration and Deployment Services Repository インストール ガ イドを参照してください。
- 2. IBM SPSS Collaboration and Deployment Services Repository サーバーは Scoring Server をサポートします。 [詳細は、 p.95 Scoring Server をサ](#page-102-0) [ポートするためのアプリケーション サーバーの準備 を参照してください。](#page-102-0)
- 3. <repository home>/toDeploy/<most recent timestamp>/Scoring ディレク トリを Scoring Server ホスト ファイル システムにコピーします。IBM SPSS Collaboration and Deployment Services Repository または関連する アダプタがインストールまたは更新されるごとに、新しいサブディレクト リが <repository home>/toDeploy ディレクトリに下に作成されます。ディ レクトリ名は、ディレクトリが作成された日時から派生します。このディ レクトリ内は、Scoring Server ファイルのすべてを含む Scoring サブ ディレクトリです。Scoring サブディレクトリのコンテンツは、Scoring Server インスタンスを実行する各システムにコピーする必要があります。

# Scoring Server の展開

このセクションは、すべてのアクションが Scoring Server ホスト シス テムで実行される Scoring Server のインストールの全般的な手順につ いて説明します。アプリケーション サーバー固有の詳細な手順について は、「Scoring Server の展開 」を参照してください。.次の手順で、 SCORING\_HOME エイリアスは Scoring Server ホスト ファイル システム の Scoring ディレクトリのパスを指定します。

- 1. Scoring Server 環境の設定Scoring ディレクトリを Scoring Service ホスト ファイル システムにコピーした後、スクリプト <SCORING\_HOME>/bin/setupScoringEnv.(bat/sh) を実行する必要がありま す。スクリプトは、Scoring Server システム情報を含む Scoring ディ レクトリの内容を初期化します。
- 2. scoring-configuration.xml 構成ファイルの準備をします。 scoring-configuration.xml ファイルは serviceProperties と

A 付録

configurationSelectors の 2 つのセクションに分割されます。詳細につ いては、scoring-configuration.xml ファイルのコメント ブロックのド キュメントを参照してください。

serviceProperties セクションを使用して、Scoring Server の実行時の 動作を制御する適切な名前/値のペアを定義します。Scoring Server は cds.server.url.prefix プロパティを使用して IBM® SPSS® Collaboration and Deployment Services Repository への Web サービス コールを開始し ます。IBM SPSS Collaboration and Deployment Services Repository サー バーの URL プレフィックスと一致しなければなりません。その他のプロパ ティもこのセクションで定義できますが、必須ではありません。

configurationSelectors セクションを使用して、Scoring Server で展開す る必要のあるスコアリング構成を管理します。IBM SPSS Collaboration and Deployment Services Repository サーバーの特定のスコアリング構成を Scoring Server で展開する必要があるかどうかを決定するために、セレク タのリストが処理されます。構成名に一致する最初のセレクタが、スコア リング構成を Scoring Server に展開するかどうか、その方法を管理し ます。セレクタ定義には、Scoring Server でのスコアリング構成をカス タマイズする追加のオプションがあります。たとえば、cacheSize オプ ションを設定すると、IBM SPSS Collaboration and Deployment Services Repository から読み込んだ設定が上書きされ、キャッシュ サイズを Scoring Server のリソースに合わせてカスタマイズすることができます。 デフォルトでは、設定が IBM SPSS Collaboration and Deployment Services Repository サーバーと同じすべてのスコアリング構成を展開するようこ のファイルが設計されています。

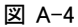

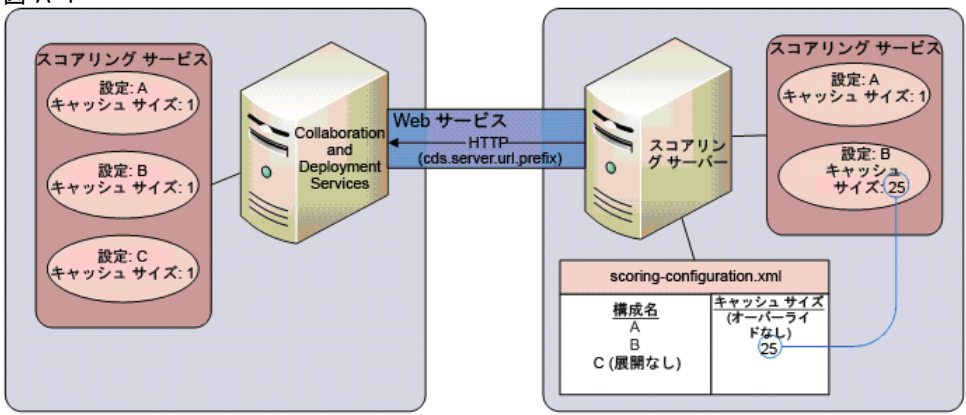

起動時、Scoring Server は scoring-configuration.xml 構成ファイル の内容を読み込みます。Scoring Server は scoring-configuration.xml ファイルを次の順序で検索します。

■ プロパティが定義されている場合、Tava システム プロパティで指定さ れるパスは次のようになります。

-Dcom.spss.scoring.configuration.file=C:/ScoringFiles/scoring-configuration.xml

■ 変数が定義されている場合、JNDI 変数で指定されるパスは次のよ うになります。

java:comp/env/configuration/path

- Scoring EAR 内で、scoring-configuration.xml ファイルが存在する 場合、
- SCORING\_HOME変数のデフォルトの相対パスは、次のようになります。

<SCORING\_HOME>/configuration/scoring-configuration.xml

- 3. アダプタをインストールします。IBM SPSS Collaboration and Deployment Services Repository サーバーからコピーした場合、Scoring ディレクトリ には、アダプタのプラットフォームに依存しない部分のみ含まれます。 Scoring Server が正しく機能するためには、アダプタのプラットフォーム に依存しない部分は、Scoring Server システムでインストールする必要 があります。リポジトリ インストール ディレクトリを参照する代わり の SCORING HOME を除き、同じ IBM SPSS Collaboration and Deployment Services Repository アダプタ インストール手順に従います。Scoring Server で使用するアダプタ バージョンは、IBM SPSS Collaboration and Deployment Services Repository サーバーで使用するバージョンに対応す る必要があります。
- 4. JMS プロビジョニング。Scoring Server は、いくつかの JMS キューと 1 つの JMS トピックを使用して IBM® SPSS® Collaboration and Deployment Services サーバーと対話します。IBM SPSS Collaboration and Deployment Services Repository サーバーと Scoring Server は、ネットワークの故 障、シャットダウン、システムのクラッシュの発生など、他のサーバー が使用できない場合に機能し続けるよう設計されています。IBM SPSS Collaboration and Deployment Services Repository サーバーが使用で きなくなると、Scoring Server が生成した JMS メッセージを Scoring Server JMS 設定で決定したとおりに処理 (キューまたは破棄) されます。 それに対し、IBM SPSS Collaboration and Deployment Services Repository サーバーは Scoring Server リソースに依存せず、Scoring Server が使用 できなくなっても影響を受けません。

Scoring Server サーバーは、スコアリング構成や関連するコンテンツ リ ポジトリの依存関係に対する更新情報について IBM SPSS Collaboration and Deployment Services Repository サーバーに従います。IBM SPSS Collaboration and Deployment Services Repository サーバーは、 topic/PASWMessageBus JMS トピックで更新イベント メッセージを作成しま す。Scoring Server は、これらの更新イベントを受け取り、適切なアク

A 付録

94

ションを取るよう設計されています。このメカニズムを通して、Scoring Server は IBM SPSS Collaboration and Deployment Services サーバーで発 生する変更に対し、常に最新の状態に保ちます。

Scoring Server は独自の JMS メッセージも作成します。IBM SPSS Collaboration and Deployment Services Scoring Service と同じ方法で、 Scoring Server はスコアリング ログと監査メッセージを生成、Scoring Server のそれぞれのキューに書き込まれます。本ドキュメントの指示に 従って、IBM SPSS Collaboration and Deployment Services Repository サーバーにこれらのメッセージを転送するよう JMS を設定し、IBM SPSS Collaboration and Deployment Services Repository サーバーで生成され たメッセージと同じ方法で処理します。

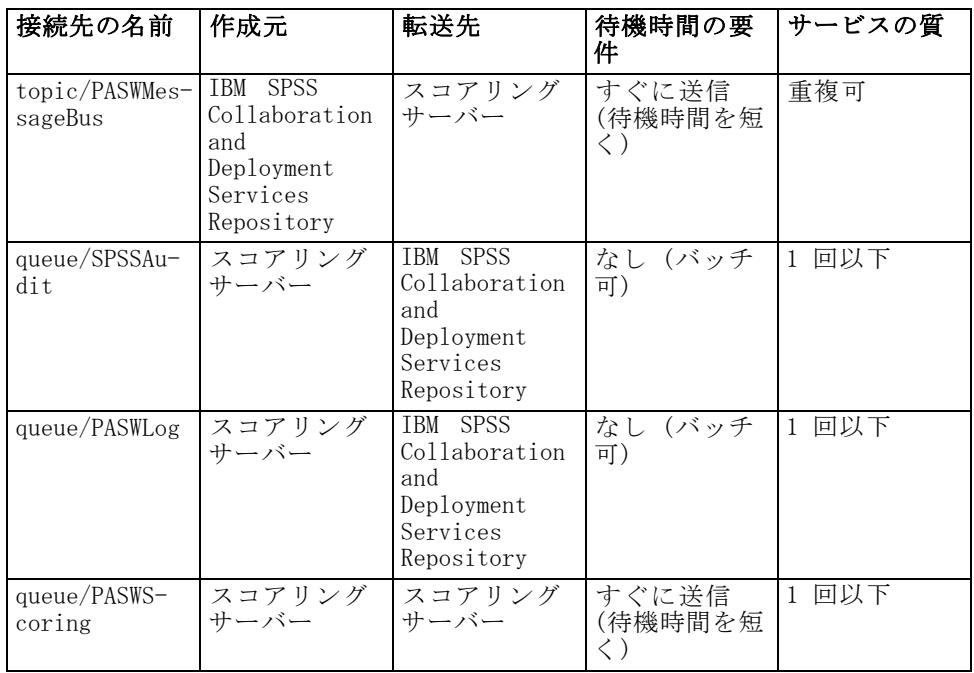

- 5. Scoring Server EAR (scoringserver50.ear) をアプリケーション サー バーに展開します。
- 6. IBM SPSS Collaboration and Deployment Services Repository 資格情報 の定義。Scoring Server は、IBM SPSS Collaboration and Deployment Services Web サービスを呼び出す際に IBM SPSS Collaboration and Deployment Services の資格情報を提供する必要があります。このステッ プでは、アプリケーション サーバー内でアプリケーション サーバーの 資格情報を定義し、Scoring Server security-jca.rar リソース アダプ タに接続します。Scoring Server では、IBM SPSS Collaboration and

<span id="page-102-0"></span>Deployment Services サーバーへの Web サービス コールを行う際にこ の資格情報を使用します。

重要: Scoring Server で使用される IBM SPSS Collaboration and Deployment Services 資格情報には [モデルの構成] アクションと、ス コアリング構成によって参照されるすべてのリポジトリ ファイルへの 読み取り権限が必要です。

7. スコアリング サーバーの起動。Scoring Server が正しく機能するために は、いくつかのシステム プロパティと Java プロパティを定義する必要が あります。このステップでは、 Scoring Server 起動時に従う必要のある 特別な手順について説明しています。

# Scoring Server をサポートするためのアプリケーション サー バーの準備

次のステップでは、Scoring Server のサポートに必要な、IBM® SPSS® Collaboration and Deployment Services Repository アプリケーション サーバー環境への設定変更を行います。これらのステップは、Scoring Server をインストールする前に完了する必要があります。

# WebSphere のリポジトリ

次に、Scoring Server と連携するよう、IBM® SPSS® Collaboration and Deployment Services Repository を実行する WebSphere アプリケーショ ン サーバーを設定する手順について説明します。Scoring Server の実行 に使用するアプリケーション サーバーによって手順が異なりますので、 注意してください。

- 異なるセル Scoring Server および IBM® SPSS® Collaboration and Deployment Services がある WebSphere で実行する Scoring Server
- 同じセルに Scoring Server および IBM SPSS Collaboration and Deployment Services がある WebSphere で実行する Scoring Server
- JBoss または WebLogic で実行する Scoring Server

注: WebSphere アプリケーション サーバーのメッセージ インフラスト ラクチャを正しく設定するために、Scoring Server インストールを続行 する前に『Messaging Administration Guide Redbook』を確認することを お勧めします。

# WebSphere の Scoring Server

Scoring Server をサポートするための IBM® SPSS® Collaboration and Deployment Services Repository WebSphere アプリケーション サーバーへ の変更は、Scoring Server の実行に使用するアプリケーション サーバー のトポロジによって異なります。

## 同じセルのプロファイル

IBM SPSS Collaboration and Deployment Services Repository アプリケー ション サーバーの変更は必要ありません。

## 異なるセルのプロファイル

Scoring Server を実行するセルの JMS リソースを、IBM SPSS Collaboration and Deployment Services Repository を実行するセルの対応する JMS リ ソースに接続する必要があります。これは、Scoring Server の一意の名前 を持つサービス統合バス (例: SCORING\_BUS) を作成することによって実行 できます。その後サービス統合バスを、2 つの外部バス接続 (1 つの方向 に 1 つずつ) を使用してリポジトリ WebSphere サーバー セルのバスに接 続します。IBM SPSS Collaboration and Deployment Services Repository を実行していない Scoring Server を実行するすべてのセルについても接 続する必要があります。リポジトリ サーバー バスに接続しているすべて の Scoring Server には一意の名前が必要です。

1. Scoring Server セルで、一意のバス名を持つ新しいサービス統合バス を作成します。

Service Integration > Buses > New Field Name

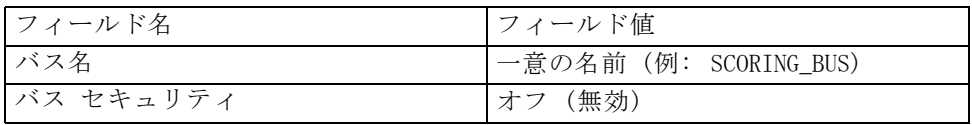

2. 前の手順で作成された一意のサービス統合バスには、バスメンバーと関連 するメッセージ ストアが必要です。新しいバス メンバーの作成に関する 詳細については、WebSphere のマニュアルを参照してください。 Service Integration  $\geq$  > Buses > [SCORING BUS > Bus members > Add

バス メンバーを作成する場合、Scoring Server はメッセージ ストア タ イプの違いは無視します。データ ストアを使用する場合、CDS\_BUS メッ セージ ストアと競合するため、IBM SPSS Collaboration and Deployment Services Repository データベースは使用しないでください。

A 付録

#### スコアリング サーバーの展開と設定

3. Scoring Server セルで、Scoring Server サービス統合バス (例: SCORING\_BUS) から IBM SPSS Collaboration and Deployment Services Repository セルのバス (例: CDS\_BUS) への外部バス接続を作成します。 Service Integration > Buses > [SCORING\_BUS] > Foreign bus connections > New

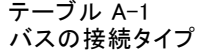

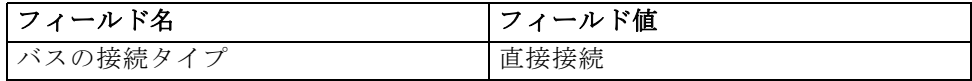

# テーブル A-2

外部バス タイプ

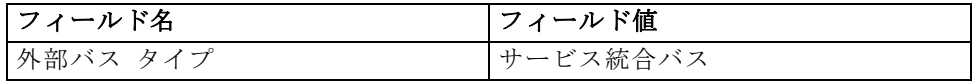

#### テーブル A-3

ローカル バスの詳細

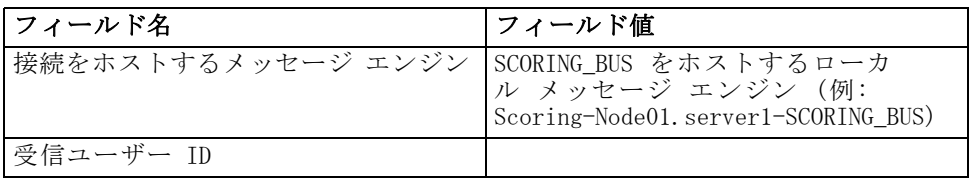

#### テーブル A-4

### 外部バスの詳細 > リモート セルの外部バスの設定

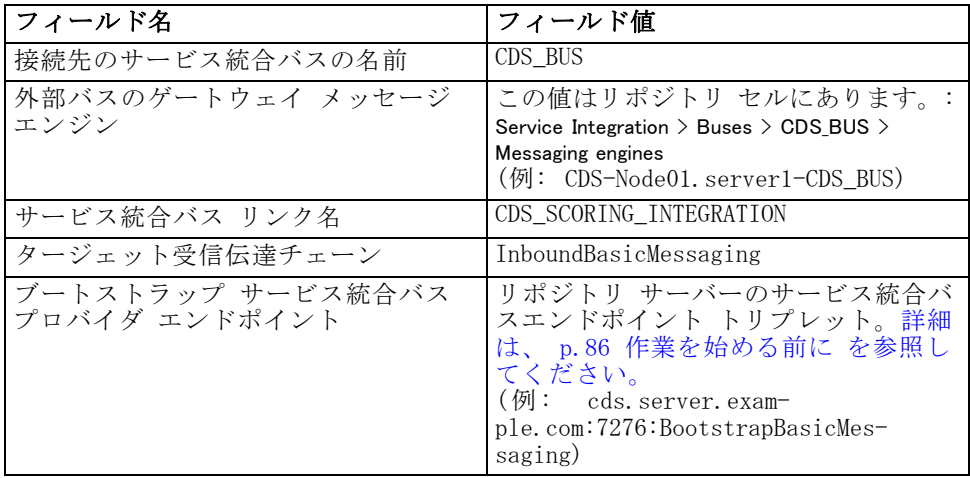

4. CDS\_BUS と SCORING\_BUS 間ですべてのトラフィックを送受信する Scoring Server 外部バス接続を調整します。

Service Integration > Buses > [SCORING\_BUS] > Foreign bus connections > CDS\_BUS > Service integration bus link routing properties  $\geq$  Topic space map entries  $\geq$  New  $\geq$  General **Properties** 

A 付録

#### テーブル A-5 ローカル バスの詳細

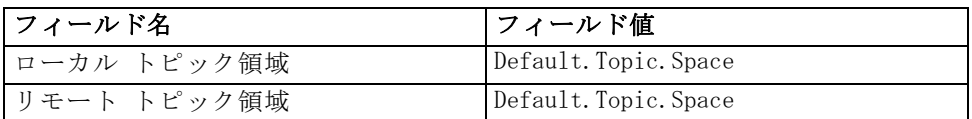

5. IBM SPSS Collaboration and Deployment Services Repository サーバー セ ルで、CDS\_BUS から Scoring Server セルの SCORING\_BUS への外部バス 接続を作成します。

Service Integration > Buses > [CDS\_BUS] > Foreign bus connections > New

テーブル A-6 バスの接続タイプ

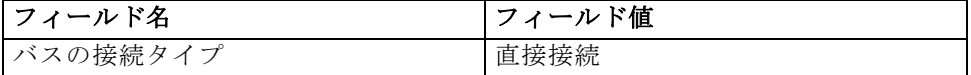

テーブル A-7 外部バス タイプ

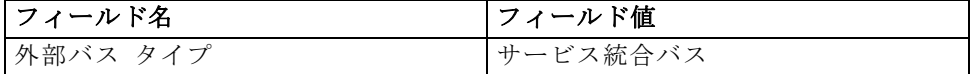

## テーブル A-8

ローカル バスの詳細

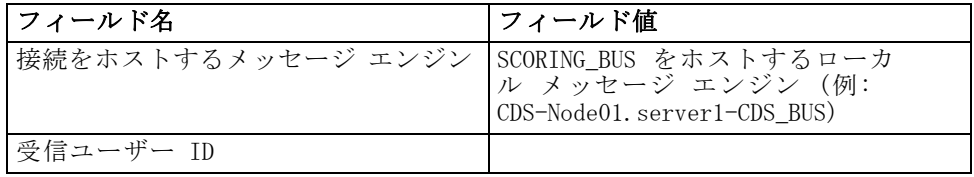

テーブル A-9

外部バスの詳細 > リモート セルの外部バスの設定

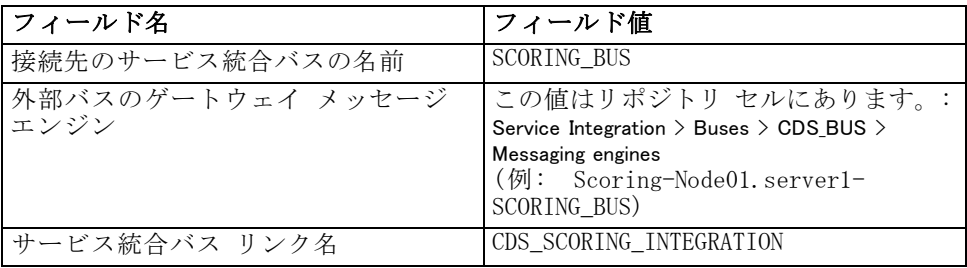

#### スコアリング サーバーの展開と設定

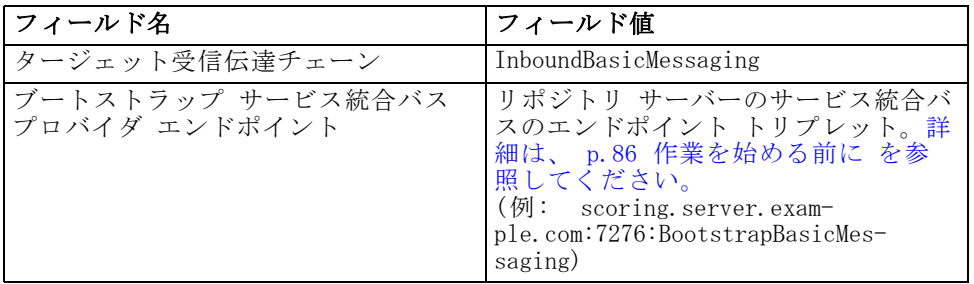

6. CDS BUS と SCORING BUS 間ですべてのトラフィックを送受信する IBM SPSS Collaboration and Deployment Services Repository サーバー外部バス 接続を調整します。

Service Integration > Buses > CDS BUS > Foreign bus connection > [SCORING BUS] > Service integration bus link routing properties > Topic space map entries > New

テーブル A-10 全般プロパティ

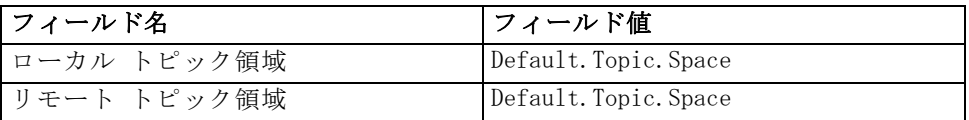

7. Scoring Server は、一意のサービス統合バスを使用して、リポジトリ サー バー セルの CDS\_BUS と通信します。CrtScoringJMS.py スクリプトを実行 し、サービス統合バスの一意の名前をパラメータとして渡すことによっ て、JMS エンドポイントを定義し、サービス統合バスに接続します。

–busName <UNIQUE\_BUS>

次に例を示します。

cd <SCORING\_HOME>/appServer/WebSphere/bin <PROFILE\_HOME>/bin/wsadmin.(bat/sh) –lang jython –conntype none -f CrtScoringJMS.py -node Scoring-Node01 -server server1 –busName <UNIQUE\_BUS>

## JBoss または WebLogic の Scoring Server

IBM® SPSS® Collaboration and Deployment Services Repository サーバー JMS キューおよび JMS トピック接続ファクトリのプロバイダ エンドポ イント設定を、外部 JMS クライアントからの接続を許可するよう設定す る必要があります。

1. リポジトリ アプリケーション サーバーのサービス統合バスのエンドポ イント トリプレットを検索します。 [詳細は、 p.87 WebSphere を参照](#page-94-0) [してください。](#page-94-0)

100

- 2. WebSphere コンソールで、エンドポイント トリプレットを CDSQueueConnFactory に追加します。 Resources > JMS > Queue connection factories > CDSQueueConnFactory > Provider endpoints
- 3. WebSphere コンソールで、エンドポイント トリプレットを CDSTopicConnFactory に追加します。 Resources > JMS > Topic connection factories > CDSTopicConnFactory > Provider endpoints
- 4. リポジトリ WebSphere アプリケーション サーバー セルのすべてのノー ドを再起動します。

# JBoss のリポジトリ

アプリケーション サーバーの調整は必要ありません。

# WebLogic のリポジトリ

アプリケーション サーバーの調整は必要ありません。

# Scoring Server の展開

次のステップは、Scoring Server ホストで行われます。異なるアプリケー ション サーバーには異なるステップが適用されます。

# WebSphere

このセクションでは、WebSphere アプリケーション サーバーで Scoring Server をインストールする手順について説明しています。

## 環境の設定

- 1. <SCORING\_HOME>/bin/setupScoringEnv.(bat/sh) を実行します。
- 2. scoring-configuration.xml を準備をします。 [詳細は、 p.90 展開プロセ](#page-97-0) [スの概要 を参照してください。](#page-97-0)
- 3. <SCORING\_HOME>/appServer/WebSphere/bin/CrtScoringResources.py スクリ プトを実行します。

cd <SCORING\_HOME>/appServer/WebSphere/bin <PROFILE\_HOME>/bin/wsadmin.(bat/sh) –lang jython –conntype none -f CrtScoringResources.py -node Scoring-Node01 -server server1
# JMS プロビジョニング

Scoring Server アプリケーションを実行している 各 WebSphere サーバー には、サービス統合バスと関連する JMS エンドポイントへのバス メン バー (と関連メッセージ ストア) が必要です。新しいバス メンバーの作 成に関する詳細については、WebSphere のマニュアルを参照してくださ い。Scoring Server アプリケーションは、メッセージ ストア タイプを区 別しません。データ ストアを使用する場合、CDS BUS メッセージ スト アと競合するため、IBM® SPSS® Collaboration and Deployment Services Repository データベースは使用しないでください。

同じセルのプロファイル: リポジトリ サーバーと同じセルの Scoring Servers は、リポジトリ サーバー CDS\_BUS に直接接続します。Scoring Server アプリケーションを実行する WebSphere サーバーと CDS\_BUS サービス 統合バス間にバスを作成します。 Service Integration > Buses > CDS\_BUS > Bus members > Add

異なるバスのプロファイル: リポジトリ サーバーとは異なるセルで実行してい る Scoring Servers は、WebSphere アプリケーション サーバーの準備の一 環として作成された独自のサービス統合バスに接続する必要があります。 [詳細は、 p.95 WebSphere のリポジトリ を参照してください。](#page-102-0) Scoring Server アプリケーションを実行する WebSphere サーバーと独自のサービ ス統合バス間にバスを作成します。

Service Integration > Buses > [SCORING\_BUS] > Bus member > Add

# Scoring Server EAR の展開

<SCORING\_HOME>/appServer/WebSphere/bin/DeployScoring.py スクリプト を実行します。

cd <SCORING\_HOME>/appServer/WebSphere/bin <PROFILE\_HOME>/bin/wsadmin.(bat/sh) –lang jython –conntype none -f DeployScoring.py -node Scoring-Node01 -server server1

#### IBM SPSS Collaboration and Deployment Services 資格情報の定義

- 1. WebSphere コンソールで、[Security JCA Resource] ページを参照します。 Applications > IBM SPSS Scoring Server > Manage Modules > security-jca.rar > resource adapters > J2C connection factories > IBM\_SPSS\_SECURITY-JCA > JAAS - J2C authentication data  $>$  new
- 2. JAAS エントリ CDS Security Auth Alias を作成します。IBM SPSS Collaboration and Deployment Services Repository サーバーのユーザー 名とパスワードを使用します。

<span id="page-109-0"></span>102

- 3. IBM SPSS SECURITY-ICA に戻ります。 Applications > IBM SPSS Scoring Server > Manage Modules > security-jca.rar > resource adapters > J2C connection factories > IBM\_SPSS\_SECURITY-JCA
- 4. コンポーネント管理認証エイリアスを CDS Security Auth Alias に変 更します。
- 5. 認証設定を BASIC\_PASSWORD に変更します。

#### Scoring Server の起動

WebSphere プロファイルを通常通りに起動します。特別な起動スクリプト は必要ありません。

# JBoss

このセクションでは、JBoss アプリケーション サーバーで Scoring Server をインストールする手順について説明しています。

#### 環境の設定

- 1. <SCORING\_HOME>/bin/setupScoringEnv.(bat/sh) を実行します。
- 2. scoring-configuration.xml を準備をします。 [詳細は、 p.91 Scoring](#page-98-0) [Server の展開 を参照してください。](#page-98-0)

#### JMS 構成

. .

> . .

- 1. <jboss-6.0.0.Final>/server/<server\_name>/deploy/hornetq/hornetq-jms.xml を次のように変更します。
	- connection-factory のそれぞれに次の要素を追加します。

<pre-acknowledge>true</pre-acknowledge> <reconnect-attempts>-1</reconnect-attempts>

要素は、"connection-factory" 要素内のその他の要素にピアとし て追加します。

<connection-factory>

<entries>

</entries>

<pre-acknowledge>true</pre-acknowledge> <reconnect-attempts>-1</reconnect-attempts>

</connection-factory>

通常、3 つの connection-factory 要素、NettyConnectionFactory、 NettyThroughputConnectionFactory、および InVMConnectionFactory を 更新する必要があります。

■ ScoringServer JMS の接続先のエントリを追加します。

```
<queue name="SPSSAudit">
  <entry name="/queue/SPSSAudit"/>
  </queue>
<queue name="PASWScoring">
  <entry name="/queue/PASWScoring"/>
</queue>
<queue name="PASWLog">
  <entry name="/queue/PASWLog"/>
</queue>
<topic name="PASWMessageBus">
  <entry name="/topic/PASWMessageBus"/>
</topic>
```
- 2. <jboss-6.0.0.Final>/server/<server\_name>/deploy/hornetq/ hornetq-configuration.xml を次のように変更します。
	- すべての connector および acceptor 要素のhost 属性 (connectors お よび acceptors の下) を

<param key="host" value="\${jboss.bind.address:localhost}"/>

から

<param key="host" value="\${jboss.qualified.host.name}"/> に変更します。

通常、4 つのconnector および acceptor 要素 netty and netty-throughput を更新する必要があります。

■ メインの configuration 要素内で、次のような security-enabled 要素を追加します。

<configuration>

```
...
  ...
  <address-settings>
    ...
    ...
  </address-settings>
        <security-enabled>false</security-enabled>
</configuration>
```
- 3. Scoring Server および IBM® SPSS® Collaboration and Deployment Services Repository システム間の JMS ブリッジを定義します。
	- 指定された HornetQ ブリッジ設定を

<SCORING\_HOME>/appServer/JBoss/resources/jms-bridge-jboss-beans.xml

から

<jboss-6.0.0.Final>/server/<server name>/deploy/hornetq/jms-bridge-jboss-beans.xmlにコピーします。

■ ファイルに埋め込まれたコメントを使用して、  $\langle$ jboss-6.0.0.Final $\rangle$ /server/default/deploy/hornetq/ jms-bridge-jboss-beans.xml を変更します。"REVIEW" のファイルを 検索して、変更の必要があると考えられるセクションを探します。

# WebSphere で実行しているリポジトリに接続する追加ステップ

- 1. JMS ファイルの WebSphere シン クライアントをリポジトリの WebSphere インストールから <jboss-6.0.0.Final>/server/<server name>/lib に コピーします。次に示すファイルは、通常 WebSphere インストールの runtimes サブディレクトリにあります。
	- com.ibm.ws.sib.client.thin.jms\_<version\_number>.jar
	- com.ibm.ws.ejb.thinclient\_<version\_number>.jar
	- com. ibm.ws.orb  $\langle$ version number $\rangle$ . jar 詳細は、WebSphere マニュアルの "Thin Client for JMS" トピッ クを参照してください。
- 2. JMS の WebSphere Thin Client クラスには、JBoss と競合する クラスが含まれます。競合を回避するために、競合するクラスを <jboss-6.0.0.Final>/server/<server name>/lib ディレクトリのシン ク ライアント JAR のコピーから削除する必要があります。3 つすべてのシ ン クライアント JAR をチェックし、次のパッケージ (JAR 内のディレク トリ) がある場合は削除します。

javax/security/\*

# WebLogic で実行しているリポジトリに接続する追加ステップ

1. WebLogic JAR Builder Tool を使用して wlfullclient.jar ファイルを作 成します。

cd <WL\_HOME>/server/lib java -jar wljarbuilder.jar

詳細は、WebLogic マニュアルの "Developing a WebLogic Full Client" トピックを参照してください。

- 2. 生成された wlfullclient.jar を くiboss-6.0.0.Final>/server/<server name>/lib にコピーします。
- 3. wlfullclient.jar ファイルには、JBoss と競合するいくつかの Java パッケージが含まれています。競合を回避するために、次のパッケー ジ (JAR 内のディレクトリ) <jboss-6.0.0.Final>/server/<server name>/lib/wlfullclient.jar ファイルから削除します。

```
javax/*
weblogic/xml/saaj/*
```
# Scoring Server EAR の展開

<SCORING\_HOME>/appServer/JBoss/deployables/scoringserver.ear を <jboss-6.0.0.Final>/server/default/deploy にコピーします。

#### IBM SPSS Collaboration and Deployment Services 資格情報の定義

1. <jboss-6.0.0.Final> ディレクトリから次のコマンドを使用して IBM® SPSS® Collaboration and Deployment Services 接続に使用するパスワード をエンコードします。

Windows

java -cp client/jboss-logging.jar;lib/jbosssx.jar org.jboss.resource.security.SecureIdentityLoginModule <password>

UNIX

java -cp client/jboss-logging.jar:lib/jbosssx.jar org.jboss.resource.security.SecureIdentityLoginModule <password>

次に例を示します。

java -cp client/jboss-logging.jar;lib/jbosssx.jar org.jboss.resource.security.SecureIdentityLoginModule spss Encoded password: 511e80469be20f0a

2. Open  $\langle$ jboss-6.0.0.Final $\rangle$ /server/ $\langle$ server name $\rangle$ /conf/login-config.xml and add the application policy for the RepositoryConnectionRealm, using the user name and encoded password generated above.

```
<application-policy name="ResourceSecurityConnectionRealm">
 <authentication>
  <login-module code="org.jboss.resource.security.SecureIdentityLoginModule" flag="required">
   <module-option name="principal">ScoringServer</module-option>
   <module-option name="userName">USERNAME</module-option>
   <module-option name="password">ENCODED_PASSWORD</module-option>
   <module-option name="managedConnectionFactoryName">
   jboss.jca:service=NoTxCM,name=ResourceSecurityConnectionFactory</module-option>
  </login-module>
 </authentication>
</application-policy>
```
# A 付録

106

#### Scoring Server の起動

Scoring Server の配布では、setScoringEnv.(bat/sh) スクリプトを提供 し、Scoring Server アプリケーションの JBoss ランタイム環境を設定しま す。アプリケーション サーバーは他の方法で起動することもできますが、 setScoringEnv.(bat/sh) に設定されている環境変数と Java プロパティ を、起動方法に関係なく設定する必要があります。

1. JAVA\_HOME 環境変数を、Scoring Server の実行に使用する Java のバー ジョンを示すよう設定します。次に例を示します。

Windows:

set JAVA\_HOME= C:/Program Files/Java

UNIX:

JAVA\_HOME=/usr/java; export JAVA\_HOME

2. <SCORING\_HOME>/appServer/JBoss/bin/setScoringEnv.(bat/sh) を呼び出し て Scoring Server 環境変数を初期化します。次に例を示します。

Windows:

<SCORING\_HOME>/appServer/JBoss/bin/setScoringEnv.bat

UNIX (最初の "ドット スペース" は、setScoringEnv.sh スクリプトに よって作成された環境設定を継承するために必要です):

. <SCORING\_HOME>/appServer/JBoss/bin/setScoringEnv.sh

3. com.spss.scoring.configuration.file Java システム プロパティをオプションで 使用して、Scoring Server アプリケーションが明示的な場所からスコ アリング構成ファイルを読み込むよう指示することができます。[詳細](#page-98-0) [は、 p.91 Scoring Server の展開 を参照してください。](#page-98-0) システム プ ロパティを、JBoss run スクリプトを呼び出す前にオプションで設定す ることができます。

Windows:

SET JAVA\_OPTS=%JAVA\_OPTS% -Dcom.spss.scoring.configuration.file=C:/ScoringFiles/scoring-configuration.xml

UNIX:

JAVA\_OPTS="\${JAVA\_OPTS} -Dcom.spss.scoring.configuration.file=/usr/ScoringFiles/scoring-configuration.xml"; export JAVA\_OPTS

4. <jboss-6.0.0.Final> ディレクトリで JBoss 提供コマンドを使用してア プリケーション サーバーを起動します。JBoss に要求された通りに追加 のパラメータを渡します。

Windows:

 $\langle$ ihoss-6.0.0.Final $>$ /hin/run.bat --host=0.0.0.0

UNIX:

<jboss-6.0.0.Final>/bin/run.sh --host=0.0.0.0

注: 上記のステップは、単一スクリプト内にステップを含めることによっ て自動化することができます。次に例を示します。

Windows (startScoringServer.bat):

SET JAVA\_HOME=C:/Program Files/Java CALL <SCORING\_HOME>/appServer/JBoss/bin/setScoringEnv.bat CALL <jboss-6.0.0.Final>/bin/run.bat --host=0.0.0.0

UNIX (startScoringServer.sh):

JAVA\_HOME=/usr/java; export JAVA\_HOME . <SCORING\_HOME>/appServer/JBoss/bin/setScoringEnv.sh <jboss-6.0.0.Final>/bin/run.sh --host=0.0.0.0

# WebLogic

このセクションでは、WebLogic アプリケーション サーバーで Scoring Server をインストールする手順について説明しています。

重要: Scoring Server は、同じドメインにも、IBM® SPSS® Collaboration and Deployment Services Repository とは異なるドメインにもインストー ルすることができます。同じドメインにインストールした場合、Scoring Server リソースの競合を回避するために、リポジトリで使用しているもの とは異なるサーバー/クラスタをターゲットとします。

#### 環境の設定

- 1. <SCORING\_HOME>/bin/setupScoringEnv.(bat/sh) を実行します。
- 2. scoring-configuration.xml を準備をします。 [詳細は、 p.91 Scoring](#page-98-0) [Server の展開 を参照してください。](#page-98-0)

#### JMS 構成

Scoring Server を実行するサーバーの JMS リソースを、IBM SPSS Collaboration and Deployment Services Repository システムのセルの対 応する JMS リソースに接続する必要があります。Scoring Server アプリ ケーションを実行するサーバーからリポジトリ システムへの JMS ブリッ ジを作成することによって実行できます。Scoring Server の JMS プロビ

A 付録

ジョニングでは、JMS サーバーを作成、Scoring Server JMS モジュールを 展開、JMS 接続先およびブリッジを作成します。Jython スクリプトを提供 してこれらのタスクを自動化します。タスクは、マニュアル構成のサブセ クションでも記述されています。

# JMS プロビジョニングの自動化

WebLogic Scripting Tool を使用して Jython スクリプトを実行し、 Scoring Server の必要な JMS リソースを作成します。

重要: 複数の Scoring Servers を同じ IBM SPSS Collaboration and Deployment Services Repository サーバーに接続する場合、JMS サーバー の名前は一意でなければなりません。一意の nodeSuffix 値を使用して、 スクリプトが JMS リソースの一意の名前を作成するようにします。

1. 次のスクリプト ディレクトリに移動します。

cd <SCORING\_HOME>/appServer/WebLogic/bin

2. CrtScoringJMS.py スクリプトを実行します。

<WL\_HOME>/common/bin/wlst CrtScoringJMS.py [parameters]

スクリプトはいくつかのパラメータを使用し、WebLogic 管理サーバーとい くつかの追加設定オプションに接続する方法を指定します。

テーブル A-11 CrtScoringJMS.py パラメータ

| パラメータ         | 説明                                                                                      |
|---------------|-----------------------------------------------------------------------------------------|
| -adminURL     | WebLogic 管理サーバー接続 URL(例:<br>admin.server.example.com:7001)                              |
| -user         | WebLogic 管理サーバーへの接続に使用<br>するユーザー名 (例: weblogic)                                         |
| -password     | WebLogic 管理サーバーへの接続に使用<br>するパスワード (例: . weblogic1)                                      |
| -targetServer | ターゲットとするWebLogic サーバーま<br>たはクラスタ名 (例: scoringServer)                                    |
| -scoringURL   | Scoring Server を実行する<br>WebLogic サーバーの URL (例:<br>t3://scoring.server.example.com:7001) |
| -cdsURL       | リポジトリを実行する WebLogic サー<br>バーの URL (例: t3://cds.server.exam-<br>ple.com:7001)            |
| -wlHome       | WebLogic のインストール場所(例:<br>/Oracle/Middleware/wlserver 10.3)                              |
| -nodeSuffix   | 一意の名前を必要とするリソースに追<br>加するサフィックス (例: 1)                                                   |

次に例を示します。

<WL\_HOME>/common/bin/wlst CrtScoringJMS.py -adminURL admin.server.example.com:7001 -user weblogic -password weblogic1 -targetServer scoringServer -scoringURL t3://scoring.server.example.com:7001 -cdsURL t3://cds.server.example.com:7001 -wlHome /Oracle/Middleware/wlserver\_10.3 -nodeSuffix 1

# JMS プロビジョニングを手動で行う

- 1. Scoring Server を展開するドメインの WebLogic Administration Console を開きます。
- 2. クリア テキストのパスワードを有効にします。

[Domain] > Advanced options > Security > General settings

注: このオプションは使用できない (または必要でない) 旧バージョン の WebLogic です。

- 3. WebLogic ドメインの JMS サーバーを作成します。 Services > Messaging > JMS Servers > New
	- 一意のサーバー名 (例: ScoringJMSServer) を指定します。
	- 永続ストアは指定しません。
	- JMS サーバーを Scoring Server を実行しているサーバー インスタ ンスに接続します。 重要: 複数のリモート サーバーに接続する場合、JMS サーバーの名前 は一意でなければなりません。
- 4. JMS リソースを WebLogic ドメインに展開します。 Deployments > Control
	- スコアリング JMS リソースは <SCORING\_HOME>/appServer/WebLogic/deployables/scoring-jms.xml ファイルにあります。このファイルを選択して、アプリケーション としてインストールします。
	- WebLogic ドメインの複雑さによって、展開のターゲットの選択が必要 になる場合があります。メッセージが表示されたら、scoring-jms.xml のターゲットをスコアリングを実行するサーバーに、サブモジュールの ターゲットを前回のステップで作成された JMS サーバーに設定します。
- 5. リソースが展開していることを確認します。
	- 3 つの TMS キューと 1 つの TMS トピックが展開されていること を確認します。
	- scoring-jms が展開されていることを確認します。

6. JMS ブリッジの接続先 (リポジトリ JMS サーバーと Scoring Server JMS サーバーに接続) を WebLogic 管理コンソールで作成します。

Services > Messaging > Bridges > JMS Bridge Destinations > New

- <repository host>:<port> を IBM SPSS Collaboration and Deployment Services Repository サーバーのアドレスとポートに置き換えます。
- <scoring host>:<scoring port> を Scoring Server を実行するホストのアド レスとポートに置き換えます。

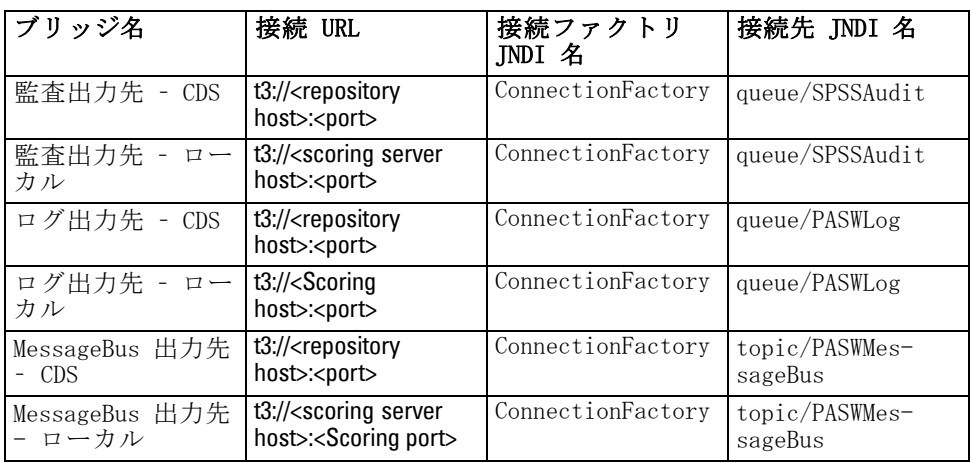

- 7. JMS ブリッジの接続先設定を変更
	- 接続先タイプが接続先 INDI 名が一致している、つまり、 queue/SPSSAudit および queue/PASWLog が JMS キューで、 topic/PASWMessageBus が JMS トピックであることを確認します。
	- ユーザー ID およびパスワードローカルの接続先の場合、Scoring Server を実行するサーバーの有効なユーザー/パスワードでなけ ればなりません。IBM SPSS Collaboration and Deployment Services Repository の接続先の場合、リポジトリを実行するサーバーの WebLogic のユーザー/パスワードでなければなりません。
- 8. JMS ブリッジを作成します。
	- 注 :
	- 複数のリモート サーバーに接続する場合、これらのブリッジの名前 は一意でなければなりません。

A 付録

- このステップで、WebLogic は自動的に ims-notran-adp.rar を展開して ブリッジをサポートします。初めて RAR を展開する場合、有効にする ためにサーバーの再起動が必要な場合があります。その場合は、再起動 が行われるまで、追加のメッセージが表示されます。
- ブリッジの方向には注意してください。監査とログはローカルから IBM SPSS Collaboration and Deployment Services Repository へ、メッ セージはリポジトリからローカルへとなります。

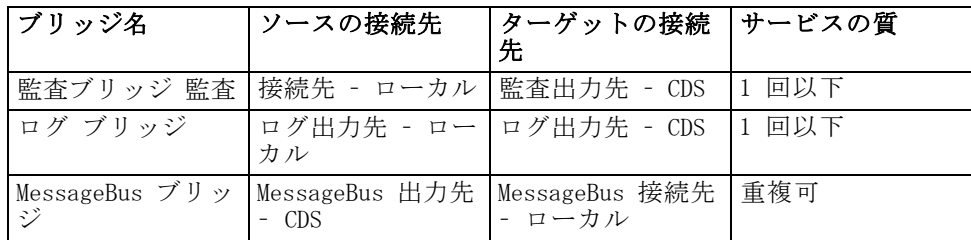

9. ブリッジを作成した後、次のようにブリッジのトランザクション サイズ を調整します。設定は、[Bridge Setting] の WebLogic 管理コンソー ルにあります。

Configuration > Transactions > Batch Size

- 監査ブリッジ バッチ サイズ 1
- MessageBus ブリッジ バッチ サイズ 1
- 10.ブリッジがメッセージを転送していることを確認します。各ブリッジの説 明は、"Forwarding messages." のようなメッセージで正常な操作を示 す必要があります。。状態がアクティブでない、またはメッセージが転 送されていない場合、WebLogic のログを確認し、必要に応じて設定を調 整します。ブリッジの状態は、次のメニューの WebLogic Administration Console で確認できます。

Services > Messaging > Bridge > Monitoring

#### Scoring Server EAR の展開

スコアリング アプリケーションを Weblogic サーバーに展開します。

# 自動展開

WebLogic Scripting Tool を使用して Jython スクリプトを実行し、 Scoring Server EAR を展開します。

1. 次のスクリプト ディレクトリに移動します。

cd <SCORING\_HOME>/appServer/WebLogic/bin

2. CrtScoringJMS.py スクリプトを実行します。

<WL\_HOME>/common/bin/wlst DeployScoring.py [parameters]

スクリプトはいくつかのパラメータを使用し、WebLogic 管理サーバーとい くつかの追加設定オプションに接続する方法を指定します。

テーブル A-12 CrtScoringJMS.py パラメータ

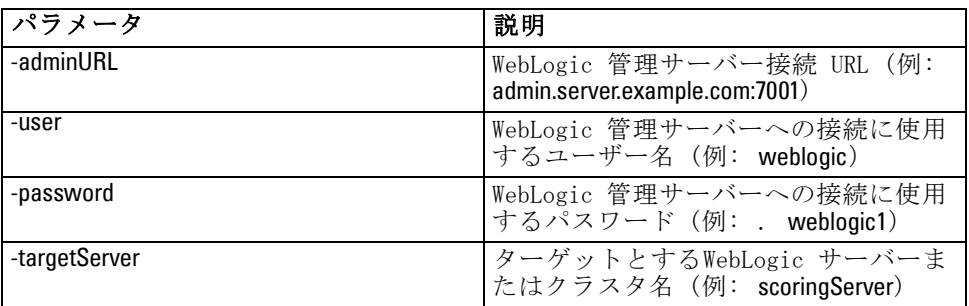

次に例を示します。

<WL\_HOME>/common/bin/wlst DeployScoring.py -adminURL t3://admin.server.example.com:7001 -user weblogic -password weblogic1 -targetServer scoringServer

# 手動による展開

WebLogic 管理コンソールで次のメニューを選択します。 Deployments > Control > Install

Scoring Server EAR は <SCORING\_HOME>/appServer/WebLogic/deployables/scoringserver50.ear ファイルにあります。このファイルを選択して、アプリケーションとして インストールします。WebLogic ドメインの複雑さによって、展開のター ゲットの選択が必要になる場合があります。プロンプトが表示されたら、 アプリケーションのターゲットを Scoring Server の実行に指定されてい る WebLogic サーバーに設定します。

#### IBM SPSS Collaboration and Deployment Services 資格情報の定義

資格情報は、security-jca.jar モジュールを使用して Scoring Server の J2C セキュリティ エイリアスを設定して指定します。

A 付録

■ Deployments セクションの WebLogic Administration Console で、 Scoring Server アプリケーション (scoringserver50.ear) を展開しま す。次のメニューを選択します。

security-jca > Security > Credential Mappings

■ 次のプロパティで資格情報のマッピングを作成します。

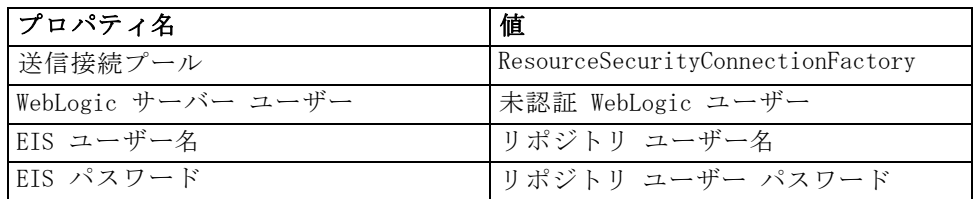

# Scoring Server の起動

Scoring Server の配布では、setScoringEnv.(bat/sh) スクリプトを提供 し、Scoring Server アプリケーションの JBoss ランタイム環境を設定しま す。アプリケーション サーバーは他の方法で起動することもできますが、 setScoringEnv.(bat/sh) に設定されている環境変数と Java プロパティ を、起動方法に関係なく設定する必要があります。

1. JAVA HOME 環境変数を、Scoring Server の実行に使用する Java のバー ジョンを示すよう設定します。次に例を示します。

Windows:

SET JAVA\_HOME=<WL\_HOME>/jdk160

UNIX:

JAVA\_HOME=<WL\_HOME>/jdk160; export JAVA\_HOMEJ

2. Scoring Server を実行するドメインの DOMAIN HOME 環境変数を設定し ます。次に例を示します。

Windows:

SET DOMAIN\_HOME=<WL\_HOME>/user\_projects/domains/scoringDomain

UNIX:

DOMAIN\_HOME=<WL\_HOME>/user\_projects/domains/scoringDomain; export DOMAIN\_HOME

3. <SCORING\_HOME>/appServer/WebLogic/bin/setScoringEnv.(bat/sh) を呼び 出して Scoring Server 環境変数を初期化します。次に例を示します。

# A 付録

114

Windows:

<SCORING\_HOME>/appServer/WebLogic/bin/setScoringEnv.bat

UNIX (最初の "ドット スペース" は、setScoringEnv.sh スクリプトに よって作成された環境設定を継承するために必要です):

. <SCORING\_HOME>/appServer/WebLogic/bin/setScoringEnv.sh

4. com.spss.scoring.configuration.file Java システム プロパティをオプションで 使用して、Scoring Server アプリケーションが明示的な場所からスコア リング構成ファイルを読み込むよう指示することができます。[詳細は、](#page-98-0) [p.91 Scoring Server の展開 を参照してください。](#page-98-0) システム プロパ ティを、WebLogic start スクリプトを呼び出す前にオプションで設定す ることができます。

Windows:

SET JAVA\_OPTIONS=%JAVA\_OPTIONS% -Dcom.spss.scoring.configuration.file=C:/ScoringFiles/ scoring-configuration.xml

UNIX:

JAVA\_OPTIONS="\${JAVA\_OPTIONS} -Dcom.spss.scoring.configuration.file=/usr/ScoringFiles/ scoring-configuration.xml"; export JAVA\_OPTIONS

5. <DOMAIN\_HOME> ディレクトリで WebLogic 提供コマンドを使用してアプリ ケーション サーバーを起動します。WebLogic に要求された通りに追加 のパラメータを渡します。

Windows:

<DOMAIN\_HOME>/startWebLogic.cmd

UNIX:

<DOMAIN\_HOME>/startWebLogic.sh

注: 上記のステップは、単一スクリプト内にステップを含めることによっ て自動化することができます。次に例を示します。

Windows (startScoringServer.bat):

SET JAVA\_HOME=<WL\_HOME>/jdk160 SET DOMAIN\_HOME=<WL\_HOME>/user\_projects/domains/scoringDomain CALL <SCORING\_HOME>/appServer/WebLogic/bin/setScoringEnv.bat CALL <DOMAIN\_HOME>/startWebLogic.cmd

```
UNIX (startScoringServer.sh):
```
JAVA\_HOME=<WL\_HOME>/jdk160; export JAVA\_HOME DOMAIN\_HOME=<WL\_HOME>/user\_projects/domains/scoringDomain; export DOMAIN\_HOME . <SCORING\_HOME>/appServer/WebLogic/bin/setScoringEnv.sh <DOMAIN\_HOME>/startWebLogic.sh

# トラブルシューティング

#### JBoss

JMS の WebSphere Thin Client クラスには、JBoss と競合するクラスが 含まれます。[詳細は、 p.102 JBoss を参照してください。](#page-109-0) シン クライ アント JAR から競合するクラスを削除できなかった場合、次のようなエ ラーが発生します。

#### DEPLOYMENTS IN ERROR:

Deployment "vfs:///C:/jboss-6.0.0.Final/server/default/deploy/http-invoker.sar" is in error due to the following reason(s): java.lang.ClassNotFoundException: Property javax.security.jacc.PolicyConfigurationFactory.provider not set Deployment "RemotingSslConnector" is in error due to the following reason(s):

\*\*ERROR\*\*, java.security.KeyStoreException: IBMKeyManager: Problem accessing key store java.security. PrivilegedActionException:

java.io.IOException

#### WebLogic

複数のドメイン (1 つの WebLogic ドメインに IBM® SPSS® Collaboration and Deployment Services Repository サーバー、異なる WebLogic ドメイ ンに Scoring Server ) を使用している場合、相互ドメインのセキュリティ の有効化が必要な場合があります。ドメインのセキュリティによる例外 は、WebLogic ログに書き込まれ、次のように表示されます。

#### <ScoringServer> <[ACTIVE] ExecuteThread: '0' for queue: 'weblogic.kernel.Default (self-tuning)'> <<WLS Kernel>> <> <> <1327347663888> <BEA-080003> <RuntimeException thrown by rmi server: dispatch java.lang.SecurityException: [Security:090398]Invalid Subject: principals=[weblogic, Administrators]. java.lang.SecurityException: [Security:090398]Invalid Subject: principals=[weblogic, Administrators]

at weblogic.security.service.SecurityServiceManager.seal(Unknown Source) at weblogic.security.service.SecurityServiceManager.getSealedSubjectFromWire(Unknown Source) at weblogic.rjvm.MsgAbbrevInputStream.getSubject(MsgAbbrevInputStream.java:315) at weblogic.messaging.dispatcher.DispatcherServerRef.handleRequest(DispatcherServerRef.java:137) at weblogic.messaging.dispatcher.DispatcherServerRef.access\$000(DispatcherServerRef.java:34) at weblogic.messaging.dispatcher.DispatcherServerRef\$2.run(DispatcherServerRef.java:111) at weblogic.work.ExecuteThread.execute(ExecuteThread.java:201) at weblogic.work.ExecuteThread.run(ExecuteThread.java:173)

116

WebLogic が Scoring Server 内に埋め込まれた JAX-WS クライアントに対 する感度が高い場合、次の例のような警告が表示されます。メッセージ は深刻な問題を示していますが、Scoring Server は正常に機能し、メッ セージは安全な状態で無視することができます。

weblogic.wsee.jaxws.framework.policy.advertisementimpl.AdvertisementHelperImpl registerExtension WARNING: Registering oracle.j2ee.ws.wsdl.extensions.addressing.AddressingExtensionRegistry extension failed; java.lang.ClassNotFoundException: oracle.j2ee.ws.wsdl.extensions.addressing.AddressingExtensionRegistry Feb 8, 2012 2:54:17 PM weblogic.wsee.jaxws.spi.WLSServiceDelegate addWsdlDefinitionFeature SEVERE: Failed to create WsdlDefinitionFeature for wsdl location:

zip://WL\_Domain/servers/ScoringServer/tmp/\_WL\_user/scoringserver50/bwn62o/lib/data-client.jar!/WEB-INF/ wsdl/scoring.wsdl,

error: com.sun.xml.ws.wsdl.parser.InaccessibleWSDLException, message: 2 counts of InaccessibleWSDLException.

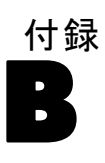

# <span id="page-124-0"></span>注意事項

本書は米国 IBM が提供する製品およびサービスについて作成したも のであり、

本書に記載の製品、サービス、または機能が日本においては提供されてい ない場合があります。日本で利用可能な製品、サービス、および機能につ いては、日本 IBM の営業担当員にお尋ねください。本書で IBM 製品、プ ログラム、またはサービスに言及していても、その IBM 製品、プログラ ム、またはサービスのみが使用可能であることを意味するものではありま せん。これらに代えて、IBM の知的所有権を侵害することのない、機能的 に同等の製品、プログラム、またはサービスを使用することができます。 ただし、IBM 以外の製品とプログラムの操作またはサービスの評価および 検証は、お客様の責任で行っていただきます。

IBM は、本書に記載されている内容に関して特許権 (特許出願中のものを 含む) を保有している場合があります。本書の提供は、お客様にこれらの 特許権について実施権を許諾することを意味するものではありません。使 用許諾については、下記の宛先に書面にてご照会ください。

〒106-0032 東京都港区六本木 3-2-31 IBM World Trade Asia Corporation Licensing

2 バイト文字セット (DBCS) 情報についてのライセンスに関するお問い 合わせは、お住まいの国の IBM Intellectual Property Department に連 絡するか、書面にて下記宛先にお送りください

神奈川県大和市下鶴間1623番14号 日本アイ・ビー・エム株式会社 法務・ 知的財産 知的財産権ライセンス渉外

以下の保証は、国または地域の法律に沿わない場合は、適用されません。 IBM は、本書を特定物として現存するままの状態で提供し、商品性の保証、特 定目的適合性の保証および法律上の瑕疵担保責任を含むすべての明示も しくは黙示の保証責任を負わないものとします。国または地域によって は、法律の強行規定により、保証責任の制限が禁じられる場合、強行規 定の制限を受けるものとします。

本書は定期的に見直され、必要な変更 (たとえば、技術的に不適切な記述 や誤植など) は、本書の次版に組み込まれます。IBM は予告なしに、随 時、この文書に記載されている製品またはプログラムに対して、改良ま たは変更を行うことがあります。

本書において IBM 以外の Web サイトに言及している場合がありますが、 便宜のため記載しただけであり、決してそれらの Web サイトを推奨する ものではありません。それらの Web サイトにある資料は、この IBM 製

B 付録

118

品の資料の一部ではありません。それらの Web サイトは、お客様の責任 でご使用ください。

IBM は、お客様が提供するいかなる情報も、お客様に対してなんら義務 も負うことのない、自ら適切と信ずる方法で、使用もしくは配布するこ とができるものとします。

本プログラムのライセンス保持者で、(i) 独自に作成したプログラムとそ の他のプログラム (本プログラムを含む) との間での情報交換、および (ii) 交換された情報の相互利用を可能にすることを目的として、本プログ ラムに関する情報を必要とする方は、下記に連絡してください。

IBM Software Group, Attention: Licensing, 233 S. Wacker Dr., Chicago, IL 60606, USA.

本プログラムに関する上記の情報は、適切な使用条件の下で使用すること ができますが、有償の場合もあります。

本書で説明されているライセンス プログラムまたはその他のライセンス資 料は、IBM 所定のプログラム契約の契約条項、IBM プログラムのご使用条 件、またはそれと同等の条項に基づいて、IBM より提供されます。

この文書に含まれるいかなるパフォーマンス データも、管理環境下で決定 されたものです。そのため、他の操作環境で得られた結果は、異なる可能 性があります。一部の測定が、開発レベルのシステムで行われた可能性が ありますが、その測定値が、一般に利用可能なシステムのものと同じであ る保証はありません。さらに、一部の測定値が、推定値である可能性があ ります。実際の結果は、異なる可能性があります。お客様は、お客様の特 定の環境に適したデータを確かめる必要があります。

IBM 以外の製品に関する情報は、その製品の供給者、出版物、もしくはそ の他の公に利用可能なソースから入手したものです。IBM は、それらの製 品のテストは行っておりません。したがって、他社製品に関する実行性、 互換性、またはその他の要求については確証できません。IBM 以外の製品 の性能に関する質問は、それらの製品の供給者にお願いします。

IBM の将来の方向または意向に関する記述については、予告なしに変更ま たは撤回される場合があり、単に目標を示しているものです。

本書には、日常の業務処理で用いられるデータや報告書の例が含まれて います。より具体性を与えるために、それらの例には、個人、企業、ブ ランド、あるいは製品などの名前が含まれている場合があります。これ らの名称はすべて架空のものであり、名称や住所が類似する企業が実在 しているとしても、それは偶然にすぎません。

この情報をソフトコピーでご覧になっている場合は、写真やカラーの図表 は表示されない場合があります。

119

# <span id="page-126-0"></span>**Trademarks**

IBM、IBM ロゴ、ibm.com、SPSS は、世界中の管轄地域で登録された、IBM Corporation の商標です。IBM 商標の現在の一覧については、Web サイト <http://www.ibm.com/legal/copytrade.shtml> を参照してください。

Adobe、Adobe ロゴ、PostScript、PostScript ロゴは米国またはその他の国 の Adobe Systems Incorporated の登録商標または商標です。

Intel、Intel ロゴ、Intel Inside、Intel Inside ロゴ、Intel Centrino、 Intel Centrino ロゴ、Celeron、Intel Xeon、Intel SpeedStep、Itanium、 および Pentium は、米国およびその他の国の Intel Corporation またはそ の子会社の商標または登録商標です。

Linux は米国およびその他の国の Linus Torvalds の登録商標です。

Microsoft、Windows、Windows NT、および Windows ロゴは米国およびその 他の国の Microsoft Corporation の商標です。

UNIX は米国およびその他の国の The Open Group の登録商標です。

Java および Java ベースのすべての商標およびロゴは、米国、その他の 国、または両方の Sun Microsystems, Inc. の商標です。

その他の製品名およびサービス名は IBM またはその他の企業の商標です。

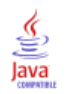

索引

対称暗号化, [74–](#page-81-0)[75](#page-82-0) 共有場所, [37](#page-44-0) 自動展開, [28](#page-35-0) 資格情報, [50](#page-57-0), [52](#page-59-0) 仮想化, [17](#page-24-0) 暗号化, [50,](#page-57-0) [52](#page-59-0), [74](#page-81-0)–[76](#page-83-0) SSL, [77](#page-84-0) 証明書, [75](#page-82-0) 保護 LDAP, [81](#page-88-0) 冗長, [35](#page-42-0), [38](#page-45-0) 手動, [18](#page-25-0) 権限, [16](#page-23-0), [21](#page-28-0) 機能 廃止, [11](#page-18-0) 廃止された, [11](#page-18-0) 移行 IBM i, [49](#page-56-0) キャッシュ設定, [54](#page-61-0) 新しいバージョンのリポジトリへ, [48](#page-55-0) 通知テンプレート, [53](#page-60-0) データベース, [49](#page-56-0) 異なるサーバーへ, [48,](#page-55-0) [50](#page-57-0) 既存のリポジトリ データベース, [50](#page-57-0) パスワード, [52](#page-59-0) リポジトリ データベースのコピー, [49](#page-56-0) 要件, [16](#page-23-0) アプリケーション, [44](#page-51-0) アプリケーション サーバー, [18](#page-25-0) データベース, [20](#page-27-0) 設定 自動展開, [28](#page-35-0) DB2, [23](#page-30-0) MS SQL Server, [25](#page-32-0) Oracle データベース, [25](#page-32-0) アプリケーション サーバー, [28](#page-35-0) サイレント, [28](#page-35-0), [32](#page-39-0) 手動による展開, [28](#page-35-0) リポジトリ データベース, [28](#page-35-0) 64 ビット JRE, [18](#page-25-0) Active Directory, [62,](#page-69-0) [65](#page-72-0) AES, [74–](#page-81-0)[75](#page-82-0) authentication, [62](#page-69-0) BIRT Report Designer for IBM SPSS, [4](#page-11-0), [7](#page-14-0), [58](#page-65-0) Citrix Presentation Server, [17](#page-24-0)

clipackagemanager.sh, [55](#page-62-0) インストール , [55](#page-62-0) cluster, [39](#page-46-0) clustering, [35–](#page-42-0)[38](#page-45-0), [59](#page-66-0) collaboration, [1](#page-8-0)

DB2 設定, [23](#page-30-0) DB2 UDB, [20](#page-27-0) deployment, [2](#page-9-0) 手動, [28,](#page-35-0) [32](#page-39-0) 自動, [28](#page-35-0) encrypt.bat, [43](#page-50-0) encrypt.sh, [43](#page-50-0) FIPS 140-2 , [74–](#page-81-0)[75](#page-82-0) IBM HTTP サーバー, [38](#page-45-0) IBM i, [8](#page-15-0) データベース, [49](#page-56-0) IBM Installation Manager, [27](#page-34-0), [46](#page-53-0) IBM ShowCase, [8](#page-15-0) IBM ShowCase バージョン, [44](#page-51-0) IBM SPSS Collaboration and Deployment Services Deployment Manager, [3](#page-10-0)–[4,](#page-11-0) [58](#page-65-0) IBM SPSS Collaboration and Deployment Services Deployment Portal, [3,](#page-10-0) [5](#page-12-0) IBM SPSS Collaboration and Deployment Services Enterprise View, [4,](#page-11-0) [6](#page-13-0) IBM SPSS Collaboration and Deployment Services Enterprise View Driver, [58](#page-65-0) IBM SPSS Collaboration and Deployment Services Package Manager, [55](#page-62-0) IBM SPSS Collaboration and Deployment Services Password Utility, [43](#page-50-0) IBM SPSS Collaboration and Deployment Services Remote Process Server, [59](#page-66-0) IBM SPSS Collaboration and Deployment Services Repository, [3–](#page-10-0)[4](#page-11-0) IBM SPSS Decision Management , [8](#page-15-0) IBM SPSS Modeler バージョン, [44](#page-51-0) IBM SPSS Statistics バージョン, [44](#page-51-0) Java, [18](#page-25-0) JBoss, [18](#page-25-0), [70](#page-77-0) シングル サインオン, [68](#page-75-0) JCE, [36](#page-43-0)[–37](#page-44-0) JCE モジュール, [74–](#page-81-0)[76](#page-83-0) JMS, [53](#page-60-0) JMS のフェイルオーバー, [37](#page-44-0) JMS メッセージ ストア, [24](#page-31-0) Jython, [32](#page-39-0), [36](#page-43-0) Kerberos, [70](#page-77-0) domain, [62](#page-69-0) Key Distribution Center, [62](#page-69-0) サービス チケット, [62](#page-69-0) Kerberos サーバー, [67](#page-74-0) Kerberos チケット キャッシュ, [71](#page-78-0) LDAP, [81](#page-88-0) 保護, [81](#page-88-0) legal notices, [117](#page-124-0)

121 索引

log4j, [83](#page-90-0) 設定, [83](#page-90-0) Microsoft Internet Explorer 6, [73](#page-80-0) Microsoft SQL Server, [20](#page-27-0) 設定, [25](#page-32-0) MIT Kerberos, [64](#page-71-0) Mozilla Firefox, [73](#page-80-0) Netezza, [44](#page-51-0) OpenLDAP, [64](#page-71-0) Oracle 10g, [20](#page-27-0) Oracle WebLogic, [18](#page-25-0) Oracle データベース 設定, [25](#page-32-0) password 暗号化, [43](#page-50-0) 変更, [43](#page-50-0) Safari, [73](#page-80-0) SAS 実行サーバー, [7](#page-14-0) Secure Sockets Layer, [77](#page-84-0) SIB, [53](#page-60-0) SPNEGO, [73](#page-80-0) SSL, [74,](#page-81-0) [77](#page-84-0) 証明書, [75](#page-82-0) 概要, [77](#page-84-0) 通信の保護, [77](#page-84-0) System i, [8](#page-15-0) trademarks, [119](#page-126-0) UNC, [36–](#page-43-0)[37](#page-44-0) URL プレフィックス, [28,](#page-35-0) [38](#page-45-0), [81](#page-88-0) VMWare, [17](#page-24-0) WebLogic, [35,](#page-42-0) [70](#page-77-0) cluster, [37](#page-44-0) JMS, [37](#page-44-0) シングル サインオン, [70](#page-77-0) スクリプトによる展開, [37](#page-44-0) 移行ターゲット, [37](#page-44-0) 手動による展開, [37](#page-44-0) WebLogic Apache Plugin, [38](#page-45-0) WebLogic クラスタへのスクリプトによる展開, [37](#page-44-0) WebSphere, [18,](#page-25-0) [35](#page-42-0), [38,](#page-45-0) [53](#page-60-0), [70](#page-77-0) 自動展開, [36](#page-43-0) cluster, [36](#page-43-0) シングル サインオン, [67](#page-74-0) 手動による展開, [36](#page-43-0) Windows 共有, [36](#page-43-0)–[37](#page-44-0) Windows Terminal Services, [17](#page-24-0) アプリケーション 対応するバージョン, [44](#page-51-0) アプリケーション サーバー 要件, [18](#page-25-0)

アプリケーション サーバー クラスタリング, [35–](#page-42-0)[38](#page-45-0) アンインストール, [46](#page-53-0) 通知イベント ログ記録, [84](#page-91-0) インストール, [14,](#page-21-0) [27](#page-34-0) パッケージ, [55](#page-62-0) インストール スクリプト, [32](#page-39-0) エクスポート-インポート イベント ログ記録, [84](#page-91-0) オプション コンポーネント, [55](#page-62-0), [58](#page-65-0) クライアントの更新, [55](#page-62-0) クラスタへのノードの追加, [39](#page-46-0) コマンド ライン, [55](#page-62-0) サイレント 設定, [28,](#page-35-0) [32](#page-39-0) IBM Installation Manager, [27,](#page-34-0) [46](#page-53-0) アンインストール, [46](#page-53-0) インストール, [27](#page-34-0) パッケージ インストール, [55](#page-62-0) 廃止された機能, [11](#page-18-0) 実行サーバー, [6](#page-13-0) SAS, [7](#page-14-0) リモート プロセス, [7](#page-14-0) サーバー クラスタ, [35–](#page-42-0)[38](#page-45-0) サーバー プロセス資格情報 ジョブの実行, [70](#page-77-0) シングル サインオン, [70](#page-77-0) セキュリティ プロバイダの問い合わせ。, [70](#page-77-0) サーバーの更新, [55](#page-62-0) システム統合バス, [24](#page-31-0) ジョブ イベント ログ記録, [84](#page-91-0) シングル サインオン, [62](#page-69-0), [65,](#page-72-0) [67,](#page-74-0) [73](#page-80-0) Active Directory, [65](#page-72-0) JBoss, [68](#page-75-0) MIT Kerberos, [64](#page-71-0) OpenLDAP, [64](#page-71-0) WebLogic, [70](#page-77-0) WebSphere, [67](#page-74-0) Windows Kerberos Server, [64](#page-71-0)

アプリケーション サーバー設定, [67](#page-74-0) サーバー プロセスの資格情報, [70](#page-77-0) レジストリ更新ファイル, [70](#page-77-0) スコアリング, [8](#page-15-0) 高速スコアリング, [8](#page-15-0) スコアリング サーバー, [7](#page-14-0) 対応するアプリケーション, [44](#page-51-0) セキュリティ SSL, [77](#page-84-0) セキュリティ イベント ログ記録, [84](#page-91-0) セッション アフィニティ, [38](#page-45-0) 依存関係チェック, [55](#page-62-0) 出力ディレクトリ, [28](#page-35-0) 通知テンプレートの移行, [49,](#page-56-0) [53](#page-60-0)–[54](#page-61-0) データベース 要件, [20](#page-27-0) データベース接続, [43](#page-50-0) データベース メンテナンス, [26](#page-33-0) データベースのアクセス許可, [21](#page-28-0) 大文字と小文字を区別しないコレクション, [25](#page-32-0) 手動による展開, [28](#page-35-0) WebLogic, [32](#page-39-0) WebSphere, [32](#page-39-0) 非推奨の機能, [11](#page-18-0) パスワードの移行, [50](#page-57-0), [52](#page-59-0) パスワードのユーティリティ, [43](#page-50-0) パッケージ インストール, [55](#page-62-0) パフォーマンスの低下, [17](#page-24-0) 負荷バランサー ソフトウェアベース, [35](#page-42-0), [38](#page-45-0) ハードウェア ベース, [35,](#page-42-0) [38](#page-45-0) バージョン IBM ShowCase, [44](#page-51-0) IBM SPSS Modeler, [44](#page-51-0) IBM SPSS Statistics, [44](#page-51-0) バージョン チェック, [55](#page-62-0) フェイルオーバー, [35](#page-42-0), [38](#page-45-0)

ブラウザ, [73](#page-80-0) ユーザー特権, [16](#page-23-0) ユーザー設定, [5](#page-12-0) 中間層ユーザー ログイン, [71](#page-78-0) リポジトリ イベント ログ記録, [84](#page-91-0) リポジトリ データベース メンテナンス, [26](#page-33-0) リポジトリからのクライアント インストール, [58](#page-65-0) リポジトリの更新, [55](#page-62-0) リモート プロセス 実行サーバー, [7](#page-14-0) リモートで展開するスコアリング サーバー, [7](#page-14-0) レジストリ更新ファイル, [70](#page-77-0) レポーティング イベント ログ記録, [84](#page-91-0) ログ, [83](#page-90-0) ログ ツール, [83](#page-90-0) ログイン, [73](#page-80-0)